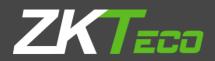

# **USER MANUAL** <u>ZKPOS SUPERMARKET BACK OFFICE</u>

Date: 01-02-2020

Software Version: 2.5.1

# **GETS STARTED**

Every retailer has to constantly face the complexities of handling wide range of product mix. Out of stock products and spoilage items are the main cause for lost sales in the grocery business. So every retailer needs a complete and efficient interface to manage the day to day business activities in the shop.

Now let's start exploring **ZKPOS SUPERMARKET BACK OFFICE**. After installation you need to open ZKPOS SUPERMARKET SOFTWARE. The first step you have to follow is **LOGIN** process.

# **STEP 1 - LOGIN TO ZKPOS**

| <b>ZK</b> POSW6      | eb 1.0 |
|----------------------|--------|
| Signer to start you  | 122200 |
| Unersame<br>Required | 2      |
| Farment              | ۵      |
| *strenbs Ms          | Lingth |
|                      |        |
|                      |        |
|                      |        |
|                      |        |

- 1. Open **ZKPOS SUPERMARKET**.
- 2. Enter USER NAME and PASSWORD.
- 3. Click ENTER button.

# **STEP 2 - DASHBOARD**

| <b>ZKPOS</b> Supermarke | e =            | 0 🖉 🧝 🤹 Admin 🕫   |
|-------------------------|----------------|-------------------|
| Atnin<br>• ostw         | Dashboard      | d How > Daliboard |
| ANN WARKED IN           |                | TUTAL SALE        |
| B Dashboard             | Day Wise Sales | - x               |
| O Settings              | C Sales        | GUBENTSME         |
| Products                | < 500<br>500   | Current Sale      |
| 🗑 Users                 | < 600<br>750   | ITHE SALE         |
| Accounts                | < 700          | 2527              |
| # Inventory             | < 660          | BernSalo          |
| + Discount Offer        | < 50<br>50     |                   |
| @ Reports               | 440            | Lact North Sale   |
|                         | 400-           | TODASME           |

Now you will be redirected to the MAIN MENU.

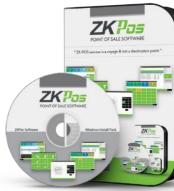

# **STEP 3 - SETTINGS**

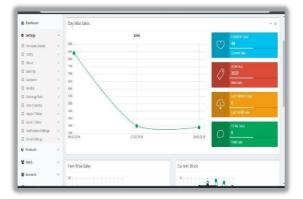

- 1. Go to the **Settings** option.
- 2. Click on CompanyDetails.

#### **STEP 3.1 - COMPANY DETAILS**

Company details like **NAME**, **BRANCH**, **ADDRESS**, **COMPANYLOGO**, **TAX**, **CURRENCY** etc. can be saved.

| <b>ZKPOS</b> Supermarket | -                   |                                    |                   | 0 🖑 🤱 Adri                 |                   |  |  |  |  |
|--------------------------|---------------------|------------------------------------|-------------------|----------------------------|-------------------|--|--|--|--|
| Admin<br>• Ocea          | Company Details     |                                    |                   | # Harre - State - Company) |                   |  |  |  |  |
|                          | Company Details     | Company Details                    |                   |                            |                   |  |  |  |  |
|                          | Company Details.    | Com                                | pany Details Name |                            |                   |  |  |  |  |
| ANY INVESTIGATION        | Company Details No. | Ca                                 | mpany Detala kame | Q, Search                  | вон               |  |  |  |  |
| 8 Bashboard              |                     |                                    |                   |                            |                   |  |  |  |  |
| O Settings               | 30.km Okthek        |                                    |                   |                            | 18 •              |  |  |  |  |
| 8 Products <             | 8                   | Department No.                     | Department        |                            | Related Operation |  |  |  |  |
| usos (                   | 0                   | 10                                 | Auffalat          |                            | Edit Delete       |  |  |  |  |
|                          | 0                   | 24                                 | nbribribri        |                            | Edit Delete       |  |  |  |  |
| Accounts (               | 0                   | 15                                 | 992               |                            | Edit Delete       |  |  |  |  |
| # Investory (            |                     |                                    |                   |                            |                   |  |  |  |  |
| + Biscount Offer <       | ee e 1 a aa         | Page 1/Voca) 1; Per page 10 record | is/Teta 3 records |                            |                   |  |  |  |  |
| @ Reports (              |                     |                                    |                   |                            |                   |  |  |  |  |

- 1. Login as **ADMIN**.
- 2. Click on **SETTINGSMENU**.
- 3. To add COMPANY DETAILS you need to click COMPANY DETAILS menu on the top left corner of the window.
- 4. Enter all necessary details in the appropriate fields. If you want to enable tax, tick the checkbox for "Enable Tax" then you can enter Tax Name in the text box below. Finally browse the company logo and then update the data by clicking on UPDATE button.
  5. Click OK.

# **STEP 3.2 -UTILITIES**

In some situations you may need to grant permissions to access some features. That is done in the **UTILITIES**. For example if you want to use Gifts and Points functionality, you need to enable it in the utilities.

You need to login as ADMIN to view/access UTILITIES.

| ZKPOSSuperma           | arket  | ≡       |                                  |                                                                       |       | 0 | d <sup>D</sup> | 1 10      | min     | 0;    |
|------------------------|--------|---------|----------------------------------|-----------------------------------------------------------------------|-------|---|----------------|-----------|---------|-------|
| Admin<br>• Drive       |        | Utility |                                  |                                                                       |       |   | # Por          | e i Setta | nga > 1 | Ostry |
|                        |        |         | ty                               |                                                                       |       |   |                |           | -       | ×     |
| ANN NAVASATION         |        | Updab   | · Chatrash                       |                                                                       |       |   |                | 10        |         | Ĺ     |
| Dushboard              |        |         | Enable Sideshow customer display | Etaplays images as slideshow in customer display                      | 104   |   |                |           |         |       |
| O Settings             |        |         |                                  |                                                                       |       |   |                |           |         |       |
| O Company Details      |        | 8       | Enable Multiple Language Print   | Elsplays product name in default language and also its<br>allos name  | Fitte |   |                |           |         |       |
| O Utility              | ¢      | ×       | Enable guest count               | Cuest court can be specified in the payment section                   | Free  |   |                |           | 4       |       |
| O About<br>O BackUp    | ¢      | ×       | Enable VFD Display               | Preduct details, quantity and price will be displayed in VSE clipping | For   |   |                |           | 1       |       |
| O Customer<br>O Vendor | e<br>c | 8       | Enable LED Display               | Product price will be displayed in LED display                        | Fox   |   |                |           | I       |       |
| O Exchange Rate        | 4      | 8       | Enable Multi-Currency payment    | Choose Rub_Currency payment, Update exchange_rate<br>in settings      | Ripe  |   |                |           | L       |       |
| O Data Cleaning        | . c.   |         |                                  |                                                                       |       |   |                |           | 1       |       |
| 0 ImportTables         | <      |         | Enable combo, Sub Products       | Sub products or Combo products can be created                         | Free  |   |                |           | 1       |       |
| O Export Tables        |        |         |                                  |                                                                       |       |   |                |           | 2       |       |

- 1. Go to SETTINGS.
- 2. Click on **UTILITY** from the setting options

Now let's learn each utilities one by one.

- 1. **ENABLE PETTY CASHADVANCE**: Petty cash is the advance amount given to cashier before starting billing operation. To enable petty cash, tick on the checkbox corresponds to **"ENABLE PETTY CASH ADVANCE**" and then click **UPDATE** button.
- ENABLE LOGO IN PRINTING: If you want to display your company logo while printing invoices, youhavetoenableithere. Tick the checkbox that corresponds to "ENABLELOGO IN PRINTING" and then click UPDATE button.
- ENABLE BARCODE SCANNER: When we enable this feature we can add products using BARCODE SCANNER. To enable tick the checkbox corresponding to "ENABLE BARCODE SCANNER" and then click UPDATE button.
- ENABLE SLIDESHOW CUSTOMER DISPLAY: You can display company promotional videos, images, combo offers, and discounts in customer display screen by enabling this utility. To enable follow the steps that you have done earlier.

- 5. **ENABLEMULTIPLELANGUAGEPRINT**: Displays **PRODUCTNAME** in default language and also in alias name.
- 6. **ENABLEGUESTCOUNT**: Customers are considered as your guests and you could save their count for reference purpose or to print with the invoice.
- 7. ENABLE VFD DISPLAY: When we enable this feature, PRODUCT, PRICE and QUANTITY will

be displayed in the VFD DISPLAY during product selection in the POS menu.

- 8. **ENABLE LED DISPLAY**: To display the **PRODUCT PRICE** and **TOTAL BILL AMOUNT** in the **LED DISPLAY** you have to enable this feature.
- ENABLE MULTI-CURRENCY PAYMENT: Customers will be happy if you could produce the invoice in their desired currency. To display total invoice amount in desired currency, enable this feature by ticking on the checkbox that corresponds to "ENABLE MULTI CURRENCY PAYMENT". Then UPDATE it.
- 10. ENABLECOMBO/SUBPRODUCTS: You have to enable this utility if you want to display

COMBO PRODUCTS and SUB PRODUCTS in the POS section.

11. ENABLE FINGERPRINTLOGIN: If this feature is enabled users can LOGIN/REGISTER using

#### their FINGERPRINT.

- 12. ENABLE KITCHEN PRINT: This feature allows kitchen manager to print orders.
- 13. ENABLE ORDER PRINT: By enabling this feature you can take printout of the orders.
- 14. ENABLEGIFTANDPPOINTS: If you want to set GIFTS against invoice count/amount

you have to enable it here.

15. **ENABLEEDITPRODUCT**: By enabling this feature you could edit already added product details.

16. ENABLEMINUSSTOCK: If this feature is enabled you can sale products without stock.

For instance suppose, you didn't updated the stock receiving details to your ZKPOS, but

you want to sale the products. You can do it by enabling this utility.

- 17. ENABLE CUSTOMER ACCOUNT AUTHENTICATION: If you have a regular customer, create one account for him. Then customers can add their invoice amount to their customer account.
- 18. **ENABLE ROUNDING TAX CALCULATION**: It will round total tax amount for calculation convenience.
- 19. ENABLE AUTO ROUNDOFF: This feature will round off the amount in decimals AUTOMATICALLY.
- 20. **ENABLE USERS TO ADD NEW PRODUCT**: This section allows users to add new product in POS while find invalid barcodes.
- 21. ENABLE DISCOUNT OFFERS: You can apply discount offers in Invoice Bill.
- 22. ENABLE POS WEB: This feature enables POS WEB.
- 23. SHOW SHORTCUTS: This feature enables keyboard short cut.
- 24. ENABLE PRICE EDIT: This feature enables to edit a price.
- 25. ENABLE OPTION TO ADD CARD NUMBER ON CARD PAYMENT: It enables to add card number on card payment.
- 26. ADD CUSTOMER ON PAYMENT TIME: It enables to add customer details on payment time.
- 27. ENABLEDISCOUNT AND ROUND FOR CASHIERS: Cashier can add discount forcustomers

and also round invoice amount for convenience.

- 28. ENABLE INCLUSIVE TAXCALCULATION: Enable inclusive tax calculation.
- 29. ENABLE EMAIL SCHEDULER: Enable email scheduler.
- 30. ENABLE NOTIFICATION: Enable notification.
- 31. EASY RETURN: Enable return.
- 32. ENABLE EMAIL FOR WORK PERIOD CLOSING: This feature is add to get work period close

email.

- 33. ENABLE AUTOBACKUP: Enable auto backup feature.
- 34. ENABLE LINK SAME BARCODE TO PRODUCTS: Enable link same barcode to products.
- 35. ENABLE REPORT APP: To enable activate the report app.
- 36. ENABLE PRICE CHECKER: To enable activate the price checker.
- 37. ENABLE INVENTORY APP: To enable activate the inventory app.
- 38. ENABLE BACK OFFICE: To enable activate the back office.

# **STEP 3.3 - ABOUT ZKPOS**

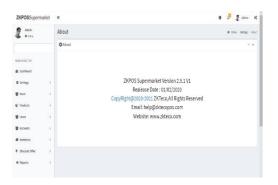

**ZKPOS** version, Copyright, Website address, Release date, support mail ID etc. are provided in this section. This is just for your reference purpose. You can contact or send your queries to the provided mail id.

# **STEP 3.4 - BACKUP YOUR DATA**

It is better to keep a backup copy of the important data somewhere else in the system. So you have an option to do the same.

| ZKPOSSupermarke  | t =                                                                                                    | 0 🖓 🦉 Admin 🔍               |
|------------------|----------------------------------------------------------------------------------------------------|-----------------------------|
| Admin<br>• Delay | Back Up                                                                                                    | W Harry - Settings - Bookia |
|                  | O Back Up<br>add tech conformation live.                                                                                   | - x                         |
| EN INVESTION     | Manual BackUp Schedule BackUp                                                                                              |                             |
| t Dashboard      | *Database Norre : Jananossummer                                                                                            |                             |
| Settings         | *Database Name: Lanapossupnew  *Database Name: Lanapossupnew  *Database Name: Lanapossupnew  *Database Name: Lanapossupnew |                             |
| Patiets          |                                                                                                    |                             |
| Users            | c Carel                                                                                                    |                             |
| Accounts         |                                                                                                    |                             |
| Inertay          |                                                                                                    |                             |
| Discount Offer   |                                                                                                    |                             |
| # Reports        |                                                                                                    |                             |

- 1. Go to **SETTINGS**.
- 2. From the MENU OPTIONS, click BACKUP.
- 3. **DATABASE NAME** will be there by default.
- 4. You can browse and select the location to store your backupfile.
- 5. Enter the backup file name.
- 6. Click**BACKUP**buttontobackupor**CANCEL**to cancel the operation.

# **STEP 3.5 - CUSTOMER**

If you have regular **CUSTOMERS**, you can save their details. Later that will help you during payment and promote their visits by giving gifts or points.

| Admin          | 0                     | ustomer       |                             |                         |                         |  | # Home - Settings - Custon |
|----------------|-----------------------|---------------|-----------------------------|-------------------------|-------------------------|--|----------------------------|
| • 0.6e         |                       |               |                             |                         |                         |  | a none - secup - coord     |
|                |                       | Customer      |                             |                         |                         |  | ≠0,tim - x                 |
| N1005/701      |                       | Castomer No.  |                             | Customer Name           |                         |  |                            |
|                |                       | Casto mer No. |                             | Customer Name           | Customer Name Q, Search |  | #Clear                     |
| Dashboard      |                       |               |                             |                         |                         |  | _                          |
| Settings       | с.                    | Ebite Obteb   |                             |                         |                         |  | 10 *                       |
| Products       | <ul> <li>C</li> </ul> |               | Oustomer N                  | o.                      | Customer Name           |  | Related Operation          |
| Users          |                       | 8             | 1                           |                         | anish                   |  | Edit Delete                |
| Accounts       |                       |               | 15                          |                         | Ing                     |  | Edit Delete                |
|                |                       | 8             | 17                          |                         | sarath                  |  | Edit Delete                |
| inventory      |                       |               |                             |                         |                         |  |                            |
| Discount Offer | <                     | ec e 1 > >>   | Page 1/Total 1; Per page 13 | records/Total J records |                         |  |                            |
| Reports        |                       |               |                             |                         |                         |  |                            |

- 1. Goto SETTINGS.
- 2. Click on CUSTOMER
- To add a new customer click on the ADD button.

| KPOSSupermarke    | =                                     |               |     |              |              |             | 0 //                  | 🥻 Adnir 🔍           |
|-------------------|---------------------------------------|---------------|-----|--------------|--------------|-------------|-----------------------|---------------------|
| Admin<br>• Online | Add Customer                          |               |     |              |              |             | ill itore > Setting > | Galmer > All Catore |
|                   | Add Customer<br>add Customer Hormatic | rates         |     |              |              |             |                       | - x                 |
| NIKALATION        |                                       |               |     |              |              |             |                       |                     |
| Instbard          | * Customer Ham                        | OutlotterName |     | 'Nobile No.1 | Wobile No.1  | Nobile No.2 | Vobile No.2           |                     |
| Settings          | c Emaili                              | 1             |     | Description  | Description  | GST IN NO   | GST III No            |                     |
| Products          | Sata                                  | Active        | ,   | Card No.     | card No.     | Address     | Adres                 |                     |
| lisers            | c .                                   |               |     |              | Card Hit.    |             |                       | k.                  |
| Accounts          | Giscourt                              | Discount      |     | Туре         | End Customer |             |                       |                     |
| iventary          | c                                     |               |     | 0 Cancel     |              |             |                       |                     |
| Discount Offer    | c .                                   | Risneand New  | Vûk | Ø CINGI      |              |             |                       |                     |
| Reports           | c                                     |               |     |              |              |             |                       |                     |

- 4. Enterbasic customer details in the appropriate fields including customer name, phone numbers, email id, status, your comments and finally the address of the customer.
- Select the Customer Type from the dropdown.(End Customer/ Retail Customer/ Wholesale Customer)
- Enter card number, discount if the customer is a special case and fill rest of the fields with relevant values.
- Click on the Ok button to save customer details or click on the Save and New option to add new customer details.

#### **EDIT / DELETE A CUSTOMER**

If you want to delete a saved customer, you may follow the steps below.

| KPOSSupermarke   | e =                                                                                    | e 🖉 🦧 Mair et                             |
|------------------|----------------------------------------------------------------------------------------|-------------------------------------------|
| Admin<br>• Dates | Delete Customer                                                                        | # Hank > Satings > Soloner > Soloi Satano |
|                  | Delete Costomer<br>Und Costomer, Net Castrier number cannot be reased after researcher | - x                                       |
| MINUNCATION      | Select Table(j)22 and                                                                  |                                           |
| t Dashboard      |                                                                                        |                                           |
| Settings         | c                                                                                      |                                           |
| Products         | c Øcanal                                                                               |                                           |
| toes             | 6                                                                                      |                                           |
| Accounts         | ¢                                                                                      |                                           |
| Inventory        | ¢                                                                                      |                                           |
| Discount Offer   | ¢                                                                                      |                                           |
| 1 Republic       |                                                                                        |                                           |

- 1. Go to SETTINGS.
- 2. Click **CUSTOMER** from the menu options.
- You can see the saved customers as shown above. Click on the Customer that you want to delete and select the customer and click OK button.

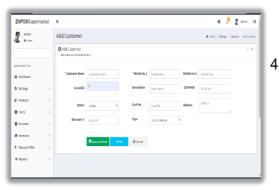

4. If you want to edit the customer details, then make necessary changes and click **OK** button.

# **STEP 3.6 - VENDOR**

A Vendor is a person whom provides the products, so to add vender details while adding product, first you need to add Vendor details. Here you can see how to add a **VENDOR**.

| ZKPOSSuperma    | iket ≡ |                 |            |                            |              |           | 0 5     | 2 store          | ¢;     |
|-----------------|--------|-----------------|------------|----------------------------|--------------|-----------|---------|------------------|--------|
| Admin<br>• mine | Ve     | ndor            |            |                            |              |           |         | ierre > Settings | Verdor |
|                 | 1      | Winder          |            |                            |              |           |         | Anne             | - x    |
| es invitation   |        | Vendor No.      |            | Verder Name<br>Gerderitane |              | Q, Search |         | #dear            |        |
| a Dushboard     |        |                 |            |                            |              |           |         |                  | . 1    |
| 5 settings      | c I    | Blocks Official |            |                            |              |           |         | 11               |        |
| 9 Products      | ¢      | 8               | Woodor No. |                            | Wender Karne |           | Related | Operation        | 1      |
| tes .           | ¢      | 0               | 1000       |                            | ast          |           | Ection  | t:               |        |
| Accounts        |        | 0               | 1012       |                            | aswin        |           | ER DEI  | e .              |        |
|                 |        | 0               | 2005       |                            | mm           |           | ECCO#   | e                |        |
| Inventory       | ¢      | E               | 20104      |                            | sharreer     |           | Erron   | 2                |        |
| Biscurt Offer   | ¢      | 0               | 110        |                            | Supplier/    |           | Eccor   | t:               |        |
| # Esparts       | ¢      | 6               | 26907      |                            | u            |           | 1800    | l:               |        |
|                 |        | 6               | 10         |                            | VerdorX      |           | EROS)   |                  |        |

- 1. Login as **ADMIN**.
- 2. Go to **SETTINGS**.
- 3. Choose **VENDOR** and then click **ADD** button.

| KPOSSupermarket  | =                          |                 |              |             |             |           | 0      | ď      | 🖁 Activity     | ¢;     |
|------------------|----------------------------|-----------------|--------------|-------------|-------------|-----------|--------|--------|----------------|--------|
| Admin<br>• tries | Add Vendor                 |                 |              |             |             |           | Hanelo | Seting | - Verdor - Adr | Nerdor |
|                  | O Add Vendor<br>Add Vendor | i kre           |              |             |             |           |        |        |                | ×      |
| N MARAON         |                            |                 |              |             |             |           |        |        |                |        |
| a lashbeard      | * Vendor Name              | Vendor Name     | "Nobile So.1 | Hobie No.1  | Nobile No.2 | Noble/in2 |        |        |                |        |
| Settings (       | Emailté                    | 1               | Vil Pry No.  | Vat Reg 16. | Afdress     | Address   |        |        |                |        |
| Products <       | Status                     | Artive *        |              |             |             |           |        | 6      |                |        |
| tten (           |                            | Riseard tex Vik | @Carcel      |             |             |           |        |        |                |        |
| tecourts <       |                            |                 |              |             |             |           |        |        |                |        |
| Inventory <      |                            |                 |              |             |             |           |        |        |                |        |
| liscant Offer (  |                            |                 |              |             |             |           |        |        |                |        |
| l lisparts 🔹 🤇   |                            |                 |              |             |             |           |        |        |                |        |

- 4. Enter the VENDOR DETAILS in the appropriate fields like Name, Phone Number, Email ID, Status, Vat Register Number and Address.
- 5. After entering necessary details click **OK** button or Click on the Save and New button to add new vendor details.
- 6. Click SEARCH button to search the vendor.

#### EDIT / DELETE A VENDOR

You can delete a vendor as you deleted a customer before.

| ZKPOSSupermarket | =                                                                            | 9 🖑 🤱 semin 🕫                                                                                                    |
|------------------|------------------------------------------------------------------------------|----------------------------------------------------------------------------------------------------|
| Admin<br>• prine | Delete Vendor                                                                | # Here $>$ Setting $>$ Vector $>$ Setting to the first set of the test of the test set of the test of the test of the test of the test of the test of the test of the test of the test of test of tes |
| -                | Delete Vendor<br>Midwards, National constructions of alloward of a construct | - 1                                                                                                    |
| AV DANGODA       | Select Table (p1000) and                                                     |                                                                                                    |
| § Instituent     |                                                                              |                                                                                                    |
| Settings (       |                                                                              |                                                                                                    |
| ) Itolacts (     | ✓ Di @Carcel                                                                 |                                                                                                    |
| ttes (           |                                                                              |                                                                                                    |
| Accounts c       |                                                                              |                                                                                                    |
| Investory C      |                                                                              |                                                                                                    |
| tisourtoffer c   |                                                                              |                                                                                                    |
| * Feparts C      |                                                                              |                                                                                                    |

 Every saved vendor names will be displayed, you have to choose the vendor that you want to edit/ delete.

| Admin         |   | Add Vendor                        |             |     |               |              |             |          |            |                                      |     |
|---------------|---|-----------------------------------|-------------|-----|---------------|--------------|-------------|----------|------------|--------------------------------------|-----|
| L             |   | Add vendor                        |             |     |               |              |             | d fave   | > Settings | <ul> <li>Verdor &gt; AddV</li> </ul> | nda |
|               |   | O Add Vendor<br>Ad Vendor Khmedor | iere.       |     |               |              |             |          |            | -                                    | x   |
| AN INVIGUOS   |   |                                   |             |     |               |              |             |          |            |                                      |     |
| B Eastboard   |   | * Wendor Name                     | Vendor Name |     | *Nobile tio.1 | Hob le tio 1 | Nobile No.2 | NobleNu2 |            |                                      |     |
| Settings      | ÷ | 6-mailté                          | 1           |     | Val Deglio.   | Vet Reg No.  | Aldress     | Address  |            |                                      |     |
| ) Products    | ¢ | Ratus                             | Adve        | ۲   |               |              |             |          |            |                                      |     |
| ttes          | ¢ |                                   | Risearcher  | ¥0k | @Carcel       |              |             |          |            |                                      |     |
| Accurts       | ¢ |                                   |             |     |               |              |             |          |            |                                      |     |
| Inventory     | ¢ |                                   |             |     |               |              |             |          |            |                                      |     |
| liscurt Offer | ¢ |                                   |             |     |               |              |             |          |            |                                      |     |
| 8 Reports     | ¢ |                                   |             |     |               |              |             |          |            |                                      |     |

2. If you want to edit, then make necessary changes and click **OK** button.

# **STEP 3.7 - EXCHANGE RATE**

Some customers may feel happy if you could produce the invoice in their native currency rate, or there maybe situations where you need to deal with foreign customers. So you can know the exchange rates easily with this functionality. It is possible by updating the **EXCHANGE RATE**.

| ZKPOSSuperma    | rket | =                   |                  |      |               |      |            | 0 👌              | 💈 Acaria 🛛 😋                  |  |  |
|-----------------|------|---------------------|------------------|------|---------------|------|------------|------------------|-------------------------------|--|--|
| Admin<br>4 toba |      | Currency Management |                  |      |               |      |            |                  | il fore - Seting - Kild Greny |  |  |
|                 |      | <b>1</b> 0.         | mency Management |      |               |      |            |                  |                               |  |  |
|                 |      | Curr                | ency ID.         |      | Currency Name |      |            |                  |                               |  |  |
| IN MANYON       |      | 1                   |                  |      | Outerry Name  |      | Q.Searth   |                  | ∂tlar                         |  |  |
| i Instituent    |      | _                   |                  |      |               |      |            |                  | _                             |  |  |
| Settings        | ¢    | £ N                 | ine Øtehesh      |      |               |      |            |                  | 32 *                          |  |  |
| P Products      | ¢    | 10                  | Country Name     | 0,0  | ency          | Cote | Synbol     | Echange<br>flate | Rolated<br>Operations         |  |  |
| Ites            |      | 1                   | Alghanistan      | 421  | n             | 478  | 1          | 600              | Edf:                          |  |  |
| factorits       | - C  | 1                   | Albania          | Lik  |               | 411  | Lok        | 100              | Edit:                         |  |  |
| Investory       |      | 3                   | Argertina        | Peso |               | 405  | 5          | 600              | Edt:                          |  |  |
| liscant Offer   |      | 4                   | Andra            | Guk  | ler .         | 4965 | 1          | 100              | ade:                          |  |  |
| - Potent Colo   |      | 5                   | Astala           | Dolk | r -           | AU0  | \$         | 600              | Edit:                         |  |  |
| Esports         | ¢    | ٤.                  | /corbaijan       | Pan  |               | 425  | <i>a</i> . | 100              | Edi:                          |  |  |
|                 |      | ,                   | Béhamas          | 008  | e .           | 852  | 5          | 600              | DR:                           |  |  |

- First you need to enable multi currency payment in the UTILITY.
- 2. Now, go to **SETTINGS**.
- From the menu options, click EXCHANGE RATE.

| ZKPOSSupermark                     | et ≡           |                           |                   |       |          | 0             | 🖞 💈 Adrin 🔍                    |
|------------------------------------|----------------|---------------------------|-------------------|-------|----------|---------------|--------------------------------|
| £                                  | Cu             | rrency Management         |                   |       |          | 4 -           | me + Settings + Piell Currency |
| -                                  | Â              | Carrency Management       |                   |       |          |               |                                |
|                                    | -              | Corrency1D.               | Currency N        | ine . |          |               |                                |
| ANDASTON                           |                | 1                         | Oureng            | larre | (        | 2,5earch      | #Olar                          |
| B Instituted                       |                |                           |                   |       |          |               |                                |
| 0 Settings                         | ۰ <sup>9</sup> | Colds Official            |                   |       |          |               | 10 *                           |
| Ø Products                         |                | ID CountryName            | Currency          | Colle | \$ynbols | Dacharge Rate | Related<br>Operations          |
| 🖉 liters                           |                | 1 Alama                   | Lok               | 41    | Lik      | 0.0           | Update<br>Cancel               |
| Accounts                           |                | 115 Bahain                | Ditar             | 0.0   |          | 0.03          | 581                            |
| Inventory                          |                | ti leia                   | belar             | 823   | 025      | 0.00          | Gdt                            |
| <ul> <li>biscount Offer</li> </ul> |                | 11 Bernuda                | bilar             | 8ND   | s        | 0.03          | Gdt                            |
| # Reports                          |                | 12 Boline                 | belivare          | 808   | \$       | 0.03          | ude .                          |
|                                    |                | El Bestie and Recorptvine | Convertible Marka | 8.14  | EN .     | 0.00          | ede                            |

- Click on the EDIT option to the currency that you want to edit. Then exchange rate field will become editable and you can edit it. After making the necessary changes, click on the UPDATE or Cancel option for necessary changes.
- 5. Now all your changes will be saved.

# **STEP 3.8 - DATA CLEANING**

When you want to delete the data stored in **ZKPOS**, erase everything from it using this functionality. But it needs the **ADMIN** privilege to do this task.

| ZKPOSSupermarket |                                                 | 0 🖓 💈 kara 🕫                      |
|------------------|-------------------------------------------------|-----------------------------------|
| Adrie<br>1 Day   | Data Cleaning                                   | # inter - Settings - Catalibering |
|                  | O Data Desning<br>Jacobs Cerring Information we | - x                               |
| WARMARD THE      | Sales And Decelus Data                          |                                   |
| ft Retbard       | Reperiments and Profescia<br>Search             |                                   |
| Ø Settings       |                                                 |                                   |
| Ø Polucs         | Cashoner<br>Ingrodierts and Bodge               |                                   |
| 🗑 lixen          | Holes Octobel                                   |                                   |
| tecoards         |                                                 |                                   |
| Inventory        |                                                 |                                   |
| + Biscourt Offer |                                                 |                                   |
| * Teparts        |                                                 |                                   |

- 1. Go to **SETTINGS**.
- 2. Click on **DATACLEANING**.
- Select appropriate checkboxes based on your requirements.
- 4. Now click **CLEAR** button.

# **STEP 3.9 - IMPORT TABLES TO ZKPOS**

In some scenarios you may need some data outside **ZKPOS**, in such cases you can import that data to your **ZKPOS** application.

| <b>ZKPOS</b> Supermarket |                                                                           | e 🖑 💈 darin 🕫                                                                                  |  |  |  |  |  |
|--------------------------|---------------------------------------------------------------------------|------------------------------------------------------------------------------------------------|--|--|--|--|--|
| 8 Anis<br>• 1 41         | Current Daport Table (respiratority , Salect the Reysonant to<br>Import ; | Choose File Invite course<br>Oxfore Specific forest, cor<br>Description Provide<br>Description |  |  |  |  |  |
| AS MARTIN                | Department, Harrie                                                        | Alia, Nane                                                                                     |  |  |  |  |  |
| & Instituard             | Devid Dakey                                                               | leat leey                                                                                      |  |  |  |  |  |
|                          | depr                                                                      |                                                                                                |  |  |  |  |  |
| 0 Settings               | Dairy                                                                     | Dety                                                                                           |  |  |  |  |  |
| Products :               | Vert                                                                      | Vax                                                                                            |  |  |  |  |  |
| de liters 👘              | Dry Bailing Goods                                                         | by Taking Croth                                                                                |  |  |  |  |  |
| 👹 keccardi 🦂             | Humpers                                                                   |                                                                                                |  |  |  |  |  |
| # Inventory t            | Padats                                                                    |                                                                                                |  |  |  |  |  |
|                          | 01                                                                        |                                                                                                |  |  |  |  |  |
| + liscurtofie e          |                                                                           |                                                                                                |  |  |  |  |  |
| @ lispots I              |                                                                           |                                                                                                |  |  |  |  |  |

- 1. Go to **SETTINGS**.
- 2. Click on **IMPORTTABLES**.
- 3. Select the table to which you want to
- 4. import data.
- Select the file that you want to import to ZKPOS.
- 6. Click **IMPORT** button.
- Choose Current Export Table and select the file you want to import from the import option.

Note: You can download the template of each department by clicking the download template link shown on the right side of the window. For that you have to select the department first and then click on the link. After that only you can see the downloaded template in your system in an excel form later add the departments and save the file. Then in the import function browse the file and you can view the list of new departments in the department list in the products menu.

# **STEP 3.10 - EXPORT TABLES**

You can export data from **ZKPOS** to your computer.

| Athin<br>4 Day |   | Export Tables                    |                  |            |            |              | 4.5       | ore i i | dip ( ) | ipst %la |
|----------------|---|----------------------------------|------------------|------------|------------|--------------|-----------|---------|---------|----------|
| 752001 11      |   | O Export Tables                  |                  |            |            |              |           |         |         |          |
| AN MARATCH     |   | Current Export Table populations |                  | Epotlawood | Boofficial | ExperitioPCF | 500010037 |         |         |          |
|                |   | department, Name                 | Allas Name       | Panita     | quenent    |              |           |         |         |          |
| la tastboard   |   | Detad Dakery                     | Druc Bakery      | tone       |            |              |           |         |         |          |
| 9 Settings     |   | veep                             |                  | tone       |            |              |           |         |         |          |
| j) Products    | 3 | biry                             | Dary             | Tione      |            |              |           |         |         |          |
| lizn.          | 3 | Ver                              | Vet              | tone       |            |              |           |         |         |          |
| Accounts       | ÷ | Drp Taking Coots                 | D'y/Bed 1g Goods | tone       |            |              |           |         |         |          |
| # Inventory    |   | Натреп                           |                  | tone       |            |              |           |         |         |          |
|                |   | Factors.                         |                  | Serve      |            |              |           |         |         |          |
| Biscust Offer  | * | DI .                             |                  | tone       |            |              |           |         |         |          |
| 8 Aperts       | 5 |                                  |                  |            |            |              |           |         |         |          |

- 1. Go to **SETTINGS**.
- 2. Click on **EXPORTTABLES**.
- Select the table that you want to export from the Current Export Table and there are some options to export the table into ExportToWord/ExportToExcel/ ExportToPDF/ ExportToCSV.

Note: You have to browse the path where you want to save the file.

# **STEP 3.11 - NOTIFICATION SETTINGS**

| ZKPOSSuperma      |             |                  |                                       |      | e 🖉 💈 Admir 🛛                             |
|-------------------|-------------|------------------|---------------------------------------|------|-------------------------------------------|
| Afriki<br>• Orika | Notificati  | on Settings      |                                       |      | i Herre > Settings > Katilization Setting |
|                   | 1 Notificat | ion Settings     |                                       |      |                                           |
|                   | _           |                  |                                       |      |                                           |
| KH NAVGATON       | C Refresh   |                  |                                       |      | 30 *                                      |
| B Dashboard       | 10          | Status           | Name                                  | Days | Related Operations                        |
| Settings          | · 1         | 0                | Tendor and Enrothcation               | 0    | Edit                                      |
| D Products        | s 2         | 8                | Cutomercoditactification              | 0    | Edi:                                      |
| Uses              | < 3         | 0                | LowStock/tem                          | 0    | Edit                                      |
| Accounts          | 4           | 0                | Low Profit Items                      | 0    | Edit                                      |
| Inventory         | c           |                  |                                       |      |                                           |
| Discont Offer     | « « «       | 1 > > hgel(ool)) | er page 10 veccerds, flotal 4 records |      |                                           |
| B Reports         |             |                  |                                       |      |                                           |

- 1. Open **ZKPOS**.
- 2. Click on SETTINGS menu.
- From the menu options click on the Notification Settings. In which from the related operations select Edit option to Update or Cancel it.

# STEP 3.12-EMAIL SETTINGS

**ZKPOS** provides email settings options.

|                |                         | © Email Settings<br>Attentionsportement | er.                  |  |
|----------------|-------------------------|-----------------------------------------|----------------------|--|
| RAM SANGET (DA |                         | Email Serding                           | sntpgnal.com         |  |
| t Dashboard    |                         | Server                                  | mbatcte(             |  |
| Settings       | ÷.                      | * Server Port                           | 587                  |  |
| oducts         |                         |                                         | SSL                  |  |
|                |                         | 'Enall Account                          | lanaobser: @gnal.com |  |
| lsers          | 5                       |                                         | asgeoues,Doninekanej |  |
| Accounts       | $\overline{\mathbf{x}}$ | * Picsword                              | lanaco/byareget785   |  |
| investiony     | ł.                      | "Senderflame                            | A9C@gmal.com         |  |
| isount Office  | x                       | "Email Content                          | Invoice Amount *     |  |
| eports         | 4                       | Shedule                                 |                      |  |
|                |                         | EdulyOnTime                             | 412 pn               |  |
|                |                         | Daily On Intervel                       | Hn +                 |  |

- 1. Go to SETTINGS.
- 2. In the options select **Email Notifications**.
- Now enter the details like Email Sending Server, Server Port, Email Account, Password, Sender Name, Email Content, Schedule basis type like Daily On Time, Daily On Interval and

click on the OK button to save the details.

#### STEP 3.13 - MEMBERSHIP

Membership option is available to the customers. Where the cashier can select the customers and can reward them for the membership loyalty like Gold, Premium etc.

| Admin Admin    |   | Membership          |                          |                         |             |                   | Home > Settings > Nembership |
|----------------|---|---------------------|--------------------------|-------------------------|-------------|-------------------|------------------------------|
| 🤹 🛛 Orán       |   | <b>≜</b> Membership |                          |                         |             |                   | <i>⊁</i> ајби – х            |
|                |   | Membership No.      |                          | Hembership Name         |             |                   |                              |
| AN VARIATION   |   | 1                   |                          | department2             | ×           | Q Search          | #Clear                       |
| Dashboard      |   |                     |                          |                         |             |                   |                              |
| © Settings     | e | TDelete Chefnesh    |                          |                         |             |                   | 18 ×                         |
| Store          |   | Nenbership No.      | Капе                     |                         | Description | Related Operation | on                           |
| 9 Products     | c | <b>1</b>            | Default                  |                         | dêd         | Edit Delete       |                              |
| Users          | ¢ |                     |                          |                         |             |                   |                              |
| Accounts       | ¢ | « < 1 > » Page      | 1/rocal 1; Per page 10 P | econas; retai 1 reconas |             |                   |                              |
| inventory      | ¢ |                     |                          |                         |             |                   |                              |
| Discount Offer | ¢ |                     |                          |                         |             |                   |                              |
| © Reports      |   |                     |                          |                         |             |                   |                              |

#### 1. Go to SETTINGS.

 In the options select membership.
 Now you can view the membership details there. If you want to add a new membership option, follow the below steps.

| ZKPOSSupermarket  | =                                  |                |             |          |  |        | 9 d <mark>1</mark> | 1     | Admin  | 0      |
|-------------------|------------------------------------|----------------|-------------|----------|--|--------|--------------------|-------|--------|--------|
| Admin<br>• Orders | Add Members                        | hip            |             |          |  | et Hor | e > State          | Store | AddMen | ership |
|                   | Add Membersh<br>Add Renbeship into |                |             |          |  |        |                    |       | -      | ж      |
| IN MARGATION      | Name                               | gold           |             |          |  |        |                    |       |        |        |
| Bushboard         | Description                        | DA             |             |          |  |        |                    |       |        |        |
| F Store (         |                                    |                |             |          |  |        |                    |       |        |        |
| Products <        |                                    | R Save and New | <b>√</b> 0k | @ Cancel |  |        |                    |       |        |        |
| t users c         |                                    |                |             |          |  |        |                    |       |        |        |
| Accounts C        |                                    |                |             |          |  |        |                    |       |        |        |
| Inventory C       |                                    |                |             |          |  |        |                    |       |        |        |
| Discount Offer C  |                                    |                |             |          |  |        |                    |       |        |        |
| Reports           |                                    |                |             |          |  |        |                    |       |        |        |

4. Enter the details like name and description and click ok to save.

| KPOSSupermarket  | =                                    |               | 0           | 🖓 🥈 Admin 🔍                  |
|------------------|--------------------------------------|---------------|-------------|------------------------------|
| Admin<br>Otion   | Add Members                          | hip           | # Home - St | orz > Storz > Add Hembership |
|                  | Add Membersl<br>Add Membership refer |               |             | - x                          |
| NWARATION        | Name                                 | Delault       |             |                              |
| Dashboard        | Description                          | ded           |             |                              |
| Settings C       |                                      |               |             |                              |
| Store c          |                                      |               |             |                              |
| Products (       |                                      | V OL @ Cancel |             |                              |
| Users c          |                                      |               |             |                              |
| Accounts c       |                                      |               |             |                              |
| Inventory C      |                                      |               |             |                              |
| Discount Offer < |                                      |               |             |                              |
|                  |                                      |               |             |                              |

5. If you want to edit or delete the membership details, then click on the edit/delete option and enter the details and click ok button.

#### **STEP 3.14 - ANNOUNCEMENTS**

Give any Announcement to admin or other users by using this option.

| ZKPOSSuperma      | arket | =                 |                     |                                |                      | 0          | 🖓 💈 Admin 😋            |
|-------------------|-------|-------------------|---------------------|--------------------------------|----------------------|------------|------------------------|
| Admin<br>• Orders |       | Announcement Ma   | ster                |                                |                      | 🖷 Hote - 1 | eting - Accurated Pade |
|                   |       | Announcement Mast | ł                   |                                |                      |            | Abotion - x            |
| RN NARGATION      |       | Announcement No.  |                     | Announcement N                 | ime                  |            |                        |
|                   |       |                   |                     |                                |                      | Q, Search  | ∂'Clear                |
| 9 Dashboard       |       |                   |                     |                                |                      |            |                        |
| O Settings        | ¢     | ÉDelete Øitehesh  |                     |                                |                      |            | 10 ×                   |
| Store             | s.,   | Announcement No.  | Nessage             | Date from                      | Date To              | User       | Related<br>Operation   |
| Products          | ¢     | 3                 | Juh                 | 3/5/2020 12:00:00 AM           | 3/5/2020 12/2020 444 | add        | Delete                 |
| 🕈 Users           | ¢:    | 3.2               | Juh                 | 3/5/2020 12:00:00 AM           | 3/5/202012/00/00/00  | Admin      | Delete                 |
| Accounts          | ¢     | 3.1               | <b>k</b> idel       | 3/5/2020 12:00:00 400          | 3/5/2020 12:00:00:AM | Admin      | Delete                 |
| A Invertory       | c     |                   |                     |                                |                      |            |                        |
| Discount Offer    | ¢     | × < 1 > ×         | Page 1/Total 1; Per | page 30 records/Total 3 record |                      |            |                        |
| @ Reports         | 6     |                   |                     |                                |                      |            |                        |

1. Go to SETTINGS.

2. In the options select membership.

3. Now you can view the membership details there. If you want to add a new membership option, follow the below steps.

|                |                | Add Amouncement inform | anno teo                          |  |
|----------------|----------------|------------------------|-----------------------------------|--|
| AN IOM GETICN  |                | * Announcement         | ofe                               |  |
| B Dashboard    |                |                        |                                   |  |
| © Settings     | e.             |                        | JALBAdmin Cadd Deeper C677 Dppprt |  |
| Store          | ¢              | Date From.             | 2020-03-12                        |  |
| Products       | ¢              | To.                    | 2020-03-12                        |  |
| Users          | ¢              |                        | M Save and New O Cancel           |  |
| Acounts        | < <sup>1</sup> |                        |                                   |  |
| Inventory      | ¢              |                        |                                   |  |
| Discount Offer | e              |                        |                                   |  |
| D Reports      |                |                        |                                   |  |

Enter the announcement message and select the users to send.
 Colort the EDOM data and To data and click on the

3. Select the FROM date and To date and click on the ok and new button.

# **STEP 4 - PRODUCT MANAGEMENT**

#### 4.1 DEPARTMENTS

A grocery retailer may feel difficulty in handling wide range of products. But you can manage them easily if you could categorize products into different departments. In order to do so, follow the stepsbelow.

| <b>ZKPOS</b> Supermarke | 1 =                                                                                                    | 0 🖑 🦉 Komin 🕫      |
|-------------------------|----------------------------------------------------------------------------------------------------|--------------------|
| Admin<br>• orier        | Dashboard                                                                                                    | W Hame > Deshiperd |
| -                       | CIRRENTSULE OF TERMSULE OF TERMSULE OF TER | LE TOTAL SALE<br>D |
| AN WASHIN               |                                                                                                    |                    |
| B Dachboard             | Day Wise Salies                                                                                                    | - x                |
| Settings                | < Sales                                                                                                    | CURRENT SALE       |
| C Froducts              | v 560<br>153                                                                                                    | Current Safe       |
| O Department            | <                                                                                                    | CONTEXC SAFE       |
| O units                 | < 751.                                                                                                    | TEMSALE            |
| O SubProducts           | ( TU                                                                                                    | 2527               |
| O Combo Products        | ( m                                                                                                    | Iten Sale          |
| O ProductUBA            | ( m.                                                                                                    | LAST VOITH SILE    |
|                         | · 50 -                                                                                                    | φ <u>•</u>         |
| O Product Price List    | 48                                                                                                    | Last North Sale    |
| O shif                  | 40.                                                                                                    | TOTALSALE          |
| O Stock Waster          |                                                                                                    | <b>O</b>           |
| O Taa Update            | ( 30<br>(4-05-203) (5-02-203) (3-02-204)<br>(5-02-203) (3-02-204)                                                                                                    | D en late          |

|               |    | 10g  | ariments       |              |                      |               |                      |                              | Joske - x |
|---------------|----|------|----------------|--------------|----------------------|---------------|----------------------|------------------------------|-----------|
|               |    | Deta | dment Su.      |              | Designeet Nam        |               |                      |                              |           |
| NIMAG7CA      |    |      | advert Nr.     |              | Department No.       |               | c                    | (Seech )                     | #Dat      |
| a Instituent  |    |      |                |              |                      |               |                      | 1                            |           |
| F Setting:    | ÷  | 81   | eles Øtetesh   |              |                      |               | и. 1                 | O tehen                      |           |
| 3 Rodacts     | ×  | 10   | Department No. | Department   | Parent<br>Department | Productimage  | Related<br>Operation | -disal/dao<br>-dah           |           |
| f lites       | 3  |      | a:             | Bread/Broany | naté                 | M- PA         | 2 atr                | -OryBacog<br>-Sorgan<br>-Not | Soots     |
| Accounts      |    |      |                |              |                      | ·             | 0                    | -0.                          |           |
| Inventory     | ÷  |      |                |              |                      | 200g          | > I                  | -fackets<br>-fackets         |           |
| Discurt Offer | 3  | 2    | 10             | guille.      | 1012                 |               | 581<br>Denta         |                              |           |
| f Reports     | ŝ. |      | £              | Carg         | 0016                 | Cherry Cherry | 50)<br>Dela          |                              |           |

- 1. Click on **PRODUCTS**.
- 2. From the menu options, click **DEPARTMENT**.
- 1. Some default departments will be there. You can edit/delete an existing department.
- 2. Click on the department that you want to edit/delete and click on Ok button.
- You can change the department name, sort order, image of the department etc. as you wish.

| KPOSSupermarke    | t =                                                                                                 | e 🖉 🦉 Amir 🕏                                  |
|-------------------|----------------------------------------------------------------------------------------------------|-----------------------------------------------|
| Admin<br>• tel ve | Delete Products                                                                                     | <b>d</b> Here - Paduta - Padutá - Dobritolica |
|                   | Delete Products     Unit Products     Unit Product Ans Product on the same the word offer execution | - 1                                           |
| A WASHIN          | Select Product((<1 sand-ach                                                                         |                                               |
| a Dashboard       |                                                                                                    |                                               |
| Settings          | c                                                                                                   |                                               |
| Products          | c Circel                                                                                            |                                               |
| lites             | ¢                                                                                                   |                                               |
| Accounts          | e                                                                                                   |                                               |
| Inventory         | e e e e e e e e e e e e e e e e e e e                                                               |                                               |
| Discount Offer    | e                                                                                                   |                                               |
| • Reports         |                                                                                                    |                                               |

- 6. The departments are displayed in the right side of the window.
- If the department have any parent department, then select its parent department from the dropdown.

Now to add a new department, click on the ADD button.

| B Inditeerd  |     | Wighing           | Maghragion  | thereof        | of the office of the office of |            |               |                              |
|--------------|-----|-------------------|-------------|----------------|----------------------------------------------------------------------------------------------------|------------|---------------|------------------------------|
| O Settings   | ÷   |                   |             | -              | _                                                                                                    |            |               |                              |
| e troducts   | - 2 | Product M         | 1           |                | HSH Loda                                                                                                    | NEV Code   |               | and the second second        |
| 🗑 tten       |     | , Product<br>Rama | satura      |                | Alls Kane                                                                                                    | south      | Product image |                              |
| 響 Accounts   | ÷   | UPCOde            | 075         |                | Department.                                                                                                    | Deal/Brots |               | (Serieval Fox 130 - 40 Fixe) |
| a investory  | ÷   | Units             | 261         |                | States                                                                                                    | Alse       |               | Choose Pile Joolle divert    |
| + liscert@le | ÷   | કોના              | mn          | (1 <b>4</b> .) | Cox.                                                                                                    | 41000      |               |                              |
| * ispats     | ×.  |                   | Sigle?odict | π.             | Batton                                                                                                    | 51300      | 51.000        |                              |
|              |     | Тург              |             |                | Price MID                                                                                                    |            |               |                              |
|              |     | Weday.            | Supplea     | 1.4            | Packing                                                                                                    |            | Total Cost    |                              |
|              |     | territor.         | subject.    |                | Quantity                                                                                                    |            | 42,000        |                              |
|              |     |                   |             |                | Tat                                                                                                    | 9.59       |               | 1                            |
|              |     |                   |             |                |                                                                                                    |            |               |                              |

- Enter Department Name, Sort Order, Status,
   Department Button Style, Product Button
   Style and Image.
- 5. Save the details by clicking on **OK** button.

#### 4.2 UNITS

Each item is measured as a particular **UNIT**. You can add, edit and delete units in this section.

| ZKPOSSuperma    | arkot =  |           |          |            |        |           | 0 <mark>4</mark> | 🖁 Admin         | 0;  |
|-----------------|----------|-----------|----------|------------|--------|-----------|------------------|-----------------|-----|
| Atria<br>• piec | Units    |           |          |            |        |           |                  | ne – Poduto – U | nto |
|                 | 1Unit    |           |          |            |        |           |                  | Addition = 1    |     |
| A MARKING S     | Unit S   |           |          | Unit Karne |        |           |                  |                 |     |
|                 | 10       | Nn        |          | Unit Name  |        | Q, Search | 8                | *Ger            |     |
| i Dashbeerd     |          |           |          |            |        |           |                  | _               |     |
| Settings        | < H peld | e Ødefenk |          |            |        |           |                  | в *             |     |
| Products        | ۰ E      |           | Unit/No. | Un         | itMane |           | Related          | Dyention        |     |
| liters          | . E      |           | 1        | NG         |        |           | SHORE            |                 |     |
| Accounts        |          |           | 2        | Re         | œ      |           | Edit Dela        | 2               |     |
|                 | 8        |           | 3100     | Ur.        |        |           | <u>SHORE</u>     | 2               |     |
| Investory       | ۰<br>٤   |           | 3662     | fal        |        |           | SHORE            | 2               |     |
| Biscourt Offer  | * E      |           | 3163     | ue         | a      |           | 501066           | 8               |     |
| B Asports       | < E      |           | 3164     | Its        | 0      |           | SHOW             | 8               |     |
|                 |          |           |          |            |        |           |                  |                 |     |

- 1. Go to **SETTINGS**.
- 2. Click **PRODUCTS**.
- 3. From the menu options, choose UNITS.

| Admin .         |   | Units                           |            |         |                                              |  | # fore | Prok | to > Units > A | dants. |
|-----------------|---|---------------------------------|------------|---------|----------------------------------------------|--|--------|------|----------------|--------|
| <b>6</b> 0 0 44 |   | O/dd Units<br>All Unitification | star.      |         |                                              |  |        |      | -              | x      |
| IN DARAGE VIEW  |   | uni D                           | 1005       |         |                                              |  |        |      |                |        |
| k Dastboard     |   | * Unit Name                     | Util Rarre |         |                                              |  |        |      |                |        |
| F Settings      | ¢ | "Quantity                       | Quartity   |         |                                              |  |        |      |                |        |
| Products        | ¢ |                                 | Riseard    | ter VCL | ØGnal                                        |  |        |      |                |        |
| lizes           | 4 |                                 |            |         | <b>C</b> C C C C C C C C C C C C C C C C C C |  |        |      |                |        |
| Accounts        | ¢ |                                 |            |         |                                              |  |        |      |                |        |
| I inventory     | ¢ |                                 |            |         |                                              |  |        |      |                |        |
| liscurt Offer   | ÷ |                                 |            |         |                                              |  |        |      |                |        |
| • Reports       |   |                                 |            |         |                                              |  |        |      |                |        |

- 1. To add new unit click **ADD** button.
- 2. Enter the UNIT NAME and UNIT ID.
- 3. Enter the **QUANTITY**.
- 4. Save the details by clicking on **OK** button.
- 5. To delete a unit, click on the Delete option and click OK.
- To edit a unit, click on the Edit option and enter the details you want to edit and click OK.

#### 4.3 SUB PRODUCTS

Supermarket sub product details can enter in this field.

| ZKPOSSuperma    | irket |                 |                   |                          |                      | 0                     | 🖉 💈 serrin 🕫           |  |  |  |
|-----------------|-------|-----------------|-------------------|--------------------------|----------------------|-----------------------|------------------------|--|--|--|
| admin admin     |       | Sub Products    |                   |                          |                      |                       | ere - Anka - Li Pakiti |  |  |  |
|                 |       | f Sub Products  |                   |                          |                      | Janie – 1             |                        |  |  |  |
|                 |       | Sab Product Ara |                   | Sub Product Name         |                      |                       |                        |  |  |  |
| AN WASJON       |       | STRONG          |                   | Sub Product Name         | bub Protecthane Q, S |                       |                        |  |  |  |
| å testterr      |       | _               |                   |                          |                      | -                     |                        |  |  |  |
| 0 Settings      | į.    | Bleicht Offern  | et .              |                          | 37 *                 | CRetest               |                        |  |  |  |
| D Inodacts      | x     | 6               | Sala Product Na.  | Sub Product Name         | Related<br>Operation | AL<br>Emat-Ecke       | ri                     |  |  |  |
| ites.           | 1     | 6               | 18                | ×                        | Estonic              | - Date A              |                        |  |  |  |
| Accests         | ¢     | 6               | £.                | uuu                      | Internet             | a Ver.<br>trollaking  | 60009                  |  |  |  |
| # Inventory     | ÷     | 1               | 0                 | 9003                     | Extractor            | a Harpen<br>a Packers |                        |  |  |  |
| + Biscant Offer | ÷     | Е.              | E.                | hdydi                    | Ertütete             | +01                   |                        |  |  |  |
| @ Inpots        |       |                 |                   |                          |                      |                       |                        |  |  |  |
|                 |       | $\infty < 1$    | , a herstwitching | elCrecorde/Tetal4records |                      |                       |                        |  |  |  |

- 1. To add a sub product you should enable Sub products in the utility.
- Click on ADD button and enter the details like Sub Products, Sales Price, and Add Products, enable status option and browse image for the sub product.

| Admin<br>• tries |    | Add SubProdu                             | cts                                                      |         |                         | # Hore - Berlich - Sid | Podieta - Addiad Podieta |
|------------------|----|------------------------------------------|----------------------------------------------------------|---------|-------------------------|------------------------|--------------------------|
|                  |    | OAdd SubProduct<br>Add SubProduct Inform |                                                          |         |                         |                        | - x                      |
| anavasinoi       |    | ' Sub Products                           | SutFindurs                                               |         | Selected Sub Products() |                        | Ka                       |
| a Dastboard      |    | 'Sales Price                             | Sales Price                                              |         |                         |                        |                          |
| Settings         | ¢  | Julii Products                           | 0                                                        |         |                         |                        |                          |
| Products         | c  | Status                                   | Active 9                                                 | 1.0     |                         |                        |                          |
| Uses             | ŧ. |                                          |                                                          |         |                         |                        |                          |
| Accounts         | ¢. |                                          |                                                          |         |                         |                        |                          |
| Inventory        | ş  | Inste                                    |                                                          |         | 1                       |                        |                          |
| Discount Offer   | s  |                                          | Optimal Size 120/340 Pitel<br>Choose File No file choser |         |                         |                        |                          |
| #eports          |    |                                          | Riszne and Hew 🗸 🗸                                       | ØCarcel |                         |                        |                          |

- Click on the OK button to save the sub product.
- 2. The departments are displayed in the right side of the window.

| <b>ZKPOS</b> Supermarke | t =                                                                                              | 0 🖉 🧃 Admin 🕫                                               |
|-------------------------|--------------------------------------------------------------------------------------------------|-------------------------------------------------------------|
| & Atmin<br>• Celw       | Delete Sub Products                                                                              | <b>W</b> Fore > Product > Sub-Products > OxfeteSub-Products |
|                         | Delete Sub Products<br>Undoist Product, Note Sub-Product number cannot be reased where exception | - x                                                         |
| NERVISION OF            | Select Product(s)(2) m                                                                           |                                                             |
| 🗿 Bashbeard             |                                                                                                  |                                                             |
| 0 Settings              | <                                                                                                |                                                             |
| 🖗 Products              | c Cancel                                                                                         |                                                             |
| 별 Users                 | c .                                                                                              |                                                             |
| 🗑 Accounts              | r                                                                                                |                                                             |
| # Inventory             | r.                                                                                               |                                                             |
| + Discount Offer        | r.                                                                                               |                                                             |
| @ Reports               | (                                                                                                |                                                             |
|                         |                                                                                                  |                                                             |

- If the sub products have any parent department, the select its sub Department from the dropdown.
- 2. Click on the subproduct that you want

to edit/delete and click on Ok button.

#### COMBO PRODUCTS

Assume that you are announcing a Combo offer every weekend. Let's look at how to add a Combo Product.

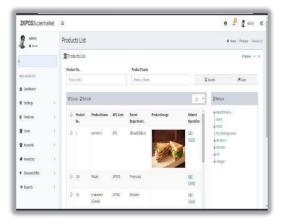

- 1. Go to utility and enable combo product. Now update the changes.
- To add a combo product, you need to select a product and browse the image of the selected product.
- 3. Click Save option to save the combo product.

#### **PRODUCT LIST**

Add all product's details to **ZKPOS**.

| <b>ZKPO\$S</b> upermark | al . | =            |                |                |         |                      |               |                      | 0                        | 🤌 🛔 Adur 📢                   |
|-------------------------|------|--------------|----------------|----------------|---------|----------------------|---------------|----------------------|--------------------------|------------------------------|
| Admin<br>4 Data         |      | Produ        | cts List       |                |         |                      |               |                      | ,                        | • Hore - Prokidi - Pocucilia |
|                         |      | <u>∎</u> Ptc | ducts List     |                |         |                      |               |                      |                          | Atpin - 1                    |
|                         |      | Produ        | c185.          |                |         | Product Name         |               |                      |                          |                              |
| NAV BARANCO             |      | Pro          | loct No.       |                |         | Product Nam          | ÷             | Q                    | terct                    | 80m                          |
| di Distituiri           |      |              |                |                |         |                      |               |                      | -                        |                              |
| Ø Settings              | 3    | £ De         | stro Qiari     | ssh            |         |                      |               | 32.02                | Ostrop                   |                              |
| C frodatti              | i    | 0            | Profest<br>No. | Productifience | UPCCole | Parent<br>Department | Product Image | Related<br>Operation | Dary<br>Hert             | 77                           |
| 🗑 tren                  | š,   | .0           | 1              | sastate        | 025     | 12 read/Datery       | Kind .        | Lak:<br>Deste        | - Dry/Baldra             |                              |
| 🗑 Accounts              | 5    |              |                |                |         |                      | A SAL         |                      | a Hanpers<br>an Packalla |                              |
| # Inventory             | ¢    |              |                |                |         |                      |               |                      | a Ci<br>a Wiqui          |                              |
| + Discart Offer         | ł.   | 2            | 101 2          | Pagin          | (19(3)  | 7-anpers             |               | ER                   |                          |                              |
| @ inpeta                | 8    |              |                |                |         |                      |               | Enizia.              |                          |                              |
|                         |      | 1            | an             | Orranon        | 34025   | Wac onto             |               | Edit:<br>Doi zite    |                          |                              |

- 1. To add a new product, Click PRODUCTS.
- 2. From the menu options, select **PRODUCT LIST**.
- 3. If the product is a weighing item then, tick the checkbox corresponds to weighing items. Those items that are listed as weighing items will be displayed in the WEIGHING ITEMS.

|                 |     | Wighing Bern      | Weightigster | Brode | Ard terrs O |              |   |               |                              |
|-----------------|-----|-------------------|--------------|-------|-------------|--------------|---|---------------|------------------------------|
| 9 Settings      | e   |                   |              | _     |             |              |   |               |                              |
| Products        | - C | Product id        | 50089        |       | HSN Code    | 1/SV/Cody    |   |               |                              |
| a sees          | ¢.  | . Product<br>Name | PoductName   |       | Alias Name  | Austone      |   | Product Image |                              |
| Accounts        |     | uPC Code          | UPC39339     |       | Department. | Bread-Bakery | 3 |               | (Optimal Size 120-040 Pixel) |
| Inventory       | ē.  | Units             | (me)         | 1.    | \$Li0us     | Alline       |   |               | Choose File No file chosen   |
| Eliseount Offer | ÷   | Shell             | mm           |       | " Cost      | Con          |   |               |                              |
| 0 Reports       | 5   | Product           | SingeProduct |       | Bottom      | Cox          |   | Out           |                              |
|                 |     | 7/pr              |              |       | Price, WRP  |              |   |               |                              |
|                 |     | Vendor            | SupplierA.   |       | Packing     | 1            |   | Total-Cest    |                              |
|                 |     |                   | erbane.      |       | Quantity    |              |   | Cost          |                              |
|                 |     |                   |              |       | 72.0        | Cost         |   |               |                              |

4. Product ID and UPC CODE will be displayed automatically, but you can change it if you want.

| 5 | . Click on the barcode and select the       |
|---|---------------------------------------------|
|   | product from it, by selecting the product   |
|   | it automatically enters the alias name,     |
|   | department, status, cost, bottom price/MRP, |
|   | packingQuantity,TotalCost,Taxetc.details    |

- 6. Click OK button.
- To edit a product list click on the edit option And enter the details you want to edit and Click OK.
- 8. To delete a product list click on the delete button and click OK.

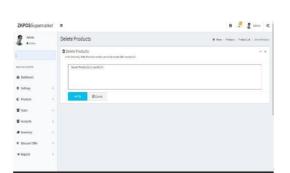

#### PRICE LIST

| ZKPOSSuperm                                         | arket ≡ |                                             |               |          | 0 🖉                   | 🖁 Admin 🔮            |
|-----------------------------------------------------|---------|---------------------------------------------|---------------|----------|-----------------------|----------------------|
| Admin<br>• Online                                   | P       | rice List                                   |               |          | ill Bana > Padata > I | Colleger             |
|                                                     | •       | Add Price List<br>AddPrix Diffeometry: www. |               |          |                       | + ×                  |
| AN TRACKNOM                                         |         |                                             |               |          |                       |                      |
| bashbaard                                           | ť       | Davida Official                             |               |          |                       |                      |
| Settings                                            |         | No.                                         | Price List    | THE      | Related               | Related<br>Operation |
| Products                                            |         | 1                                           | relast        | Sales    | wake<br>Copy          |                      |
| Accounts                                            | ¢       | 2                                           |               | Sales    | wake<br>Copy          | Delete               |
| Inventory                                           | ¢       | 1                                           | 9909          | Clocrent | Waka<br>Copy          | Delata               |
| <ul> <li>Discount Offer</li> <li>Reports</li> </ul> |         | 1002                                        | Default CopyS | Sales    | <u>Waka</u><br>Copy   | Relata               |
|                                                     |         | 1008                                        | non           | Sales    | wate<br>Conv          | Delete               |

- 1. Go to MAINMENU
- 2. Click on PRODUCTS.
- 3. Select PRICE LIST from the menu options.
- 4. Enter the PRICE LIST NAME.
- 5. By default there will be two types of price list,

SALES and DISCOUNT. The products with discount offers should be added to the discount price list. Select the PRICE TYPE and STATUS.

|                             |   | O Add Price List<br>Add Price List Internations | les.            |            |          |                      | - 8                  |
|-----------------------------|---|-------------------------------------------------|-----------------|------------|----------|----------------------|----------------------|
| IA NEARANDAD ON             |   | * Price List Name                               | Price List Name |            |          |                      |                      |
| Cathboard                   |   | Type                                            | Sales           |            |          |                      |                      |
| Ø Settings                  | ¢ | Slatus                                          | Active          |            |          |                      |                      |
| D Products                  | ¢ |                                                 | R Sweard New    | ØCarcel    |          |                      |                      |
| Users                       | ¢ |                                                 |                 |            |          |                      |                      |
| Acourts                     | ¢ |                                                 |                 |            |          |                      |                      |
| Inventory                   | ¢ | E Dalete @ Refrech                              |                 |            |          |                      |                      |
| Elscount Offer              | ÷ | No.                                             |                 | Price List | Type     | Related<br>Operation | Related<br>Operation |
| <ul> <li>Reports</li> </ul> | ¢ |                                                 |                 | Belaut.    | Sales    | <u>Wake</u><br>Copy  |                      |
|                             |   | 2                                               |                 | **         | Sales    | <u>Hake</u><br>Copy  | Delate               |
|                             |   | 3                                               |                 | 9999       | Discount | Water                | Delete               |

- 6. Click SAVE button.
- 7. Saved details will be displayed in the grid.
- 8. Sometimesyoumayneedtomakechangesto the price of particular products. So in such cases make a copy of the original price list by clicking on the make a copy next to the price list name. A copy will be created. To delete a price list click on the delete option and click OK button.

#### **PRODUCT PRICE LIST**

You can see all saved product price list here.

| ZKPOSSupermarka | 4 ≡                                                   |                             |           | 0 🦉                            | a stor &             |
|-----------------|-------------------------------------------------------|-----------------------------|-----------|--------------------------------|----------------------|
| Admin.          | Product Price List                                    |                             |           | # Bes - Au                     | an - Presson of      |
|                 | OPicoluci Price L'st.<br>Petrac Prise Internationales |                             |           |                                | • •                  |
| AN WARANGS      |                                                       |                             |           |                                |                      |
| la Dashberri    | Bitrate Oferient                                      |                             |           |                                | -10 ·                |
| 9 Setlinga      | i ii 64                                               | Product Name                | Up: Code  | End Price Related<br>Operation | Related<br>Operation |
| 9 Products      | 6 E (MSH                                              | tenere                      | 19594     | 112310                         | Deate                |
| f iters         | * E 0408                                              | Terrere                     | 8709      | 551300                         | Deale                |
| Accounts        | e unaso                                               | Construction (Construction) | 8°06      | 548,2000                       | letate .             |
| Investory       | <ul> <li>iii ovcavci</li> </ul>                       | nonses                      | 01(2230)  | 141.000                        | Uritie               |
| Discort Offer   | <ul> <li>II OPCIE</li> </ul>                          | Cinnamon (dakh)             | 0205      | 1580,000                       | Serie -              |
| e lepulo        | 2 II UKOKA                                            | STA DICIDE                  | UPC53004  | 53,5300                        | 2222                 |
|                 | III (PCROM                                            | TEA DICCOM                  | UP (533)4 | 72 1 200                       | Gaute                |

| ZKPOSSupermarket  | 3                                        |                  |              |             | 0    | 9         | 1 10 | n <b>d</b> |
|-------------------|------------------------------------------|------------------|--------------|-------------|------|-----------|------|------------|
| Admin<br>• 20 M   | Product Price Lis                        | it               |              |             | # 50 | e - Facar |      | digen of   |
|                   | OProduct PriceList<br>ProceProstnerkense | rolen.           |              |             |      |           |      | • 1        |
| as sources        | Pris Littane                             | 54 <i>0</i> :    | Proeban Name | Sectorentae |      |           |      |            |
| a position        | "Product                                 | Pika Lid Sater   |              | Add dorn O  |      |           |      |            |
| Settings (        | Current Price List                       | E                |              | -           |      |           |      |            |
| () Products       | Batton<br>Price                          | Prior Latination |              |             |      |           |      |            |
| t Ban (           | inte<br>End                              |                  |              |             |      |           |      |            |
| f Accounts (      | Pricz                                    | Prio Listiane    |              |             |      |           |      |            |
| tivetory c        | Sahis                                    | ACTEX            |              |             |      |           |      |            |
| F Biscurt Offer ( |                                          | @ Carool         |              |             |      |           |      |            |
|                   |                                          |                  |              |             |      |           |      |            |

- 1. Click on PRODUCT PRICE LIST
- 2. All Prices that you have added in the **PRICE LIST** will be displayed in the dropdown.
- To add new, select the price list name from the dropdown.
- There will be a default price list, if you want to add new select the price list name from the dropdown.
- Click on the ADD ITEM button to add a product.
- 6. Select the Product.
- 7. Add or edit BOTTOM PRICE, END PRICE, and STATUS.
- 8. Click UPDATE button.
- 9. Changes will be saved.

| KPOSSupermarket  | =                                                                        | e 🖑 💈 🔬 🗠                                                              |
|------------------|--------------------------------------------------------------------------|------------------------------------------------------------------------|
| Admin<br>• onlaw | Delete Products                                                          | $\hat{\mathbf{A}}$ three $>$ Product $>$ Product is: $>$ Solar Product |
|                  | Delete Products                                                          | - x                                                                    |
|                  | Undo Products, Richts Products numlier cannel beins sed after resourcion |                                                                        |
| N WARANDA        | Selec: Product/j(Germ                                                    |                                                                        |
| Distorit         |                                                                          |                                                                        |
| Stitless (       |                                                                          |                                                                        |
| Settings (       | ✓ 0x @ Energi                                                            |                                                                        |
| Froducts C       | Vot Vure                                                                 |                                                                        |
| then c           |                                                                          |                                                                        |
| Accounts (       |                                                                          |                                                                        |
|                  |                                                                          |                                                                        |
| Investory C      |                                                                          |                                                                        |
| Biscourt Offer c |                                                                          |                                                                        |
| lepats c         |                                                                          |                                                                        |

- The default price list will be set as the current price list. You can change it after creating another list. For that click on the SET CURRENT LIST button.
- 11. Select the current sale price list and current discount price list and click SAVE button.
- Click delete option to delete the product price list and click OK.

#### SHELF

There will be specific shelf for each item. You can add **SHELF** using this interface.

| ZKPOSSuperma    | arket =              |                        |                         |            |        | 0 🖉 🧟 Afric 👒       |
|-----------------|----------------------|------------------------|-------------------------|------------|--------|---------------------|
| Admin<br>• trim | Shelf                |                        |                         |            |        | if they shakes shak |
|                 | <u>∎</u> Shell       |                        |                         |            |        | Abitin - X          |
| N 14/16/2025    | Order Typ<br>Order 1 |                        | Order Type Name         |            | Qtends | 80er                |
| a bushbeerd     |                      |                        |                         |            |        |                     |
| 5ettings        | Roden                | Otolics                |                         |            |        | a 1                 |
| Products        | e 0                  | Sheff No.              |                         | Shelf Name |        | Related Operation   |
| Ettes           | ۰.                   |                        |                         | 080        |        | Edit Deleta         |
| Accounts        | ۰ U                  |                        |                         | shelfs     |        | (ch: beliefe        |
| Invetory        |                      | 1 > >> Page ((lob)); ) | e pge11/sam/lats/0/sauk |            |        |                     |
| Bicoart Offer   |                      |                        |                         |            |        |                     |
| • Reports       |                      |                        |                         |            |        |                     |

- 1. Click on SHELF.
- 2. Click ADD button.

| KPOSSupermarket | 1                                                | e 🕹 💈 rento 🕫                          |
|-----------------|--------------------------------------------------|----------------------------------------|
| Anna<br>• olar  | Add Shelf                                        | # Hore - Postudo - Postano - Act (Pol- |
|                 | Okdd Shell Type<br>Add Ser Type information ive. |                                        |
| NIMAS/201       | Shell Name Odder Type Name                       |                                        |
| Instituted      | States Addam +                                   |                                        |
| Settings        | Hinesentree 🗸 🖉 🖉 Carol                          |                                        |
| Products        |                                                  |                                        |
| Bas             |                                                  |                                        |
| Accounts        |                                                  |                                        |
| Inventory       |                                                  |                                        |
| Discourt Offer  |                                                  |                                        |
| i lepada        |                                                  |                                        |

- 3. Enter the **SHELFNAME**.
- 4. Enter the Status.
- 5. Click **OK** button.

| <b>ZKPOS</b> Supermarket |                                                                                       |            | 0        | ð     | 2   | Admin      | ¢;   |
|--------------------------|---------------------------------------------------------------------------------------|------------|----------|-------|-----|------------|------|
| 2 Anii<br>• Dan          | Delete Shelf Type                                                                     | iff Banc ( | Set ingo | - ded | 194 | Oelice She | Tipe |
|                          | Delete Shell Type     Veto Ode 7,ye, lots Ode Type winter anothe exact she resort ini |            |          |       |     | -          | ×    |
| KHRWIGHCH                | Select Tuble(s) Immm                                                                  |            |          |       |     |            |      |
| B Dashboard              |                                                                                       |            |          |       |     |            |      |
| Settings c               |                                                                                       |            |          |       |     |            |      |
| D Products <             | ✓ Os ⊗ Cancel                                                                         |            |          |       |     |            |      |
| thes (                   |                                                                                       |            |          |       |     |            |      |
| Accounts <               |                                                                                       |            |          |       |     |            |      |
| lisventory c             |                                                                                       |            |          |       |     |            |      |
| biccurt.offer c          |                                                                                       |            |          |       |     |            |      |
|                          |                                                                                       |            |          |       |     |            |      |

- 6. To edit click on the edit option and enter the Details and click OK.
- 7. To delete click delete option and click OK.

| ZKPOSSupermarket  | =                                             |                 |         |                 |                    | 0      | đ         | 🧟 Admin              | 0     |
|-------------------|-----------------------------------------------|-----------------|---------|-----------------|--------------------|--------|-----------|----------------------|-------|
| Admin<br>• Online | Price List                                    |                 |         |                 | 🖷 Borre - Producta | neigtu | ingiterns | - Adomografi         | giten |
|                   | Add Weightning Ite<br>addregioning transition |                 |         |                 |                    |        |           | -                    | ж     |
| AIN HARMAN ION    | "Weighing Type                                | 84              |         |                 |                    |        |           |                      |       |
| B Dashboard       | Barcode Format                                | Bacode + Weight | v       |                 |                    |        |           |                      |       |
| O Settings C      | Order Format                                  | Weight          | v       | Weight ~        |                    |        |           |                      |       |
| f Store C         |                                               | R Severand New  | ØCancel |                 |                    |        |           |                      |       |
| P Products <      |                                               |                 | Value   |                 |                    |        |           |                      |       |
| f Users 🧠         |                                               |                 |         |                 |                    |        |           |                      |       |
| Accounts C        | Citation                                      |                 |         |                 |                    |        |           |                      |       |
| Inventory C       | No.                                           |                 |         | Weightning Type | Barcode Format     |        |           | Related<br>Operation |       |
| Biscount Offer <  | 1                                             |                 |         | Default         | Barcode + Weight   |        |           |                      |       |
| B Reports C       |                                               |                 |         |                 |                    |        |           |                      |       |

#### WEIGHING ITEMS

1. Click on **WEIGHING ITEMS**.

2. Product, Current, Price, New Price, Weighing Number will be displayed.

3. To add **WEIGHTING TYPE**, then Click **WEIGHTING TYPE**.

#### **DELETED PRODUCTS**

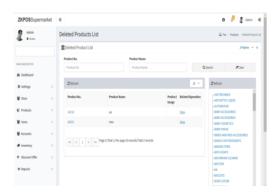

1. Click on **DELETED PRODUCTS.** 

2. Select the deleted **product no** and **product name** and click on the search button.

#### **STOCK MASTER**

| ZKPOSSuparm      | arkot = |              |                |       |          |        |           | 0 d <sup>0</sup> 2 × | inir Q       |
|------------------|---------|--------------|----------------|-------|----------|--------|-----------|----------------------|--------------|
| Admin<br>• prise | St      | ock Master   |                |       |          |        |           | il nan - Palaa -     | Stock Marker |
|                  | 1       | Stock Master |                |       |          |        |           | Papa                 | • - x        |
| IN WARD          |         | Sauch        |                |       |          |        | Q, Search |                      |              |
| a holiceri       |         |              |                |       |          |        |           |                      | _            |
| O Settings       | - c -   | Ølitofrash   |                |       |          |        |           |                      |              |
| Products         |         | UPC20034     | appla          | 0.00  | 120,0000 | 0.000  | 6.0003    | Edb                  |              |
| W ttes           |         | UPC2063      | apple          | -3.66 | 100,000  | 0.2300 | 6.000     | 68                   |              |
| B 1008           |         | UPCL14       | 8.Pepper       | 0.00  | 132,000  | 0.0300 | 0003      | Edit                 |              |
| 불 Accounts       |         | UPC140       | B.Papper       | 640   | 385,000  | 0.000  | 6000      | ER:                  |              |
| # Insetory       | с.      | UPCIDE       | Baj Lad        | 0.00  | 346,000  | 0.0300 | 0.0003    | Edit                 |              |
| + BeautiOfer     | - C     | UPCIAL       | Bajtad         | 640   | 355,000  | 0.0200 | 6000      | Edit                 |              |
| · ispats         |         | UPCOR        | Cambodge       | 0.00  | 546,8000 | 0.0300 | 0.0003    | <u>tele</u>          |              |
|                  |         | UPCES        | Cantedge       | 6.00  | 272,0005 | 0.000  | 6,0003    | Edt                  |              |
|                  |         | UPCD         | Cane Oval bowl | 0.00  | 416000   | 0.0300 | 0.0003    | Edu                  |              |
|                  |         | URCID        | Case mund hir  | 0.00  | 306,0000 | 0.0000 | 6000      | Felt                 |              |

- 1. Click on **STOCKMASTER**.
- 2. All products are displayed in Grid Section.

|                |   | Add Dackstrikovnell ons hore. |           |          |                  |  |  |
|----------------|---|-------------------------------|-----------|----------|------------------|--|--|
| AV MARADON     |   | Product id                    | 2000      |          |                  |  |  |
| tushbeerti     |   | Product                       | 113       |          |                  |  |  |
| Settings       | ¢ | UPC Code                      | #3385     |          |                  |  |  |
| Products       | ¢ | Stock                         | -10       |          | Stack Data & O   |  |  |
| Res            | ¢ | Gost                          | 100,000   |          |                  |  |  |
| Accounts       | e |                               | 20000     |          |                  |  |  |
| Investory      | c | Average Cost                  | 5500      |          | Cost Decails O   |  |  |
| Eliscunt Offer | c | Bottom Price                  | 21.1300   |          |                  |  |  |
| # Reports      |   |                               | End Price |          | Whole Sale Price |  |  |
|                |   | Current Sale Price List       | 0.000     | Quantity | Quantity         |  |  |
|                |   | Correct Discount Price List   | Quantity  | Quantity | Quantity         |  |  |

- **3.** After all products are displayed, the **Search** field is there.
- 4. To search particular item, the item is displayed.
- 5. If to edit the stock click on the edit option and it automatically displays the product id, product, UPC code, stock, cost, average cost. Where you can make a change in bottom price, current sale price list and current discount price list and click OK button to save the details.
- 6. To edit click on the edit option and enter the details and click OK.

#### 9.TAX UPDATE

| ZKPOSSuperm      | narket III                                    | 0 🖉 🧟 Azmin 🕫                       |
|------------------|-----------------------------------------------|-------------------------------------|
| Admin<br>4 pass  | Tax Update                                    | W Hors - Federa - Heakin - Sortplan |
|                  | Tax Update     Act TaxUpste Intervelops Inter | - x                                 |
| AN INVESTIGATION | Tet Neme Taxilla no                           |                                     |
| B Eachbeard      | "Tax % Tax.Ferroritage                        |                                     |
| Settings         | c Bijpler Vik Ocaral                          |                                     |
| Products         | C COLOR                                       |                                     |
| tices -          | *                                             |                                     |
| Accounts         | 4                                             |                                     |
| Investory        | ¢                                             |                                     |
| Discourt Offer   | с.                                            |                                     |
| B Reports        |                                               |                                     |
|                  |                                               |                                     |
|                  |                                               |                                     |

- 1. Click TAX UPDATE.
- 2. Choose the department.
- 3. Enter Tax Percentage.
- 4. Then Click **Update** button.

# **STEP 5 - USERS**

| <b>ZKPOS</b> Supermarket | =                                                                                       |            | 0                  | ď        | 2 Admi     |          |
|--------------------------|-----------------------------------------------------------------------------------------|------------|--------------------|----------|------------|----------|
| admin<br>• odm           | Dashboard                                                                               |            |                    |          | W Hone + 1 | leskbaar |
|                          | CURRENT SILE UST 40 2527 +∑ 0                                                           | VONTH SALE | <u>1</u> 60        | 101<br>0 | OL SALE    |          |
| AN INVALUTION            |                                                                                         |            |                    |          |            |          |
| Coshboard                | Day Wise Sales                                                                          |            |                    |          |            | - ж      |
| Ø Settings               | Sales                                                                                   |            | CURRENT S          | ut.      |            |          |
| Ø Products               | 800                                                                                     | $\bigcirc$ | 40<br>Current Sale |          |            |          |
| 🖬 Users 🗸 🗸              | me                                                                                      |            |                    |          |            |          |
| O Userlid 🤉 🤇            | 780                                                                                     | 17         | ПЕН 54LE<br>2527   |          |            |          |
| D Role K                 | 80.                                                                                     |            | ten Sale           |          |            |          |
| O Bole Privilage (       | 100                                                                                     |            | LAST MONT          |          |            |          |
| Accounts                 | 100 ·                                                                                   | φ          |                    |          |            |          |
|                          | 41                                                                                      | - ×        | List Vorth         |          |            |          |
| Inventory C              | 200                                                                                     |            | 10141 5425         |          |            |          |
| + Discount Offer 🧠 🤇     | 100<br>10 11 2010<br>10 31 2010<br>11 32 2010<br>13 32 2010<br>13 32 2010<br>13 32 2010 |            |                    |          |            |          |
|                          |                                                                                         |            | total Sala         |          |            |          |

- 1. Login as Admin.
- 2. Go to the USERS in main menu.

#### **USER LIST**

| ZKPOSSupermarket   | Ξ.                            |             |                    |             |                | 0 🖉                       | 2 scnie 🔍       |
|--------------------|-------------------------------|-------------|--------------------|-------------|----------------|---------------------------|-----------------|
| Admin              | Add User                      |             |                    |             |                | all Hone + block + block  | a - un Pengenak |
|                    | O.fdd User<br>Add the shendar | 5 XIL       |                    |             |                |                           | - 1             |
| AN NANGA 10 Y      | Noor 1D                       | 1           | Company Name       | Companyname | <br>User Image |                           |                 |
| bistboard          | "Name                         | Natu        | Branch Name        | Scanch Name |                |                           |                 |
| settings c         |                               |             |                    |             |                |                           |                 |
| Products +         | *Password                     | Personal    | * Invoice No.Start | 203000      |                | Control Son Control and   |                 |
| tuus (             | 78 hanbor                     | POLINIDE    | NSR Card No.       | MERCENTRA   |                | Choose File Institucement |                 |
| F Accounts 🧃       | Designation                   | Ammisiolar  | • Card No.         | Cardinia.   |                |                           |                 |
| Investory C        |                               | Househiltes | VCA ØDece          |             |                |                           |                 |
| E Biscoutt Offer C |                               |             |                    |             |                |                           |                 |
| Ø Beperts C        |                               |             |                    |             |                |                           |                 |
|                    |                               |             |                    |             |                |                           |                 |
|                    |                               |             |                    |             |                |                           |                 |

- 1. Add user by clicking on the ADD button.
- Enter the User ID, PIN Number, Designation, Card No, Name, Invoice No. Start, Company Name, Password, and MSR Card No, Branch Name, Card No.
- 3. Click on the **Ok** button to save the User.
- 4. Click on the edit option to edit the user list, And enter the details and click OK.

| <b>ZKPOS</b> Supermarket | Ξ                                                                      | 0 | đ | 1    | <b>2</b> Anni | ¢       |
|--------------------------|------------------------------------------------------------------------|---|---|------|---------------|---------|
| atrin<br>• or w          | Delete User(s)                                                         |   |   | 1995 | - Beth        | - Deter |
|                          | Delete     Orde bas, Not than number can we be reaced after researched |   |   |      |               | - x     |
| MAN MARTIN               | Salart Tables (3.4dris                                                 |   |   |      |               |         |
| die Doshboard            |                                                                        |   |   |      |               |         |
| Ø Settings (             | ✓Ck ØDerel                                                             |   |   |      |               |         |
| ₩ Utes <                 |                                                                        |   |   |      |               |         |
| 불 Accounts ·             |                                                                        |   |   |      |               |         |
| a invertory c            |                                                                        |   |   |      |               |         |
| + Discourt@fler          |                                                                        |   |   |      |               |         |
| @ Reports <              |                                                                        |   |   |      |               |         |
|                          |                                                                        |   |   |      |               |         |
|                          |                                                                        |   |   |      |               |         |

5. Click on the delete option and select user list to delete and clickOK.

### ROLE

| <b>ZKPOS</b> Supermarke | e =          |                                               |                       |                 |          | 0   | P 2 *         | inin Q      |
|-------------------------|--------------|-----------------------------------------------|-----------------------|-----------------|----------|-----|---------------|-------------|
| and a second            | Role         |                                               |                       |                 |          |     | di Hore -     | User > Fole |
|                         | 1 Role       |                                               |                       |                 |          |     | 2 april       | - ×         |
|                         | Bole No.     |                                               | Role Name             |                 |          |     |               |             |
| NN 526 67 05            | Role No.     |                                               | Bole Name             |                 | Q Search |     | #Clear        |             |
| balloard                |              |                                               |                       |                 |          |     |               |             |
| Settings                | E paleta Chi | sfash                                         |                       |                 |          |     | 10            |             |
| 3 Products              | c II.        | Order Type No.                                |                       | Order Type Name |          | p-l | ded Operation |             |
| Users                   |              |                                               |                       | 1010            |          | 144 | Delete        |             |
| Accounts                |              | 1 > 20 Page (/Total ); Perpage )              | D woods/Datel 1 woods |                 |          |     |               |             |
| Inventory               | 4 4 4 A      | 1 3 30 10 10 10 10 10 10 10 10 10 10 10 10 10 |                       |                 |          |     |               |             |
| Elsount Offer           |              |                                               |                       |                 |          |     |               |             |
| P Reports               |              |                                               |                       |                 |          |     |               |             |

- 1. Add Role Name by clicking on the ADD button.
- 2. Click **OK** button to save it.
- 3. Click on the edit option to edit the ROLE And enter the details and click OK.

| ZKPOSSuperma     | arket | =                                                                                  | 0 🖉 🧟 Jonin 🕫                                          |
|------------------|-------|------------------------------------------------------------------------------------|--------------------------------------------------------|
| Admin<br>• Dites |       | Table Area                                                                         | Home > Depende Type Hanogement > Depende Type > Delete |
|                  |       | Delete<br>Delete<br>Delete Table, New Table number center by recent her recent her | - x                                                    |
| IAMON GATION     |       | Select Table(5) 150 00                                                             |                                                        |
| B Dechboard      |       |                                                                                    |                                                        |
| O Settings       | ÷.    |                                                                                    |                                                        |
| Products         | ÷     | V Ok Ø Cancel                                                                      |                                                        |
| Users            |       |                                                                                    |                                                        |
| Accounts         |       |                                                                                    |                                                        |
| Inventory        | <     |                                                                                    |                                                        |
| Biscount Offer   |       |                                                                                    |                                                        |
| 8 Reports        |       |                                                                                    |                                                        |
|                  |       |                                                                                    |                                                        |
|                  |       |                                                                                    |                                                        |

4. Click on the delete option and click OK.

#### **ROLE PRIVILEGE**

| <b>ZKPOS</b> Supermarki | et =                                                                 | 0 🖑 🦉 Admin 🕫                |
|-------------------------|----------------------------------------------------------------------|------------------------------|
| Admin<br>• Owner        | Role Privilage                                                       | W Hone - Date Holic Phillips |
|                         | Role Privilage     RolePrivilage     RolePrivilage     RolePrivilage | - x                          |
| eur worsznow            | Role                                                                 |                              |
| 🛱 Bashboard             | thos *                                                               |                              |
| Settings                | Charlest                                                             |                              |
| Products                | e - ElWark Parad                                                     |                              |
| 🖡 listers               | c Elleos<br>Ellens                                                   |                              |
| Acounts                 | <ul> <li>UNAm Hero Reports</li> <li>Hisatongs</li> </ul>             |                              |
| Inventory               | 4 Hill Records                                                       |                              |
| Biscount Offer          | 4 LiBosydose                                                         |                              |
| & Roports               | £7                                                                   |                              |
|                         |                                                                      |                              |
|                         |                                                                      |                              |

1. Search the Role from the grid.

2. Put **tick mark** to the items like work period, POS, tickets, main menu reports, settings, ZK store, accounts, day close which you want to be.

3. Click on the **Save button** to save the above said details.

| ZKPOSSupermarket | =                                 | 0 🖓 🐉 /dmin 🔍                |
|------------------|-----------------------------------|------------------------------|
| Admin<br>• Dite  | Role To User                      | W Home > User > Role To them |
|                  | f Rele To User                    | ≯tytion – x                  |
| unwater or       | User Rele                         | #Coar                        |
| b Dashboard      | • Note taken. Note taken.         | ar chui                      |
| Settings (       | li belete Oktimin                 | в ?                          |
| Products <       | II Id Vser Role Related Operation |                              |
| Users C          |                                   |                              |
| Accounts         |                                   |                              |
| Inventory <      |                                   |                              |
| Discount Offer < |                                   |                              |
| B Reports 🗧      |                                   |                              |

ROLE TO USER

- 1. Search the user and role from the **search** Option.
- 2. Add User Role by clicking on the ADD Button.
- 3. Enter the User and Role name.
- 4. Click on the OK button to save it.

# **STEP 6 - ACCOUNTS**

#### SETTING PAYMENT TYPE

| -                   |    |                 | 2577       |               | 1 SALE     |                          |     |
|---------------------|----|-----------------|------------|---------------|------------|--------------------------|-----|
| HAN NEW GATION      |    |                 |            |               |            |                          |     |
| B Dashboard         |    | Day Wise Sales  |            |               |            |                          | - * |
| O Settings          | e  |                 | Sales      |               |            | CURRENT SALE             |     |
| C Products          | ¢  | 850             |            |               | $\bigcirc$ | 40<br>Carret Sale        |     |
| 쓸 Users             | e  | 800 -<br>751    |            |               |            | TEWSAG                   |     |
| 🗑 Accounts          | *  | 751-<br>m-      |            |               | 19         | 2527                     |     |
| O Account Type      | c  | 60 -            |            |               |            | ItomSale                 |     |
| O Accounts          |    | 600 -<br>550 -  |            |               |            | LAST WONTH SALE          |     |
| O Transactions      | с. | 500             |            |               | Φ          |                          |     |
| O Transactions Type |    | 451 -           |            |               | Q₽.        |                          |     |
| O Payment Type      | c  | 40 -            |            |               |            | Care of the local sector |     |
| # Inventory         | ¢  | 161             |            | •             |            |                          |     |
| + Discount Offer    | ¢  | 03-03-2018      | 13-02-2018 | 28-02-2018    | Ø          | Total Sale               |     |
| @ Reports           | ¢  |                 |            |               | _          |                          |     |
|                     |    | Item Wise Sales |            | Current Stock |            |                          |     |

You can manage different account types in ZKPOS software. Account types were used to group different accounts. Admin can add, edit or delete account types.

#### **PAYMENT TYPES**

You can let the customers to pay the bill by cash, card or voucher based on their easiness. You can set different types of payments.

| Admin<br>4 Onixe | Pay | ment Type         |                                |                    |                      |         | rne - Annariti - Franest I | loe. |
|------------------|-----|-------------------|--------------------------------|--------------------|----------------------|---------|----------------------------|------|
|                  | 1   | ayment Type       |                                |                    |                      |         | Able - 1                   |      |
| www.mos          |     | aymont No.        |                                | PognantName        |                      |         |                            |      |
|                  |     | Payment No.       |                                | Payment Karne      | each                 | #ther   |                            |      |
| Isobteni         |     | Chilesh           |                                |                    |                      | Chilest |                            |      |
| Settings         | ۰.  | Contral           |                                |                    | 9.1                  |         |                            |      |
| Products         |     | 🗧 Payment Ko.     | Payment Type                   | Sila               | Existed<br>Operation | Card    |                            |      |
| ltes             |     | E 1               | Cenh                           | Active             | E12                  |         |                            |      |
| Accounts         |     | E 7               | Deal                           | Application        | Lik                  |         |                            |      |
| investory        |     | 6.3               | Vouder                         | Active             | 100                  |         |                            |      |
| tiscurt Offer    | e   |                   |                                |                    |                      |         |                            |      |
| beparts.         | ¢   | 44 4 <u>1</u> 3 3 | Page 1/batal to the page title | ennly/total2neanls |                      |         |                            |      |
|                  |     |                   |                                |                    |                      |         |                            |      |

- 1. Go to MAINMENU.
- 2. Click on ACCOUNTS menu.
- 3. From the menu options select **PAYMENT TYPE**.

• Cash, Card, Voucher will be there by default. You can add another by clicking on **ADD** button or you can delete a payment type by selecting the payment type and clicking the **DELETE** button.

| ZKPOSSupermarket | =                                                                  | e 🖉 💈 Ateria 🔍                                   |
|------------------|--------------------------------------------------------------------|--------------------------------------------------|
| Admin<br>• Gran  | Add PaymentType Details                                            | di New - Setago - Nymediyar - Addinemityscielais |
|                  | O Add PaymentType Details<br>Jot FaymentType Details to metanoles. | - x                                              |
| an surgering     | *Payment Type Payment Type                                         |                                                  |
| 9 Settings       | "Parent Type Cash * "Status /clive *                               |                                                  |
| i Products       | H Saw and New October                                              |                                                  |
| Accounts C       |                                                                    |                                                  |
| Inventory <      |                                                                    |                                                  |
| Eliscount Offer  |                                                                    |                                                  |
| & lieparts C     |                                                                    |                                                  |
|                  |                                                                    |                                                  |
|                  |                                                                    |                                                  |

- 4. After clicking ADD button, fill the fields with PAYMENT TYPE, PARENT TYPE, and STATUS.
- 5. Now save the details by clicking on SAVE button.
- 6. If you want to edit the payment type click on the edit option to edit it.
- Enter the Payment Type and status. Click
   UPDATE button to save the details.

#### **EXPENSE TYPES**

Supermarket expense types can be viewed in this report.

| <b>ZKPOS</b> Supermar | rket | =                                                      |                      |  | 0                  | d <mark>1</mark> | 💈 Admin   | 0        |
|-----------------------|------|--------------------------------------------------------|----------------------|--|--------------------|------------------|-----------|----------|
| Admin<br>• Differ     |      | Add Expense Type                                       |                      |  | # time - Setting - | Expense by       | e - Alfba | nse Type |
|                       |      | O Add Expense Type<br>AddExpense Type informations for | a.                   |  |                    |                  |           | • *      |
| NUN WAGEDON           |      | * Dopense Type Name                                    | Expense Type Name    |  |                    |                  |           |          |
| n Dashboard           |      | * Description                                          | Description          |  |                    |                  |           |          |
| O Settings            | ¢    |                                                        |                      |  |                    |                  |           |          |
| 🗑 Store               |      | R                                                      | Save and New OCancel |  |                    |                  |           |          |
| Products              |      |                                                        |                      |  |                    |                  |           |          |
| 👹 Users               |      |                                                        |                      |  |                    |                  |           |          |
| Accounts              |      |                                                        |                      |  |                    |                  |           |          |
| # inventory           |      |                                                        |                      |  |                    |                  |           |          |
| + Discount Offer      | ÷    |                                                        |                      |  |                    |                  |           |          |
| Reports               |      |                                                        |                      |  |                    |                  |           |          |

# 1. Go to **ACCOUNTS** and select the option called **expense types.**

2. Click on the add button to add the expense type and enter details like expense type name and description and click save and new option.

| ZKPOSSupermarket | =                     |            |  |  |        | 0        | d         | 🖁 Admi    | n a:      |
|------------------|-----------------------|------------|--|--|--------|----------|-----------|-----------|-----------|
| Admin<br>• Celer | Add Expense Type      |            |  |  | # Hone | Settings | bpensely. | e > AddEq | orne Type |
|                  | Add Expense Type      |            |  |  |        |          |           |           | - x       |
| IN NAMES (TICK   | * Expense Type Name 3 |            |  |  |        |          |           |           |           |
| Bashboard        | *Description          | 13         |  |  |        |          |           |           |           |
| Settings <       |                       | 0k ØCancel |  |  |        |          |           |           |           |
| Store (          | _                     | U. U. U.   |  |  |        |          |           |           |           |
| Products <       |                       |            |  |  |        |          |           |           |           |
| Users (          |                       |            |  |  |        |          |           |           |           |
| Accounts (       |                       |            |  |  |        |          |           |           |           |
| Inventory <      |                       |            |  |  |        |          |           |           |           |
| Discount Offer ( |                       |            |  |  |        |          |           |           |           |
| b Reports 🔹 🤇    |                       |            |  |  |        |          |           |           |           |

3. To edit the expense type click on the edit option and enter the expense type name and description details and click ok to save.

| ZKPOSSupermarket | =                                                                                                    | θ 🖉 🖁 Admin 🕫                                               |
|------------------|----------------------------------------------------------------------------------------------------|-------------------------------------------------------------|
| Admin<br>• onlow | Delete Expense Type                                                                                                    | <b>#</b> Hane > Settings > ExpenseType > Delete ExpenseType |
|                  | Delete Expense Type     Usdobpens Type (     Vidobpens Type, Note Sparse Type number cannot be reased after researcher | - к                                                         |
| IN INVESTIGATION | Select Table);Ca                                                                                                    |                                                             |
| a tashboard      |                                                                                                    |                                                             |
| O Settings       |                                                                                                    |                                                             |
| 🖬 Store 🤉 c      | ✓ CA. © Cancel                                                                                                    |                                                             |
| D Products C     |                                                                                                    |                                                             |
| Uses c           |                                                                                                    |                                                             |
| Accounts C       |                                                                                                    |                                                             |
| liventary c      |                                                                                                    |                                                             |
| Eiscourt Offer C |                                                                                                    |                                                             |
| Ø Reports C      |                                                                                                    |                                                             |

4. Select the expense type to delete and click ok button.

#### **EXPENSE DETAILS**

Supermarket expense details can be viewed and added in this area.

| ZKPOSSupermarket | E                                                                                                    | 0 🖉 🦉 Admin 🛇                      |
|------------------|----------------------------------------------------------------------------------------------------|------------------------------------|
| Admin<br>• trier | Expense Details                                                                                            | il Rome > Settings > Diperse Jetal |
|                  | ▲ Expense Details                                                                                          | ₽opfas — x                         |
| IN NATION        | Depense Details Name Depense Train Name Depense Train Name Depense Train Name Depense Train Name Quiseeste | #Cear                              |
| a Duchboard      |                                                                                                    |                                    |
| Settings (       | fi bise Otelen                                                                                             | н ч                                |
| Store (          | c 🗆 Dagense Details No. Date Involce Karne Karnelion Amount Belater                                        | f Operation                        |
| Profacts c       |                                                                                                    |                                    |
| tises (          | ee         1         >         >>>         Page 1/Initial 1, Perr page 10 mounds/Total 0 mounds            |                                    |
| Acourts <        |                                                                                                    |                                    |
| Invertary (      |                                                                                                    |                                    |
| tiscunt offer <  |                                                                                                    |                                    |
| e Reports        |                                                                                                    |                                    |

1. Go to **ACCOUNTS** option and select **EXPENSE DETAILS.** 

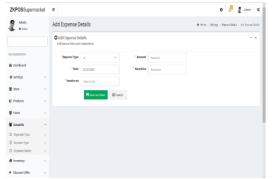

2. To add the expense type enter the fields like expense type, date, invoice no, amount and narration and click on the save and new button.

# **STEP 7 - INVENTORY MANAGEMENT**

This is the stock management section. There are four options **STOCK RECEIVING** and **STOCK TRANSFER, PURCHASEORDER, STOCKINVENTORY**. While receiving stock from suppliers you can save the details about the purchase and stock in **ZKPOS** Software.

#### 7.1 STOCK RECEIVING

Save the stock receiving details in **ZKPOS**.

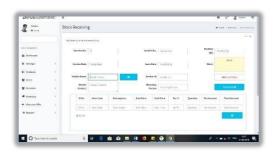

1. From the Main Menu, select INVENTORY.

2. First let's learn how to do STOCK RECEIVING. Click on STOCK RECEIVING.

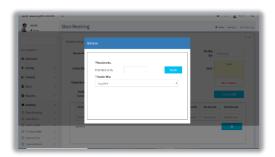

- 3. You need to specify the details about the stock receiving.
- 4. Click on Retrieve option to search the receive no.
- 5. Click New option to add new details.

#### 7.2 STOCK RETURN

Save the stock return details in **ZKPOS**.

| -              |           |                 |               |             |             |             |        |          |            |                        |        |
|----------------|-----------|-----------------|---------------|-------------|-------------|-------------|--------|----------|------------|------------------------|--------|
| 4 (m)x         | Stock Ret | Im              |               |             |             |             |        |          |            | Filters - Interlay - S | estern |
|                |           | and one         | orchere.      |             |             |             |        |          |            |                        | - *    |
| s washin       | Real      | le ta           | 3             |             | tereside (  | is invol    | a.     |          | ricking be | Ang Qr                 |        |
| loshbeart      |           |                 |               |             |             |             |        |          |            |                        |        |
| Satlinga (     | hasi      | a Data          | 14-06-0119    |             | lass/0      | da 21-05-21 | 16     |          | Sieck      | Sack                   |        |
| Freducts o     |           |                 |               |             |             |             |        |          |            |                        |        |
| Bes            | Venfor    | Some            | verdoritario  | •           | Verdo       | el sustora  |        |          |            | 48427602363            |        |
| Arouth (       |           | hadar<br>Infact | Verder Gerbet |             | Rate<br>Por |             | 1000   |          |            | Add tone O             |        |
| Invertory      |           | i Ne.           | Hem Code      | Descreption | Sale Price  | Cost Price  | Tao Ib | Quantity | Tes Arrest | Trial Amount           | 1      |
| Discourt Offer | 6         | Ins.            | tare code     | Description | Safa Price  | Cast Price  | tac%   | Quintry  | TEXAPOLITE | TREAMER                |        |
| Reports o      |           | oles-           |               |             |             |             |        |          |            | ۰                      |        |
|                |           |                 |               |             |             |             |        |          |            |                        |        |

- 1. Click SETTINGS, from the menu options select INVENTORY.
- 2. Click on STOCKRETURN.
- 3. You need to specify the details about the stock return.
- 4. Click on Retrieve option to search the receive No Click New option to add new details.

#### 7.3 STOCK TRANSFER

Some items in the inventory may damage or get expired, so you need a space to categorize them from inventory. Then you can return the spoilage items or expired items to the vendor or you can separate it easily from other products. The screen for stock receiving and stock return is similar.

| ZKPOSSupermarket | =                        |                 |            |                |              |        |         |              | • 🖉 💈 🖉           | 82 Q     |
|------------------|--------------------------|-----------------|------------|----------------|--------------|--------|---------|--------------|-------------------|----------|
| Admin<br>+ brine | Stock Transfer           |                 |            |                |              |        |         |              | Hark - Ivelay - I | ok varde |
|                  | Add Stock Transfer Color | effectes.       |            |                |              |        |         |              |                   | - *      |
| as washing       | Issue No.                | 1               |            | Involue P      | in Invite il |        |         | rucing a     | sching Oly        |          |
| fi boshboard     |                          |                 |            |                |              |        |         |              | Teri              |          |
| Settings         | Involve Onte             | 14-00-2020      |            | Issue Dr       | Re 24.05-211 | s      |         | Steck        | SALA              |          |
| P Products C     |                          |                 |            |                |              |        |         |              |                   |          |
| Ettes <          | Varior Varia             | Verder Name     | •          | Write          | al Restorid  |        |         |              | 4076430           |          |
| Accounts (       | Vandor<br>Center 1       | Version Contact |            | Rath.<br>Perso |              | 1000   |         |              | Add tare O        |          |
| Investory C      | Si No.                   | Herr Code       | Desception | SalePrice      | Col Price    | Tes 76 | Quality | Tes favoured | Total Amount      |          |
| EtisentOlie C    | sinn                     | tier Ende       | Deripten   | Sele Date      | Dest Price   | Tech   | Quelty  | Technist     | Total Arrowst     |          |
| # Ispats <       | H Dalace                 |                 |            |                |              |        |         |              | 0                 |          |
|                  | sixe                     |                 |            |                |              |        |         |              | Teleforment       |          |

- 1. Go to SETTINGS.
- 2. Click INVENTORY.
- 3. Choose STOCKTRANSFER.

| ZKPO\$Supermarket | =                      | -      |        |            |                 |                    |            | o 🖉 💈 Nac 🛪              |        |     |  |
|-------------------|------------------------|--------|--------|------------|-----------------|--------------------|------------|--------------------------|--------|-----|--|
| £                 | Stock Transfer         |        |        |            |                 |                    |            | # tex - Footer - Bochick |        |     |  |
|                   | And Desce Transfer and |        |        |            |                 |                    |            |                          | 1      |     |  |
|                   | it see for             | Sector | 1      |            | a               | Q Inset            | Ø Cent     |                          |        |     |  |
| & holizat         |                        |        | nee hi | Turis Code | Here'Same       | Andris Ma          | -          | Sales Price              | Bock   | 1   |  |
| O Sellings        | Robana Cal             | siku   | 1      | 1942       | andwch          | andersh            |            | 30,880                   | LUCES  |     |  |
| Ø Historia -      |                        | Select | 100    | UP(33047   | Parama          | P310               |            | 3000.0003                | 10003  |     |  |
| 10 mars           | Westre Sate            | 5441   | 100    | UPCH       | Proved          | FES                |            | swerens                  | 7.0003 |     |  |
| W Assets -        | tients<br>Cartor       | Sebel  | 112    | 38282      | Ennetim (Cests) | Distantion         | (Centr)    | 72,310                   | 0.002  |     |  |
|                   |                        | Salat  | 141    | UPC233     | Demandle used   | tumode             | ised.      | 138,0000                 | L0002  | - 1 |  |
| # marcary #       | B.b.                   | select | 106.   | JPD4       | Currin Seed     | Gurrin Sec         | 20         | 125.0000                 | 60603  |     |  |
| + Bacastolla -    |                        | Seleve | 164    | JPC35      | Frenk Seed      | Fernel Ser         |            | 102,0000                 | 0.000  |     |  |
| m Accors (        | These                  | 94e)   | 118    | .07585     | Tanyosak        | Tenerved           |            | \$1.900                  | 10002  |     |  |
|                   |                        | 122    |        | 889        | 8               | and the statements | age Marcan | a Se 721 ve a da         |        |     |  |

- 4. Enter the details.
- 5. Click on Retrieve option to search the issue no
- 6. Click New option to add new details.

| 😭 Adria            | Stock Transfer         | Stork Transfer |             |              |  |  |  |  |  |
|--------------------|------------------------|----------------|-------------|--------------|--|--|--|--|--|
| <b>3</b> •••-      |                        |                |             |              |  |  |  |  |  |
|                    | And States Transfer in |                |             |              |  |  |  |  |  |
|                    | 5001                   |                | hot         | rading Cy    |  |  |  |  |  |
| ð fistier          |                        | Wessee Wo.     |             |              |  |  |  |  |  |
| O Salinga C        | manuface Date          | Enter Inc.     | Search      | ani<br>di    |  |  |  |  |  |
| 🕅 Froducts 🧠       |                        | Overdar Wise   |             |              |  |  |  |  |  |
| William C.         | Venfor Nam             | Support        |             |              |  |  |  |  |  |
| W Accounts C       | Tente                  |                |             | Add ture O   |  |  |  |  |  |
|                    |                        |                |             |              |  |  |  |  |  |
| # investory C      | ST No.                 |                | avity Tra A | Total Amount |  |  |  |  |  |
| + Biscourt Offer < | 570                    |                | watty Teres |              |  |  |  |  |  |
| @ lopets C         | 21/10                  |                |             | •            |  |  |  |  |  |

- 7. Enter the quantity that you want to return.
   8. Click ENTER KEY.
- 9. To add another button click **NEW** button.
- **10.** You can use **RETRIEVE** button as you have

seen earlier, **PRINT** button, **PRODUCT** 

**MASTER** Button and **DELETE** button as

described earlier.

**11.** After you done with it, click **CLOSE** button.

#### 7.4 PURCHASE ORDER

If you have received a purchase order from a vendor or customer, then add the details to ZKPOS.

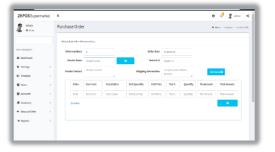

- 1. Click on **PURCHASEORDER**.
- 2. Enter the details.
- 3. Click on Retrieve option.
- 4. Click New option to add new details.

# **STEP 8 - DISCOUNT OFFER**

There may be gift or discount offer for some special customers, regular visitors or for a particular invoice. To Set this gift functionality you should follow the below steps.

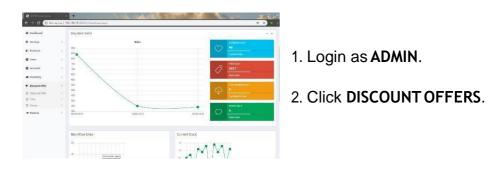

#### **8.1 DISCOUNT OFFERS**

When you want to promote your sales or clear the stock, you will announce discount offers for some products. You can add those discount offers here. But you need to **enable discount offers in the utility**.

| <b>ZKPOS</b> Supermarket | =                | o d <sup>a</sup>                                                          | 2 Admin    | 0   |
|--------------------------|------------------|---------------------------------------------------------------------------|------------|-----|
| Admin<br>• Dates         | Discount Offers  | # Nove - Dissert                                                          | ofin Depar | 12% |
| 70.                      | Discourt Offer   |                                                                           | 2005an -   | 4   |
| REPORTER DE              | Product Quantity | Amount Discount                                                           |            |     |
| & Orshboard              |                  |                                                                           |            | ſ.  |
| O Settings               | Offer Name       | Products Offer Products                                                   | Delated    | 1   |
| Products                 | OfferName        | Products Olive Products                                                   | Operation  |     |
| 불 Uvers                  | dave             | setlerb(102 setlerb(102                                                   | 080        |     |
| 🗑 Accounts               | 555              | Contantier teed (1.54) Contantier teed (1.54), Ginnamon (da.bh)<br>(1.84) | TAL        |     |
| a inventory              | tested           | momoso(1.00) Cumin Secci.1.00                                             | Est        |     |
| • Oscial Office          |                  |                                                                           |            |     |
| @ Reports                |                  |                                                                           |            |     |

1. Click on **DISCOUNTOFFER**.

2. You can set discount offers by product quantity or by amount. For instance suppose a person buys 5 pen at a time, you can provide one additionally as a discount product. The person need to pay the price of 5 pens. This offer is based on quantity.

| <b>ZKPOS</b> Supermarket |                         |                     | • 🕫                                            | 2                   |
|--------------------------|-------------------------|---------------------|------------------------------------------------|---------------------|
| 2                        | Discount Offers         |                     |                                                | the baset the       |
|                          | E sisciure offer        |                     |                                                | Jone - A            |
| ere lastad de            | Product Quantity Amount | Placeunt            |                                                |                     |
| A Datheast               |                         |                     |                                                |                     |
| O Settings → ·           | Oferhate                | Products            | Siler Products                                 | Related<br>Optimize |
| Witness .                | and a second            | sentended and       | and only and                                   | 1.00                |
| annes -                  |                         | formation seeding ( | Companier South Life, Common (Santh)<br>(2.46) | 100                 |
| # membery ·              | -                       | MOMMACL ARE         | Carrie Search III.                             | 4.00                |
| • Henrich 1              |                         |                     |                                                |                     |
| · hours ·                |                         |                     |                                                |                     |

3. To add a discount offer based on amount, click on the AMOUNT DISCOUNT tab next to PRODUCT QUANTITY tab. Here you can provide discount for a particular product based on amount. You can set either Offer percentage or discount amount.

Follow the steps below to learn about discount offers.

| ZKPOSSupermarket | -       |                |                    |            | 0               | 🖉 🧟 Alman 🖉                 |
|------------------|---------|----------------|--------------------|------------|-----------------|-----------------------------|
| 2 Martin         | Discou  | unt Offers     |                    |            | d them -        | Dissuel Ples - Dissuel Ple- |
|                  | 11 Disc | ount Offer     |                    |            |                 | Paties - x                  |
| es 1446/001      | Pred    | uct Quantity A | mount Discount     |            |                 |                             |
| i losmcort       |         |                |                    |            |                 |                             |
| • Settings       |         | Office Karris  | Predects           | Boart 5    | Pisauri Anuus   | Related                     |
| 9 Froducts       |         | offer Karne    | Products           | Discuss to | Discount Amount | Operation                   |
| E there          |         | tev .          | Fernel Seed (1.00) | 10.00      | 0.00            | Ech                         |
| Accounts -       |         |                |                    |            |                 |                             |
| Investory        |         |                |                    |            |                 |                             |
| Discort Offer    |         |                |                    |            |                 |                             |
| • Reports        |         |                |                    |            |                 |                             |
|                  |         |                |                    |            |                 |                             |

1. Recently added discount offers will be listed in a grid. To view or modify, just click on it.

| ZKPOSSupermark | et ≡ |                     |              |          |                              |                  | 0        | Ρ.   | 2 ****     | 4     | Î |
|----------------|------|---------------------|--------------|----------|------------------------------|------------------|----------|------|------------|-------|---|
| Admin .        | Dis  | count Offers        |              |          |                              |                  | es - Oca | #:0% | - Add Same | at0%s |   |
|                | ٥    | Add Discount Offers |              |          |                              |                  |          |      |            |       |   |
| N5 1416/201    |      | OfferName           | secondade    |          |                              |                  |          |      |            |       |   |
| li besitteerd  |      | Offer Type          | Guelly       | Ŧ        |                              |                  |          |      |            |       | 1 |
| Settings       |      | Offer Discription   | degli        |          |                              |                  |          |      |            |       | 1 |
| D Products     |      |                     |              |          |                              |                  |          |      |            |       | 1 |
| f thes         |      | Product             |              | Altheory |                              | Oller<br>Product | Althe    | • 0  |            |       | 1 |
| Arouty         |      | Selected Prod       | am()         |          | <br>Selected Oter Products[] |                  |          |      |            |       | l |
| Invetory       |      | Up: Cofe            | Product Name | Quantity |                              |                  |          |      |            |       |   |
| Biscourt Offer |      | up: core            | arrieth      | quarty   |                              |                  |          |      |            |       |   |
| 8 Asparts      |      | UPC30047            | Farana A     | 1        |                              |                  |          |      |            |       |   |
|                |      |                     |              |          |                              |                  |          |      |            |       |   |

- Make necessary changes if required.
   You have two options to set a discount offer, either by amount or by quantity. You can set a discount for product price by percentage or you can set a discount for the product quantity.
- 3. You can change the Date assigned for the offer.
- 4. To add more product click on **ADD** button.

|              | Offer Disk | BKFR.50 10220        |        |           |                   |                     |                     |        |    |
|--------------|------------|----------------------|--------|-----------|-------------------|---------------------|---------------------|--------|----|
| M stats      | Busier)    |                      |        |           |                   |                     |                     |        |    |
| 管 Accords    |            |                      |        |           |                   |                     |                     |        |    |
| # livetory   |            |                      |        |           |                   |                     |                     |        |    |
| + Barrettlin | 50         | parch                |        | II.       | • Qterch          | # dor               |                     |        |    |
| a ispata     | 14         | Redated<br>Operation | Ron Id | iten Code | Hon Name          | Antichart           | Sales Price         | Stock  | Ť. |
|              | 3          | teles                | 1      | 915       | subidi            | sected              | 51280               | (0605  | 11 |
|              |            | Seine:               | 200    | UPCMENT   | Paranta           | F82                 | SECO                | 2.0000 | 11 |
|              |            | Inco                 | 255    | u#c51     | Patrica           | Raiz                | 3800,0000           | 2.0003 |    |
|              |            | leen                 | 211    | UP022     | (Imamon Cassie)   | Cimarror<br>(Secal) | 72,0000             | 6.0003 | 11 |
|              | 14         | Select:              | 282    | 07531     | Considerated      | Corpeties set       | 120/860             | £4603  |    |
|              |            | STRC.                | -113   | 0734      | Cum In Sees       | Currer Seed         | 125,000             | 0.0003 |    |
|              |            | Server.              | 1984   | ingree.   | Enned Tool        | Sum Sud             | 113007              | 6.0000 |    |
|              | Ten fren.  |                      | 2 1    | ÷ 8 -     | , , Page 1 Test 2 | L.Perpage Lifectord | oritaria 223 moords |        |    |

1. Select the product that you want to add

to discount offer.

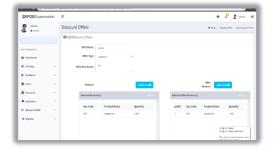

- 1. Modify the quantity and click **OK**.
- 2. Click **SAVE** button.
- 3. To add new, click on **ADD** button.

| KPOSSupermarket | =        |                     |              |             |          |                  | 0                        | 🖉 🤹 м        | niz 00 |
|-----------------|----------|---------------------|--------------|-------------|----------|------------------|--------------------------|--------------|--------|
| 2 Ann           | Discourt | t Offers            |              |             |          |                  | di Bana - Dai            | ast0% - 3635 | awi0ks |
|                 | 048806   | scount Offers       |              |             |          |                  |                          |              |        |
| 11 14/16/201    |          | Offer Name:         |              |             |          |                  |                          |              |        |
| bashbeard       |          | Other Type          | Swiegs 2.    |             |          |                  |                          |              |        |
| Settings        |          | Other Discription 7 | a            |             |          |                  |                          |              |        |
| Products        |          |                     |              |             |          |                  |                          |              |        |
| thes 0          |          | Product             |              | Add to so O |          |                  | Offier<br>Product Add to | ** 0         |        |
| Accestio -      |          | Science Products    | 0            |             | \$dadad0 | For Products ( ) |                          |              | la i   |
| Invertory       |          | Upr Code            | Product Name | Quantity    | pelld    | Upr Code         | Product Name             | Survice y    |        |
| biscurt@fer (   |          | 091                 | sandwich     | 100         | 1        | 193              | tandost                  | 1.00         |        |
| lisperts of     |          | 021                 | sastalet     | 1           |          |                  |                          |              |        |
|                 |          |                     |              |             |          |                  |                          |              |        |

- 1. Enter the **OFFERNAME**.
- 2. Enter the **OFFERDESCRIPTION**.
- 3. Select the **OFFER TYPE** (Quantity/ Amount).
- 4. To add a product click on **ADD** button
- 5. Click Save button.

#### 8.2 **GIFT**

You can announce gift for some special customers, regular visitors or for a particular invoice. To Set this gift functionality you should follow the below steps.

| BY MOREHOD     |     | or Olympia                              |                                                                     |        |     |
|----------------|-----|-----------------------------------------|---------------------------------------------------------------------|--------|-----|
| a Instituted   |     | MARK THEORY SED                         | REPUTING SCIEGO (REPUSING THE THERE IT                              | 100    | 4   |
| • Sellinga     | < 8 | traffectules out                        | Allow Atcher Kanger togent order                                    | Tau .  |     |
| Products       | c 0 | trade-Orderfreit                        | Printe order involge takkaben                                       | free . |     |
| f tteg         | , 8 | Feable-Filt and Points                  | litere cashe gluer as git                                           | Fine   | 6.1 |
| f Accurds      |     | Enable 5dt Product                      | Allow to Edit Product cetalis at once                               | Fite   | 1.1 |
| hovefory       |     | tratilements stock                      | sale protocowith out stock                                          | File   | 1   |
|                |     | Enable-Casterner Account Authentication | Contornel Card Aufreni sation on Luch Contornel Accordin<br>reamant | The    |     |
| Discost Office | · . | Trable Sound region Calculation         | ion Inecidence i Teris Tela De Arcent                               | Tree . |     |
| 8 Reports      |     | Training and the second second          | Date of Dead Pr                                                     | Ens.   |     |
|                |     |                                         |                                                                     |        |     |

- 1. Login as ADMIN.
- 2. GO TOSETTINGS.
- 3. Clickon**UTILITY**. Fromthelist**enableGift**

and Points by ticking on the checkbox

that corresponds to it.

 Update the changes by clicking on UPDATE button.

#### Now go to DISCOUNT OFFERS and click on GIFTS.

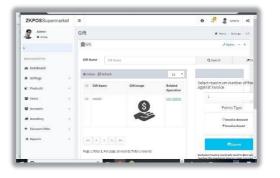

- Note that you can set the gift in two ways, either by INVOICE AMOUNT or by INVOICE COUNT.
- 2. At first enter the maximum number of gifts against invoice count/invoice amount.
- To set a gift for a particular invoice amount select the Option button corresponds to Invoice Amount and click SUBMIT button.
- 4. Click OK in the confirmation message.

| <b>ZKPOS</b> Supermarket |                                        | 0 🖉 🦉 Admin 🕫                                                         |
|--------------------------|----------------------------------------|-----------------------------------------------------------------------|
| Admin<br>• train         | Add Gift                               | $\boldsymbol{W}$ Home $\times$ Sattings $\times$ GeV $\times$ add GeV |
|                          | O Add Gift<br>add GA whereastans have. | - *                                                                   |
| HARYTHANGALION           | GIR Type Free Gift T                   | Image.                                                                |
| Dashboard     Settings   | cilt rev10                             |                                                                       |
| C Products               | * Invoice Amount 10.010                | (Cotimal Size 120(140 miel)                                           |
| 🗑 Users 🤇 🤇              | Status Active +                        | Choose File No filo chosen                                            |
| 🗑 Accounts               | Cancel @Cancel                         |                                                                       |
| a inventory (            |                                        |                                                                       |
| + Discount Offer c       |                                        |                                                                       |
| Heports     C            |                                        |                                                                       |
| O Type here to search    |                                        | a <sup>n</sup> ~ me 10 00 000 <sup>1000</sup>                         |

- 1. Now click **ADD** button to add the Gift.
- 2. Enter the **GIFT**.
- 3. Browse the **IMAGE** of the gift.
- 4. Enter the INVOICE AMOUNT and select the

**STATUS** of the gift. Save the details by clicking on **SAVE** Button and Click **OK**.

5. To edit/delete a saved gift, click on the gift.

6. Make necessary changes and click on UPDATE button.

7. If you want to delete then click on **DELETE** 

Button.

8. Click **YES** in the confirmation box.

#### 8.3 POINTS

You can add **POINTS** instead of setting **GIFTS**, thereby giving gifts or any such favors to those customers who won the specified point. Here also you can set **POINTS** either by **Invoice Amount** or by **Invoice Count** as you have seen earlier.

| ← → C (0 Not     | and the D |             | POS Supermerket   |                       | Contraction of  | Contract of the | All of the State | -                     |
|------------------|-----------|-------------|-------------------|-----------------------|-----------------|-----------------|------------------|-----------------------|
| ← → C (0 №       | secure    | 192,168.15  | 12:1102/pages/pos | Mointraspe            |                 |                 |                  | PH A H                |
| ZKPOSSuperma     | irket     | =           |                   |                       |                 |                 | 0 🖉              | 2 Admin C             |
| Admin<br>• Orles |           | Poin        | :5                |                       |                 |                 | # he             | ne > Selfings > Paris |
|                  |           | <b>童</b> PC | ints              |                       |                 |                 |                  |                       |
|                  |           | Peir        | its Type          | Invoice               | Points          |                 |                  |                       |
| HAR THURSDAY ON  |           | 1           | noice Crust 🛛 🛪   | Count/Annount         | 100             |                 | H Save           | #Coar                 |
| B Dashboard      |           |             |                   | Involco Count/V       | Henbershi       |                 |                  |                       |
| Settings         | 50        |             |                   |                       | Default         |                 |                  |                       |
| Products         |           |             |                   |                       |                 |                 |                  |                       |
| 쓸 Users          | 2         | Roc         | lete ØKefresh     |                       |                 |                 |                  | 10 *                  |
| -                |           | 11          | Points Type       | Value                 |                 | Points          | Hembership       | Related               |
| Maccounts        | 1         |             |                   |                       |                 |                 |                  | Operation             |
| # Inventory      | 6         | - 11        | Invoice Amount    | 78.00                 |                 | 45              | .441             | Deleta                |
| + Discount Offer | č         |             | Invoice /mount    | 45.00                 |                 | 10              | All              | Delete                |
| I Reports        |           |             |                   |                       |                 |                 |                  |                       |
|                  |           | -           | × 1 ×             | >> Page 1/Tetal 1; Pi | r page 10 recor | ds/Total 2 reco | rds              |                       |
|                  |           |             |                   |                       |                 | 17              | nosle            |                       |

- 1. Login as ADMIN.
- 2. Go to SETTINGS.

Select DISCOUNT OFFERS and then click on
 Points from the menu options.

 You can see two options in the dropdown menu,
 INVOICE AMOUNT and INVOICE COUNT. From the two, selectany.

| ) C (0 Not seco             |          | C 20705 Separation                 |                                           | CARLES S        | Contract of the | All of the second | PH A H               |
|-----------------------------|----------|------------------------------------|-------------------------------------------|-----------------|-----------------|-------------------|----------------------|
| uan houristion              |          | Points Peints Type Invoice Amour * | Invoice<br>Count/Amount<br>Invoice Count/ | Points<br>1     |                 | N Love            | ≠claar               |
| B Dashboard                 |          |                                    |                                           | Membership      | P               |                   |                      |
| Q Settings                  | C.       |                                    |                                           | Detault         | 1               |                   |                      |
| C Products                  | ¢        | R belete Øthefresh                 |                                           |                 |                 |                   | 10 *                 |
| Users                       | c        |                                    |                                           |                 |                 |                   |                      |
| 🗑 Accounts                  | 6        | Points Type                        | Value                                     |                 | Paints          | Hembership        | Related<br>Operation |
| Inventory                   | <u>e</u> | III Invoice Amount                 | 28.00                                     |                 | 45              | All               | Uelete.              |
| Discount Offer              | 9        | Invoice Amount                     | 45.00                                     |                 | 10              | AU                | Detete               |
| <ul> <li>Reports</li> </ul> | £0,      | a 1 2                              | aa Page 1/Total 1; Fe                     | r page 10 recor | ds/Total 3 sec  | rts               |                      |
|                             |          |                                    |                                           |                 |                 |                   |                      |
|                             |          |                                    |                                           |                 |                 |                   |                      |

 If you selected INVOICE AMOUNT, enter the AMOUNT and corresponding POINTS in the next textboxes.

2. If you selected **INVOICE COUNT**, enter the count of **INVOICES** and corresponding **POINTS** to the subsequent textboxes.

3. In the above picture **Points** are set based on

Invoice Count. When a person gets 10 invoices,

he can earn 10 points.

4. Now click **SAVE**button.

## **STEP 9 - REPORTS**

Everything that you entering **ZKPOS** is saved and you can check with the data whenever you want it. Different data are stored as different reports.

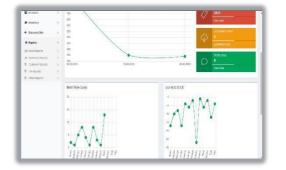

To view reports in settings, you have to login as admin. Go to settings and click on reports. There were 15 reports. Let's learn them one by one.

## **1. SALES REPORTS**

#### **1.1 DAILY ITEM REPORT**

This report shows the item report for current day.

| <b>ZKPOS</b> Supermarket                                                         | =                                                       |                                                                   | 0                                                                             | 1          | A Annin                                                                                      | ¢¢         |
|----------------------------------------------------------------------------------|---------------------------------------------------------|-------------------------------------------------------------------|-------------------------------------------------------------------------------|------------|----------------------------------------------------------------------------------------------|------------|
| Admin<br>• Celes                                                                 | Dailyltem Report salatanalises                          |                                                                   | n - Georgia -                                                                 | Dally Depr | ete i Delote                                                                                 | er Deptiet |
|                                                                                  | Dailyitem Report                                        |                                                                   |                                                                               |            |                                                                                              | - 3        |
| NUMBER OF                                                                        | 14 4 1 et > bi o                                        | First Liter - 🙀 +                                                 |                                                                               |            |                                                                                              |            |
| Dashboard                                                                        |                                                         | Lana                                                              |                                                                               |            |                                                                                              |            |
| O Settings                                                                       | i t                                                     | hally Barn Report<br>Print I                                      | Jato & Timo : G                                                               | 24/2019    | 3:41:50 PM                                                                                   |            |
|                                                                                  |                                                         |                                                                   |                                                                               |            |                                                                                              |            |
| 쓸 Store (                                                                        |                                                         |                                                                   |                                                                               |            |                                                                                              |            |
|                                                                                  | User : Admin                                            |                                                                   |                                                                               |            |                                                                                              |            |
|                                                                                  | tem                                                     | Price                                                             | Quantity                                                                      |            | iotal                                                                                        |            |
| © Products C                                                                     | item<br>driner rolle                                    | 60.00 68                                                          | 13 0000                                                                       |            | 650 0800                                                                                     |            |
| © Products C                                                                     | Rem<br>Sinner rolls<br>Fred2                            | 50.0000<br>200.0000                                               | 13 0000                                                                       |            | 650 0800<br>200 0800                                                                         |            |
| E Products (<br>St Users (                                                       | Rom<br>Ginner rolls<br>Prod2<br>Prod3                   | 60 0009<br>743 0009<br>769 0009                                   | 13.0000<br>1.0000<br>16.0000                                                  |            | 650 0800<br>200 0800<br>4000 0800                                                            |            |
| Products C                                                                       | Rem<br>drone rolle<br>Pred2<br>Pred3<br>Pred5           | 50.0009<br>203.0009<br>255.0009<br>169.0009                       | 13 0000<br>1 0000<br>16 0000<br>6 0000                                        |            | 650 0800<br>200 0800<br>4000 0800<br>760 0800                                                |            |
| ।<br>Q Products (<br>W Users (<br>M Accounts (                                   | Rom<br>Ginner rolls<br>Prod2<br>Prod3                   | 60 0009<br>743 0009<br>769 0009                                   | 13.0000<br>1.0000<br>16.0000                                                  |            | 650 0800<br>200 0800<br>4000 0800                                                            |            |
| E Products (<br>St Users (                                                       | Rem<br>drone rolle<br>Pred2<br>Pred3<br>Pred5           | 50.0009<br>203.0009<br>255.0009<br>169.0009                       | 13 0000<br>1 0000<br>16 0000<br>6 0000                                        |            | 650 0800<br>200 0800<br>4000 0800<br>760 0800                                                |            |
| € Products (<br>∰ Users (<br>∰ Accounts (                                        | teen<br>droor rotk<br>Vyd2<br>7yd3<br>Prod5<br>sandroth | 50 0009<br>702 0009<br>760 0009<br>169 0009<br>60 0009            | 13 0000<br>1 0000<br>16 0000<br>6 0000<br>9 0000                              |            | 650 0800<br>200 0800<br>4000 0800<br>750 0800<br>450 0800                                    |            |
| =<br>© Products (<br>∰ Users (<br>∰ Accounts (<br>∰ Invectory (                  | teen<br>droor rotk<br>Vyd2<br>7yd3<br>Prod5<br>sandroth | 50 0009<br>702 0009<br>760 0009<br>169 0009<br>60 0009            | 13 0000<br>1 0000<br>16 0000<br>6 0000<br>9 0000<br>8 0000                    |            | 650.0800<br>200.0800<br>4800.0800<br>750.0800<br>460.0800<br>560.0800                        |            |
| ■ Products C<br>W Users C<br>W Accounts C<br># Investory C<br>+ Discount Offer C | teen<br>droor rotk<br>Vyd2<br>7yd3<br>Prod5<br>sandroth | 50 0009<br>702 0009<br>760 0009<br>169 0009<br>60 0009            | 13 0006<br>1 0000<br>16 0000<br>6.0000<br>9.0000<br>0.0000<br>Total :         |            | 650 0800<br>200 0800<br>4000 0800<br>760 0800<br>450 0800<br>560 0800<br>6610,0800           |            |
| ■ Products C<br>■ Users C<br>■ Accounts C<br>■ Invectory C<br>■ Discount Offer C | teen<br>droor rotk<br>Vyd2<br>7yd3<br>Prod5<br>sandroth | 50 5009<br>203 5009<br>255 5009<br>155 5009<br>60 5009<br>70 5009 | 13 0000<br>1 0000<br>1 0000<br>6 0000<br>9 0000<br>0 0000<br>Total :<br>Tax : |            | 650 0800<br>200 0800<br>4000 0800<br>750 0800<br>460 0800<br>500 0800<br>6610.0800<br>0.0800 |            |

- 1. Click on DAILY ITEM REPORT
- 2. To view the report click search button.

#### **1.2DATE WISE REPORT**

This report will provide the date wise sales report. To view the report follow the below steps.

| <b>ZKPOS</b> Supermarket                       | =                                                     |                                                        |                                                              | s 🖑             | 2 Admin                                                   | 00     |
|------------------------------------------------|-------------------------------------------------------|--------------------------------------------------------|--------------------------------------------------------------|-----------------|-----------------------------------------------------------|--------|
| Admin .                                        | DateWise Report Industry                              |                                                        | R Home - Rupo                                                | rta - Delty Ro  | oerta - Declifia                                          | Saret  |
|                                                | DateWise Report                                       |                                                        |                                                              |                 |                                                           | *      |
| exercentación                                  | Date<br>Frem. 2009-08-24 Te.                          | 2019-06-24                                             |                                                              | <b>a</b> Gearch |                                                           | BClear |
| o suting (                                     | 11 1 1 22 2 21                                        | Find I med Lana                                        |                                                              |                 |                                                           |        |
| 쓸 Store ·                                      |                                                       | Date Wise Report                                       | Print Data & Ter                                             | + Fr24/201      | 0.3.45 (6 PM                                              |        |
|                                                |                                                       |                                                        |                                                              |                 |                                                           |        |
| Di Producto C                                  | Dute : 24-06-2019                                     |                                                        |                                                              |                 |                                                           |        |
| Products     C     W Users     C               |                                                       | Price<br>240 pcde                                      | Quantity<br>1 (000                                           | Total           | 240-0408                                                  |        |
|                                                | hem                                                   |                                                        |                                                              | Total           | 765 0409<br>755 0409<br>640 0000                          |        |
| 📽 Users 🤟                                      | Item<br>Fred<br>Fred<br>Incilias<br>satubaice         | 240 0008<br>150 0009<br>70 0008<br>50 0008             | 1 6000<br>5 6000<br>12,0000<br>85,0000                       | Total           | 759 0409<br>849 0409<br>769 0409                          |        |
| 📽 Users (<br>📽 Accounts (                      | lten<br>Frad<br>Fradi<br>Tradija                      | 240 0008<br>150 0008<br>70 0008                        | 1 6000<br>5 6000<br>12,0000<br>85,0000<br>96 8000<br>18,0000 |                 | 755 0109<br>840 0000<br>769 0109<br>4000 0109<br>500 0009 |        |
| 열 Users (<br>열 Accounts ) (<br>과 Insectory ) ( | Bon<br>Frodi<br>Frodi<br>farillas<br>sindwon<br>Frodi | 248 0008<br>159 0008<br>70 0008<br>68 0008<br>708 0008 | 1 6000<br>5 6000<br>12,0000<br>95 8000<br>96 8000            |                 | 759 0409<br>840 0000<br>769 0409<br>4040 0408             |        |

- 1. Click on **DATE WISE REPORT**.
- 2. Here you have an option to set the **FROM**

DATE and TO DATE. Set a "from date"

and" to date".

3. Click **search** button.

#### **1.3DAY WISE REPORT**

You can view the day wise sales report using DAY WISE REPORT.

| ZKPOSSupermarket | =                             |                      |                      |                  |               | 0     | d <mark>P</mark> | 1.     | leie.    | ۵;   |
|------------------|-------------------------------|----------------------|----------------------|------------------|---------------|-------|------------------|--------|----------|------|
| Ann .            | DayWise Report Ital defailure |                      |                      |                  | <b>D</b> 1999 | Roots | ash, iv          | ws - 1 | nytelear | kand |
|                  | DayWise Report                |                      |                      |                  |               |       |                  |        | -        | x    |
| 85 MAG001        | Day He Crees.                 | m. 3                 |                      | A lare           | <b>B</b> Ctor |       |                  |        |          |      |
| 5 Instituerf     | ii i at22 ≱ ≯i 0.             | Fed   lied 🔒 -       |                      |                  |               |       |                  |        |          |      |
| Settings         |                               | ompty lana           |                      |                  |               |       |                  | i.     |          |      |
| D Products       |                               | Bay Wee Sales Report |                      |                  |               |       |                  |        |          |      |
| Res              | Der No : 1                    | Pr                   | nt Date & Time : 601 | 21 19 0 12 AD PN |               |       |                  |        |          |      |
| Accounts         |                               |                      |                      |                  |               |       |                  |        |          |      |
|                  | lien                          | Pike                 | Quertity             | Total            |               |       |                  |        |          |      |
| Investory        | Hexage # Weeden Box           | 500.3333             | 1.0008               | 500.0000         |               |       |                  |        |          |      |
| biagent/Olive    |                               | 40.3333              | 1.000                | 40.000           |               |       |                  |        |          |      |
| - BACOTON        |                               | Inc                  | ice Mise Total :     | 540.000          |               |       |                  |        |          |      |
| P Deperts        |                               |                      | Tax Amount :         | 71,4940          |               |       |                  |        |          |      |
|                  |                               |                      | Mise Discount:       | 5.000            |               |       |                  |        |          |      |
| - inputs         |                               |                      | dect Ofscount :      | 32.0000          |               |       |                  |        |          |      |
| a aquita         |                               |                      | se Grand Total :     | 90541            |               |       |                  |        |          |      |

- 1. Click on **DAY WISE REPORT**.
- 2. Enter the **FROM** and **TO** day number.
- 3. Click **VIEW** button to view the report.
- 4. Use **print**, **layout** and **export** features as done in the other reports.

#### **1.4 MONTH WISE REPORT**

This report will display there for a selected month. You can choose the month that you want to view the report.

| ZKPOSSuperma                                                               |                            |                               |                                                               |                                                      |                                                                                                    |                                                                                              |        |
|----------------------------------------------------------------------------|----------------------------|-------------------------------|---------------------------------------------------------------|------------------------------------------------------|----------------------------------------------------------------------------------------------------|----------------------------------------------------------------------------------------------|--------|
| Admin<br>• United                                                          |                            | MonthW                        | lise Report salisation                                        | a .                                                  | <b>di Home</b> - Recorts - Acc                                                                                                  | ount Reports — Hondi Wise                                                                    | Report |
|                                                                            |                            | MonthWis                      | se Report                                                     |                                                      |                                                                                                    | 2                                                                                            | ж      |
| AN NOVISITION                                                              |                            | Month                         | June *                                                        | Q Search                                             | BCies/                                                                                                    |                                                                                              |        |
| B Dashboard                                                                |                            | 11 4                          | e 1 ( 1 m                                                     | Fed   Keit                                           |                                                                                                    |                                                                                              |        |
| O Settings                                                                 |                            |                               |                                                               |                                                      |                                                                                                    |                                                                                              |        |
|                                                                            |                            |                               |                                                               | Lana                                                 |                                                                                                    |                                                                                              |        |
| Store .                                                                    |                            |                               |                                                               | Month Wise Report                                    | t.S                                                                                                    |                                                                                              |        |
|                                                                            | e<br>e                     | Month                         | 1: June                                                       |                                                      | Print Date & Time 5                                                                                                    | 24/2019 3 45 37 PM                                                                           |        |
| Ø Products                                                                 |                            | Month                         | h: June<br>Bam                                                |                                                      | Print Date & Time Si<br>y Price                                                                                                 | 24/2019 3 45 37 PM<br>Total                                                                  |        |
| € Products                                                                 | i<br>c                     | Month                         | hem<br>sandwich                                               | Month Wise Repor                                     | Print Date & Time Si<br>y Price<br>60.0008                                                                                      | Total<br>768.0010                                                                            |        |
| € Products                                                                 | a.                         | Month<br>1<br>2               | hem<br>sandwich<br>Pred2                                      | Month Wise Repor<br>Quanth<br>35<br>1                | Print Date & Time Si<br>y Price<br>Sc.0008<br>200.0008                                                                          | Total<br>758.0919<br>200.0919                                                                |        |
| ② Products<br>딸 Users<br>딸 Accounts                                        | i<br>c                     | Month                         | h: June<br>ham<br>sandulch<br>Prod2<br>Prod3                  | Month Wise Report<br>Quantity<br>05<br>1<br>15       | Print Data & Time 6<br>9 Price<br>60 0800<br>200 0800<br>250 0800                                                               | Total<br>768.0000<br>200.0010<br>4000.0010                                                   |        |
| ② Products<br>딸 Users<br>딸 Accounts                                        | 4<br>4<br>4                | Month<br>1<br>2               | h: Jane<br>Bam<br>sandwich<br>Prod2<br>Prod3<br>Prod5         | Month Wise Report<br>Quantity<br>5<br>15<br>5        | Print Data & Time Si<br>9 Price<br>60 0000<br>200.0000<br>250.0000<br>150.0000                                                  | Total<br>768.0010<br>208.0010<br>4003.0010<br>758.0010                                       |        |
| D Products<br>Duers<br>Accounts<br>Al Inventory                            | 4<br>4<br>4                | Month<br>1<br>2<br>3          | h: June<br>ham<br>sandulch<br>Prod2<br>Prod3                  | Month Wise Report<br>Quantity<br>05<br>1<br>15       | Print Data & Time Si<br>y Price<br>50 0000<br>200 0000<br>200 0000<br>150 0000<br>50 0001                                       | Total<br>768.0000<br>208.0000<br>4009.0000<br>759.0000<br>500.0000                           |        |
| D Products<br>Duers<br>Accounts<br>Al Inventory                            | 1<br>1<br>1<br>1<br>1      | Mont<br>1<br>2<br>3<br>4      | h: Jane<br>Bam<br>sandwich<br>Prod2<br>Prod3<br>Prod5         | Month Wise Report<br>Quantity<br>5<br>15<br>5        | Print Data & Time Si<br>9 Price<br>60 0000<br>200.0000<br>250.0000<br>150.0000                                                  | Total<br>768.0010<br>208.0010<br>4003.0010<br>758.0010                                       |        |
| Products Users Accounts Accounts BiocountOffer                             | 1<br>1<br>1<br>1<br>1      | Mont<br>1<br>2<br>3<br>4<br>5 | h: Jane<br>Item<br>sandulch<br>Prod 2<br>Prod 5<br>dimer nite | Month Wise Report<br>Guanding<br>15<br>15<br>5<br>13 | Print Data & Time Si<br>9 Price<br>60 0000<br>200,0000<br>200,0000<br>150,0000<br>50,0000<br>70,0000<br>Total Sum :             | Total<br>768.0000<br>200.0000<br>4100.0000<br>750.0000<br>500.0000<br>8.41.0000<br>(440.0000 |        |
| Store  Products  Users  Users  Accounts  Inventory  DiscountOffer  Reports | 1<br>1<br>1<br>1<br>1<br>1 | Mont<br>1<br>2<br>3<br>4<br>5 | h: Jane<br>Item<br>sandulch<br>Prod 2<br>Prod 5<br>dimer nite | Month Wise Report<br>Guanding<br>15<br>15<br>5<br>13 | Print Data & Time SV<br>9 Price<br>60 0408<br>200,0008<br>200,000<br>150,0109<br>50,0109<br>1000<br>10001 Sum :<br>Tax Amount : | Total<br>762.000<br>200.000<br>4000.000<br>750.000<br>500.000<br>840.000<br>640.000<br>6.000 |        |
| Products Users Accounts Accounts BiocountOffer                             | 1<br>1<br>1<br>1<br>1<br>1 | Mont<br>1<br>2<br>3<br>4<br>5 | h: Jane<br>Jaam<br>sandulch<br>Prod 2<br>Prod 5<br>dimer nite | Month Wise Report<br>Guanding<br>15<br>15<br>5<br>13 | Print Data & Time Si<br>9 Price<br>60 0000<br>200,0000<br>200,0000<br>150,0000<br>50,0000<br>70,0000<br>Total Sum :             | Total<br>768.0000<br>200.0000<br>4100.0000<br>750.0000<br>500.0000<br>8.41.0000<br>(440.0000 |        |

- 1. Click on **MONTH WISE REPORT**.
- 2. Select the month from the dropdown.
- 3. Click **VIEW** button.

### **1.5 YEAR WISE REPORT**

Provides the year wise sales report.

| <b>ZKPOS</b> Supermarket | =        |                             |                | 0           | 4         | 2       | Acimin   | 40     | 1 |
|--------------------------|----------|-----------------------------|----------------|-------------|-----------|---------|----------|--------|---|
| Admin                    | YearWis  | e Report is all starts have | its Home       | Reports     | Account # | ezonti  | TearVise | Report |   |
|                          | YearWise | Report                      |                |             |           |         | -        | ж      |   |
| AN AVGIND                | Year     | 2019                        | Q Search       | 1           | Bitlear   |         |          |        |   |
| 8 fustbaard              | 14 4     | 01) 21 4 70                 | d   Kest   🛃 • |             |           |         |          |        |   |
| O Settings               | -        |                             | Lana           |             |           |         |          |        |   |
| 📽 Store 🧠 c              |          |                             | Wise Report    |             |           |         |          |        |   |
| Products <               | Year :   | 2019                        | Print Da       | te & Time   | 6/24/201  | 9 3 60: | 32 PM    |        |   |
|                          |          | hem                         | Quantity       | Prk         | e         | Tota    | d i      |        |   |
| 📽 Users 🤉 c              | 1        | sandwich                    | 15             | 6           | 0.0010    |         | 0000     |        |   |
| Accounts                 | 2        | Prot2                       | 1              |             | 0.0000    |         | 0000     |        | 1 |
| W Accounts               | 3        | Prod3                       | 16             |             | 0.000.0   |         | 0000     |        |   |
| al inventory c           | 4        | PredS                       | 5              |             | 0.0020    |         | 0000     |        |   |
|                          | 5        | dinner rolts                | 18             |             | 0.0000    |         | 0000     |        |   |
| + Discount Offer 4       | 6        | tortilas                    | 12             |             | 0.0030    |         | 0000     |        |   |
|                          |          |                             |                | Total       |           |         | 40.00    |        |   |
| Reports <                |          |                             |                | Tax Am      |           |         | ,0000    |        |   |
|                          |          |                             |                |             | cunt :    |         | 23.90    |        |   |
|                          |          |                             | Pro            | duct filisc | cunt :    |         |          |        |   |

- 1. Click on YEAR WISE REPORT.
- 2. Select the year.
- 3. Click search button.

#### **1.6CATEGORY WISE REPORT**

In this report you can view the report of selected category.

| <b>ZKPOS</b> Supermarket                         | =            |                          |                  |                          | 0                                 | C.        | 1      | Acimis   | 00     | 1 |
|--------------------------------------------------|--------------|--------------------------|------------------|--------------------------|-----------------------------------|-----------|--------|----------|--------|---|
| Admin<br>• osh-a                                 | Category Re  | eport is all assess have |                  | di Home -                | Reports                           | Stock P   | ports  | Category | Report |   |
|                                                  | Category Rep | ort                      |                  |                          |                                   |           |        | 5        |        |   |
| INNER INVESTIGATION                              | Date From.   | 2019-05-24               | To. 2019-06-24   |                          |                                   | 0,000     | 6      |          |        |   |
| a fieldsand                                      | Calegory.    | Bread; Bakery            |                  |                          |                                   | @Cies     |        |          |        |   |
| O Settings                                       | 46.4.5       | 0 11 2 34                | rind   test 14.  |                          |                                   |           |        |          |        |   |
| 📽 Store 🔹                                        |              |                          | Lana             |                          |                                   |           |        |          |        |   |
| Products                                         |              |                          | Category Report  | Print Data               | e llero                           | - 6/11/20 | 19.7-1 | N 47 GM  |        |   |
| 曾 Users ·                                        | Date : 24    | 06-2019                  |                  |                          |                                   |           |        |          |        |   |
|                                                  | Category     | : Bread Bakery           |                  |                          |                                   |           |        |          |        | 1 |
| W Accounts                                       |              | Itom                     | Price            | Quarti                   | y.                                |           | Total  |          |        |   |
| Franker (* 1997)                                 |              |                          |                  | 0 18.000                 | 0                                 |           | -      | 00.0000  |        |   |
| Y Accounts : : : : : : : : : : : : : : : : : : : | dinner roll  | •                        | 50.001           |                          |                                   |           | 1      | 50.0000  |        |   |
| d Intentory                                      | sandwich     | •                        | 50.001           |                          |                                   |           |        |          |        |   |
| d inventory                                      |              | 1                        |                  | 0 12.000                 | 0                                 |           |        | 0000 011 |        |   |
| # Inventory + Discount Offer +                   | sandwich     | 5                        | 60.602<br>70.603 | 0 12.000                 | 0<br>lotal :                      |           |        | 190,0000 |        |   |
| # Inventory + Discount Offer +                   | sandwich     | 1                        | 60.602<br>70.603 | n 12.000<br>Product Disc | 0<br>lotal :<br>cunt :            |           | 24     | 0.0000   |        |   |
| al Inventory + Discount Offer +                  | sandwich     | 8                        | 60.602<br>70.603 | 0 12.000                 | 0<br>lotal :<br>cunt :<br>lotal : |           | 24     | 190,0000 |        |   |

- 1. Click on **CATEGORY WISE REPORT**.
- 2. Select the **FROM** date and **TO** date.
- 3. Choose the **CATEGORY** from the dropdown.
- 4. Click Search button to view.

#### **1.7ITEM WISE REPORT**

This report is similar to **CATEGORY WISE REPORT**. Instead of category you will be choosing item from the dropdown.

| A 1000           | ItemWise Rep      | and the second second |                                                                                                    |                |                  | different for |      |   |   |
|------------------|-------------------|-----------------------|----------------------------------------------------------------------------------------------------|----------------|------------------|---------------|------|---|---|
| S                | inter inter inter |                       |                                                                                                    |                |                  |               | <br> |   |   |
|                  | familyise Report  |                       |                                                                                                    |                |                  |               |      | - | 2 |
|                  | -                 | 014 09 /K             | N 201027.0                                                                                                    |                | Quert            |               |      |   |   |
| B Itablead       | in C              | a                     |                                                                                                    |                | #0.v             |               |      |   |   |
| • SUING (        |                   |                       |                                                                                                    |                |                  |               |      |   |   |
|                  | 21.5              | 4.14.4                | instance 🔍 •                                                                                                    |                |                  |               |      |   |   |
| f Sana  🤆        |                   |                       | Conservation (Serve                                                                                             |                |                  |               |      | ÷ |   |
| p means c        |                   |                       | In the linest                                                                                                   |                |                  |               |      |   |   |
| # 1995 C         |                   |                       | 54                                                                                                    | Dev A Tive 100 | \$2013-232-10 PM |               |      |   |   |
| -                | Date : 20 45 20   | 9                     |                                                                                                    |                |                  |               |      |   |   |
| E Accesto - C    | Res - dances      |                       |                                                                                                    |                |                  |               |      |   |   |
| A Inariaty C     | de ser side       |                       | Dice 13.000                                                                                                    | Canada 1       | Ex 20 200        |               |      |   |   |
| t theorem of the | de ser side       |                       | 11,930                                                                                                    | 1.000          | 10,000           |               |      |   |   |
| - and the state  |                   |                       | The second second second second second second second second second second second second second second second se | dan Discant :  | 0,800            |               |      |   |   |
| януех. с         |                   |                       |                                                                                                    | Growel Total - | Search           |               |      |   |   |
|                  | Date: 2040-20     |                       |                                                                                                    |                |                  |               |      |   |   |
|                  |                   | •                     | Page 1                                                                                                    | Sec. 10        | 1.44             |               |      |   |   |
|                  | 101000.0          |                       | 10,000                                                                                                    | 1.800          | 50,800           |               |      |   |   |
|                  |                   |                       |                                                                                                    | Total :        | 59,3000          |               |      |   |   |
|                  |                   |                       | 10                                                                                                    | Cond Intel:    | 10.00            |               |      |   |   |
|                  | Date - 2026-20    |                       |                                                                                                    |                |                  |               |      |   |   |
|                  | Res : land has    |                       |                                                                                                    |                |                  |               |      |   |   |
|                  | ber I             |                       | Dice                                                                                                    | Genety         | Total            |               |      |   |   |
|                  | to the s          |                       | 78(80)                                                                                                    | 1,8(0)         | 20,000           |               |      | - |   |

- 1. Click ITEM WISEREPORT
- 2. Select FROM date and TO date.
- 3. Choose the ITEM from the list.
- 4. Click search button.

#### **1.8SALE REPORT**

It shows the report of last sale report.

|   | ales Report italistation |                                                                                                    |                                                                                                    |                                                                                                    |                                                                                                    |                           |
|---|--------------------------|----------------------------------------------------------------------------------------------------|----------------------------------------------------------------------------------------------------|----------------------------------------------------------------------------------------------------|----------------------------------------------------------------------------------------------------|---------------------------|
|   |                          |                                                                                                    |                                                                                                    |                                                                                                    | B Rea - Apola -                                                                                                    | Sciellipets - Solicilepet |
| S | ales Report              |                                                                                                    |                                                                                                    |                                                                                                    |                                                                                                    | - x                       |
|   | H 4 1 #1 # N +           | rid ted 🔒 -                                                                                                    |                                                                                                    |                                                                                                    |                                                                                                    |                           |
|   |                          | cripity lana                                                                                                    |                                                                                                    |                                                                                                    |                                                                                                    |                           |
|   |                          | Current Sale Report                                                                                                    |                                                                                                    |                                                                                                    |                                                                                                    |                           |
|   |                          | Print                                                                                                    | (Cele & Time : 6/25/26                                                                                                    | 19121552PM                                                                                                    |                                                                                                    |                           |
|   | Date: 20-05-2019         |                                                                                                    |                                                                                                    |                                                                                                    |                                                                                                    |                           |
|   |                          |                                                                                                    |                                                                                                    |                                                                                                    |                                                                                                    |                           |
|   |                          |                                                                                                    |                                                                                                    |                                                                                                    |                                                                                                    |                           |
|   |                          |                                                                                                    |                                                                                                    |                                                                                                    |                                                                                                    |                           |
|   | 1234                     | 20.000                                                                                                    |                                                                                                    |                                                                                                    |                                                                                                    |                           |
|   |                          |                                                                                                    |                                                                                                    |                                                                                                    |                                                                                                    |                           |
|   |                          |                                                                                                    |                                                                                                    |                                                                                                    |                                                                                                    |                           |
|   |                          |                                                                                                    |                                                                                                    |                                                                                                    |                                                                                                    |                           |
|   |                          |                                                                                                    | Grand Total :                                                                                                    | 3(1)                                                                                                    |                                                                                                    |                           |
|   |                          | Total                                                                                                    |                                                                                                    |                                                                                                    |                                                                                                    |                           |
|   |                          | Total Amount :                                                                                                    |                                                                                                    | 40.000                                                                                                    |                                                                                                    |                           |
|   |                          | Con: 20.05.2019<br>Den: 20.05.2019<br>Den: 20.05.2019<br>Den: 20.05.2019<br>Con: 20.05.2019<br>Den: 20.05.2019<br>Den: 2 | rengina<br>Constitutions<br>Note:<br>Note: | appry Ins.     Gravet Site Report     Care 25 45 200     Dec 25 45 200     Total Care 25 45 200     Total Care 25 4 | compty trais           Correct fair Report           Butch as three SSUID 10: PS > NF           Correct 10: PS > NF           Torics County Torics 20: PS > NF           Source 20: PS > NF           County Torics 20: PS > NF           Source 20: PS > NF           Source 20: PS > NF           Source 20: PS > NF           Source 20: PS > NF           Source 20: PS > NF           Source 20: PS > NF           County Torics 20: PS > NF           Source 20: PS > NF           Source 20: PS > NF           Source 20: PS > NF           Source 20: PS > NF           Source 20: PS > NF           Source 20: PS > NF           Source 20: PS > NF           Torics 20: PS > NF           Torics 20: PS > NF           Torics 20: PS > NF           Torics 20: PS > NF           Torics 20: PS > NF           Torics 20: PS > NF           Torics 20: PS > NF           Torics 20: PS > NF           Torics 20: PS > NF     < |                           |

- 1. Click CURRENT SALE REPORT
- 2. Click search button.

#### **1.9SALES RETURN REPORT**

This report shows the sales return report.

| And Market Report Allanders      Second and Report Allanders      Second and Report Allanders       | CKPOSSupermark | = tn        |              |                 |          |          |                        | a the second second sec |
|----------------------------------------------------------------------------------------------------|----------------|-------------|--------------|-----------------|----------|----------|------------------------|----------------------------------------------------------------------------------------------------|
| Name         Name         Name <t< td=""><td></td><td>SalesRetu</td><td>irn Report 🤝</td><td></td><td></td><td></td><td>de come - Reports - Se</td><td>анарата — зайотопт нарот</td></t<>                                                                                                    |                | SalesRetu   | irn Report 🤝 |                 |          |          | de come - Reports - Se | анарата — зайотопт нарот                                                                                                    |
| A balance and a balance and a  |                | SalesRatura | Report       |                 |          |          |                        | - *                                                                                                    |
| Markan         No. 0         No. 0         Description         Operation         Operati                                                                                                    | PERMIT         | BANK CO.    |              | NA ,            |          | Q score) | delever                |                                                                                                    |
| Stating         County outs           Anala         County outs           Anala         Anala           Anala         Anala                                                                                                    | a Dashboard    | 15.5.1      | #1P31 2      | FolDest Q.      |          |          |                        |                                                                                                    |
| Name         Name         Nam         Name         Name                                                                                                    | Contings       |             |              |                 |          |          |                        |                                                                                                    |
| Paral         Paral         Para         Para         Para         Para         Para         Para         Para         Para         Para         Para         Para         Para         Para         Para         Para                                                                                                    | Dore           |             |              |                 |          |          |                        |                                                                                                    |
| Name         Np 1/2         Concernance         Concernance         Conce         Conce                                                                                                    |                |             |              |                 |          |          |                        |                                                                                                    |
| Date         Instruction         Geneticy         Most<br>Factor         Most<br>Factor         Mos                                                                                                    | Producto       |             |              |                 |          |          |                        |                                                                                                    |
| Assurption         Control of the state         CARE         State           Assurption         2         State         State         State           State         3         State         State         State         State           State         1         State         State         State         State         State                                                                                                    | town           |             |              | hon             | Quantity | Total    |                        |                                                                                                    |
| Institution         1         1.000 Aug         1.000 Aug         1.00                                                                                                    | l hannaha      |             |              |                 |          |          |                        |                                                                                                    |
| Dessection Color Color C |                | 1           |              |                 |          |          |                        |                                                                                                    |
| Desser.Old ( Test: 2,000 th.0                                                                                                    | Inventory      |             |              |                 |          |          |                        |                                                                                                    |
| R forsh i Gener Henri 3, 2000 Haura                                                                                                    | Design Offer   |             |              | Total :         |          |          |                        |                                                                                                    |
| Appento 6 General 2,2000 Tital                                                                                                    |                |             |              |                 |          |          |                        |                                                                                                    |
|                                                                                                    | P Reports      |             |              | General Transla | 2/000    | 175,93   |                        |                                                                                                    |
|                                                                                                    |                |             |              |                 |          |          |                        |                                                                                                    |
|                                                                                                    |                |             |              |                 |          |          |                        |                                                                                                    |
|                                                                                                    |                |             |              |                 |          |          |                        |                                                                                                    |

- 1. Click SALES RETURN REPORT.
- 2. Enter Day No-From.
- **3.** Enter Day To.
- 4. Click search button.

#### 1.10 DAY CLOSING REPORT

This report shows the total sales done in a day.

| Admin<br>• Drine   | DayClosing Report Hal | starts here               |                         |                   | di Hone ≥ Reso | ts - Delly Repl | nts > CayClosing Re | port |
|--------------------|-----------------------|---------------------------|-------------------------|-------------------|----------------|-----------------|---------------------|------|
|                    | DayClosing Report     |                           |                         |                   |                |                 | - 1                 | 1    |
| 01/10/06/101       | Day No. 1             | Q                         | kadi (                  | <b>R</b> Uce      |                |                 |                     |      |
| g Bashboard        | ii i s ars > i o      | And Not 💐                 |                         |                   |                |                 |                     |      |
| Settings (         |                       | ompny lana                |                         |                   |                |                 |                     |      |
| 🖗 Products 🛛 🤇     |                       | <b>Bay End Sales Repo</b> |                         |                   |                |                 |                     |      |
| W lives c          | Day No : 1            |                           | Print Date & Time : 6/2 | 52019 12 18:06 PM |                |                 |                     |      |
| 🗑 Accounts 🔹 🤇     | Cashier : Admin       |                           |                         |                   |                |                 |                     |      |
|                    | S_Type                | Sale Amt                  | Cash Pald               | Ofference         |                |                 |                     |      |
| di Inventory C     | Card                  | 571,4100                  | 0.0100                  | \$74.0100         |                |                 |                     |      |
| + Discount Offer ( |                       | stal : 574,4100           | 0.0000                  | 574,4100          |                |                 |                     |      |
| (B Reports C       | Grand To              | al: 5PL/100               | 6.3000                  | 574,4100          |                |                 |                     |      |
|                    |                       |                           |                         |                   |                |                 |                     |      |

- 1. Click on **DAY CLOSING REPORT**.
- 2. Enter the day number.
- 3. Click **search** button.

#### 1.11. DELIVERY REPORT

This report shows total delivery.

| ZKPOSSupermarke                                                                                                    | t =                                                                                                    |                                                                | 0                                                        | acmin                                | 00        |
|----------------------------------------------------------------------------------------------------|----------------------------------------------------------------------------------------------------|----------------------------------------------------------------|----------------------------------------------------------|--------------------------------------|-----------|
| & Admin<br>• 0-1-+                                                                                                    | Delivery Report It all starts                                                                                                    | 10.10                                                          | i Home - Report                                          | ts - Daily Reports - Dolive          | ry Report |
|                                                                                                    | Delivery Report                                                                                                    |                                                                |                                                          |                                      |           |
| INNE BAVISITED                                                                                                    | Date 2019-06-24                                                                                                    | To. 2019-06-24                                                 | Q bearch                                                 |                                      |           |
| a fashboard                                                                                                    | Tranc                                                                                                    |                                                                | dicicar                                                  |                                      |           |
| O Settings                                                                                                    | ii 4 1 → H → H                                                                                                    | Find   Kent                                                    | R.•                                                      |                                      |           |
|                                                                                                    |                                                                                                    | Lana                                                           |                                                          |                                      |           |
| 불 Store                                                                                                    | ¢                                                                                                    | Lana<br>Delivery Repo                                          | efte:                                                    |                                      |           |
|                                                                                                    | с.<br>с                                                                                                    | Delivery Repo                                                  | eta<br>late & Time : 6/24/2019 3                         | 55 56 PM                             |           |
| Products                                                                                                    | <                                                                                                    | Delivery Repo                                                  |                                                          | 66.56 PM<br>Gross Amount             |           |
| Products                                                                                                    | «                                                                                                    | Delivery Repo<br>Frint D                                       | lete & Time : 6/24/2019 3                                |                                      |           |
| <ul> <li>Products</li> <li>Users</li> </ul>                                                                                                    | <                                                                                                    | Delivery Repo<br>Frint D                                       | lete & Time : 6/24/2019 3                                |                                      |           |
| <ul> <li>Products</li> <li>Users</li> </ul>                                                                                                    | <<br>c Invoice No<br>Day No: 1                                                                                                    | Dalivery Rapo<br>Print D<br>Net Amount                         | lete & Time : 6/24/2019 3                                | Gross Amount                         |           |
| 한 Products<br>딸 Users<br>딸 Accounts                                                                                                    | <                                                                                                    | Delivery Repo<br>Frint D                                       | lete & Time : 6/24/2019 3                                |                                      |           |
| <ul> <li>Products</li> <li>알 Users</li> <li>알 Accounts</li> <li>해 Inventory</li> </ul>                                                                                              | <     Invoice No     Day No: 1     Disy No: 1     User: Admin                                                                                                    | Dalivery Rapo<br>Print D<br>Net Amount                         | ote & Time 6/24/2019 3<br>Tax Amount                     | Gross Amount                         |           |
| <ul> <li>Products</li> <li>留 Users</li> <li>留 Accounts</li> <li>網 Inventory</li> </ul>                                                                                              | <     Invoice No     Day No: 1     Date 124 06 2010     User: Atmin     S                                                                                              | Dalivery Repo<br>Print D<br>Net Amount<br>550 0000             | ote & Time 6/24/2019 3<br>Tax Amount<br>1.0000           | Gross Amount<br>830 0000             |           |
| <ul> <li>QP Products</li> <li>QP Products</li> <li>QP Products</li> <li>QP Products</li> <li>QP Accounts</li> <li>Anventory</li> <li>Anventory</li> <li>Thiscourt Office</li> </ul> | < therefore the twelver the Dey No. 1 Super Vision Admin C the User Admin User Tetal : User Tetal :                                                                    | Telivery Repo<br>Print D<br>Net Amount<br>830 0000<br>830.0000 | one & Time 6/24/2019 3<br>Tax Amount<br>0.0000<br>0.0000 | Gross Amount<br>830.0000<br>830.0000 |           |
| ¥C Products<br>St Users<br>St Accounts<br>A Inventory<br>← Discount Offer                                                                                                    | <ul> <li>Involve No</li> <li>Day No: 1</li> <li>Date: 2.40 (2015)</li> <li>Ulser: Admin</li> <li>Ulser: Admin</li> <li>Ulser: Tetal :</li> <li>Day No Total</li> </ul> | Telivery Repo<br>Print D<br>Net Amount<br>830 0000<br>830.0000 | one & Time 6/24/2019 3<br>Tax Amount<br>0.0000<br>0.0000 | Gross Amount<br>830.0000<br>830.0000 |           |

- 1. Click **DELIVERY REPORT**.
- 2. Choose FROM DATE and TO DATE.
- 3. Click search button.

#### 1.12 DAY REPORT

This report shows day wise details.

| <b>ZKPOS</b> Supermarke            | =   |                           |                    |                        |                  | 0             | ß      | 1     | ).<br>Atmin | ٩           |
|------------------------------------|-----|---------------------------|--------------------|------------------------|------------------|---------------|--------|-------|-------------|-------------|
| Admin<br>• union                   | Day | Closing Report itstateach | n                  |                        |                  | B Next + Doub | 0.6vPa | ana - | Des Chaiten | <b>A</b> .0 |
|                                    | Day | Closing Heport            |                    |                        |                  |               |        |       | -           | ж           |
| NEW SAVAGATION                     |     | brytin.                   | Q                  | iarth                  | <b>b</b> Cest    |               |        |       |             |             |
| 9 Desilverd                        | ١.  | Hill with bir or          | Prid Likod - 😽     |                        |                  |               |        |       |             |             |
| O Settings                         | < . |                           | ompiny lana        |                        |                  |               |        |       |             |             |
| C Products                         | e   |                           | Day End Salva Rapo | 6                      |                  |               |        |       |             |             |
| 불 Unex                             | < . | Liny No : 1               |                    | Print Date & Time : 62 | 2019 12 18.05 PM |               |        |       |             |             |
| 🗑 ACCINITS                         |     | Cashier : Admin           |                    |                        |                  |               |        |       |             |             |
|                                    |     | S_Type                    | Sale Ant           | Ceah Peid              | Difference       |               |        |       |             |             |
| Inventory                          | ¢.  | Ced                       | 574,4000           | 0.000                  | 574,4100         |               |        |       |             |             |
| <ul> <li>Discount offer</li> </ul> |     | lotal :                   | 574,4000           | 6.000                  | 5740H            |               |        |       |             |             |
| @ Taperta                          |     | Grand Iotal:              | 591(100            | 0.000                  | 576/100          |               |        |       |             |             |
| M Soles Reports                    |     |                           |                    |                        |                  |               |        |       |             |             |
| O Dallyfern/Report                 |     |                           |                    |                        |                  |               |        |       |             |             |
|                                    |     |                           |                    |                        |                  |               |        |       |             |             |

- 1. Click DAY REPORT.
- 2. Choose FROM DATE and TO DATE.
- 3. Click Search button.

#### 1.13 ITEM SALES REPORT

This report shows item sales details.

| ZKPOSSupermarke  | ( =                                  |                 |                  |         |              | 0        | đ         | 1         | \cmin        | ¢,  |
|------------------|--------------------------------------|-----------------|------------------|---------|--------------|----------|-----------|-----------|--------------|-----|
| Admin<br>• twise | Item Sales Report it all starts here |                 |                  |         | di Harri - R | kparta - | Salas Rep | perti > 1 | iere Salient | 893 |
|                  | Item Sales Report                    |                 |                  |         |              |          |           |           | -            | ×   |
| 411-10-05/7101   | Date From. 2019-05-01                | Ta 2019-08-27   |                  | QSun    | a e          | bÖcor    |           |           |              |     |
| 🛱 Dashboard      | 14 4 1 of 1 > 14 4                   | find Not        |                  |         |              |          |           |           |              |     |
| © Settings       | c                                    | Company name    |                  |         |              |          |           |           |              |     |
| 🗑 Store          | ¢                                    | tem Sale Report |                  |         |              |          |           |           | L            |     |
| © Products       | <                                    |                 | ate & Tine:5(2/( |         |              |          |           |           | L            |     |
| W Den            | Product     Date : 26.06-2019        | Sale price      | Quantity         | liotal  |              |          |           |           |              |     |
|                  | Department : Prijs Department        |                 |                  |         |              |          |           |           |              |     |
| for cards        | c profit                             | 15 (00)         | 9.00             | 135.00  |              |          |           |           |              |     |
|                  | proc                                 | 20,000          | 5.00             | 150.00  |              |          |           |           |              |     |
| Issuitory        | c prod7                              | 55,000          | 3.00             | 195.00  |              |          |           |           |              |     |
|                  | and                                  | 10,000          | 22.00            | 1/50.00 |              |          |           |           |              |     |
| Discount Offer   | ( prof)                              | 100,0000        | 6.01             | 300.00  |              |          |           |           |              |     |
| Reports          | c profi                              | 100,0000        | 1.01             | 100.00  |              |          |           |           |              |     |
| e schalo         | pm8                                  | 100 0000        | 11.00            | 1400.00 |              |          |           |           |              |     |
|                  | Profit                               | 132,2003        | 21.00            | 2775.20 |              |          |           |           |              |     |
|                  | Department wise 1                    | latel :         | 85.01            | 7296,20 |              |          |           |           |              |     |

- 1. Click ITEM SALES REPORT
- 2. Click search to see the report.

#### **1.14 INVOICE WISE TOTAL SALES REPORT**

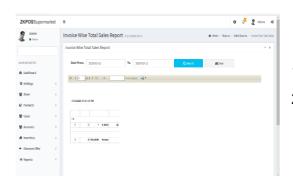

- 1. Click on the **INVOICE WISE TOTAL SALES**.
- 2. Click search button to view the report.

# 2. INVENTORY REPORT

#### 2.1 STOCK REPORT

You can view the stock report of each item here.

| ZKPOSSuperma                       | arket                | =         |                         |                 | 0                | 2 <mark>2</mark> | 🧟 Acimin       | •€     |
|------------------------------------|----------------------|-----------|-------------------------|-----------------|------------------|------------------|----------------|--------|
| Admin<br>• Online                  |                      | Stock Re  | port it all starts here |                 | B Home > Report  | > Stoc           | Reports > Stad | Report |
|                                    |                      | Stock Rep | ort                     |                 |                  |                  | -              | ж      |
| AIN NAVIGATION                     |                      | 14.4      | at s b b i = 0          | Find   Next 🔍 • |                  |                  |                |        |
| Dashboard                          |                      |           |                         | Lana            |                  |                  |                |        |
|                                    |                      |           |                         | Stock Report    |                  |                  |                |        |
| O Settings                         | < .                  |           |                         | Po              | LDate & Time : 6 | 24/2019          | 4.06.23 PM     |        |
| Store 5                            | <ul> <li></li> </ul> |           | Item Code               | Item            |                  | Sto              | ack.           |        |
| 2 Products                         |                      |           | 16                      | Pred5           |                  | 45               | 00             |        |
| p Products                         | · · ·                |           | 13                      | Pisid2          |                  | 24               | 00             |        |
| thers                              |                      |           | 4                       | wattes          |                  |                  | 0              |        |
|                                    |                      |           | 5                       | vegetables      |                  | 0.               | 0              |        |
| Accounts                           | <                    |           | 6                       | ice cream       |                  | 8.               | 60             |        |
|                                    |                      |           | 7                       | seafood         |                  | 0.               | 00             |        |
| Inventory 1                        | <                    |           | 8                       | dessert         |                  | 0.               | 0              |        |
|                                    |                      |           | 15                      | prod4           |                  | 0.               |                |        |
| <ul> <li>Discount Offer</li> </ul> | <                    |           | 17                      | Pmd6            |                  | 0.               | 10             |        |
|                                    |                      |           | 18                      | prodit          |                  | ۵.               | 60             |        |
| Reports                            | <                    |           | 10                      | prod?           |                  | 0.               |                |        |
|                                    |                      |           | 20                      | Paid9           |                  | 0.               |                |        |

- Click STOCK REPORT.
- Click search button.

#### 2.2 PHYSICAL STOCK REPORT

It gives a detailed report of received stock, spoilage sales and balance of each items.

| <b>ZKPOS</b> Supermari             | (et ≡ |                 |                      |                  |               | 0 4              | 🧖 🧟 Admin            | •         |
|------------------------------------|-------|-----------------|----------------------|------------------|---------------|------------------|----------------------|-----------|
| Admin<br>• Online                  | Ph    | ysical Sto      | k Report it all star | ts hare          | de Home In Re | ports > Stock.Re | ports > Physical Sto | ck Report |
|                                    | PI    | rysical Stock I | Report               |                  |               |                  |                      | - x       |
| WAIN NAVISATION                    |       | 14 4 <u>5</u> o | 1 > >i 🔶             | Find   Next      | a, •          |                  |                      |           |
| B Dashboard                        |       |                 |                      | Lana             |               |                  |                      |           |
| O Settings                         | < C   |                 |                      | Physical Stock R |               | & Time : 6/24/   | 1019 4:00:62 PM      |           |
| 📽 Store                            | <     | Item Code       | ltern                | Receiving        | Spollage      | Sales            | Balance              |           |
|                                    |       | 1               | sandwich             | 0                | 0.00          | 15.00            | -15.00               |           |
| Products                           | <     | 12              | Prod 1               | 0                | 0.00          | 0.00             | -10.00               |           |
|                                    |       | 13              | Prod2                | 25               | 0.00          | 1.00             | 24.00                |           |
| 불 Users                            | ¢     | 54              | Prod3                | 10               | 0.00          | 15.00            | -6.00                |           |
| Accounts                           |       | 15              | prod4                | 0                | 0.00          | 0.00             | 0.00                 |           |
| - Petersita                        |       | 16              | Prod5                | 50               | 0.00          | 5.80             | 45.00                |           |
| a Inventory                        | < .   | 17              | Prod6                | 0                | 0.00          | 0.00             | 0.00                 |           |
|                                    |       | 18              | prod8                | 0                | 0.00          | 0.00             | 0.00                 |           |
| <ul> <li>Discount Offer</li> </ul> | c     | 18              | prod8                | 0                | 0.00          | 0.00             | 0.00                 |           |
|                                    |       | 2               | dinter rols          | 0                | 0.00          | 18,00            | -18.00               |           |
| I Reports                          | < .   | 20              | Prod3                | ٥                | 0.00          | 0.00             | 0.00                 |           |
|                                    |       | 21              | Prod10               | 0                | 0.00          | 0.60             | 0.00                 |           |
|                                    |       | 22              | Prod 11              | 0                | 0.00          | 0.00             | 0.00                 |           |

- Click on the PHYSICAL STOCK REPORT.
- Click **VIEW** button.
- To clear the data, click **CLEAR** button.

#### 2.3 STOCK RECEIVING REPORT

This report shows the stock receiving details. You can view date wise report and batch number wise report.

| <b>ZKPOS</b> Superma                                   | irket ≡   |                                    |                               |           |               |          | 0 4                                   | Acm)                                      | 1 96      |
|--------------------------------------------------------|-----------|------------------------------------|-------------------------------|-----------|---------------|----------|---------------------------------------|-------------------------------------------|-----------|
| Admin<br>• Online                                      | s         | StockReceive                       | Report and                    | sarts ban |               | 6 Hore   | Reports - Stock Re                    | ports - Strict Bece                       | ve Report |
|                                                        |           | Stock Receive Rep                  | port                          |           |               |          |                                       |                                           | - #       |
| MRI HAVISATION                                         |           | 🕷 Date Wise 🗇 i                    | Satch No Wise                 |           |               |          |                                       |                                           |           |
| B Dashboard                                            |           | From. 201940                       | 6-24                          | To.       | 2019-08-24    |          | Q, Search                             |                                           | @Clear    |
| O Settings                                             |           | 16 1 1 of 1                        | 2 14 0                        |           | First   Rest. | Q.       |                                       |                                           |           |
| Store .                                                | - e -     |                                    |                               |           | Lana          |          |                                       |                                           |           |
| Products                                               |           |                                    |                               |           | Stock Necel   |          | ato & Time : 6/24/3                   |                                           |           |
|                                                        |           |                                    |                               |           |               |          | WALLER WARA                           |                                           |           |
| Users                                                  |           | Deceive Dute -                     | 24 86 2019                    |           |               |          |                                       |                                           |           |
| 딸 Users<br>현 Accounts                                  |           | Receive Dute :<br>Wendor : Prijo v |                               |           |               |          |                                       |                                           |           |
| 불 Users<br>볼 Accounts                                  | 14.<br>15 | Wendor : Prijo v<br>Hatch No : 1   | rendor                        |           |               |          |                                       |                                           |           |
| 불 Accounts                                             |           | Vendor : Prijo v                   | undor<br>Description          |           |               | Quantity | Price                                 | Total                                     |           |
| 불 Accounts<br>왜 Inventory                              | э.        | Wendor : Prijo v<br>Hatch No : 1   | Description<br>Pred2          |           |               | 26       | 165.09                                | 4147.25                                   |           |
| 불 Accounts                                             | э.        | Wendor : Prijo v<br>Hatch No : 1   | Description<br>Pred2<br>Pred3 |           |               | 26<br>10 | 165.09<br>189.08                      | 4147.25<br>1890.00                        |           |
| Accounts     Accounts     Inventory     Discount Offer | з<br>с    | Wendor : Prijo v<br>Hatch No : 1   | Description<br>Pred2          |           |               | 26       | 165.09<br>189.00<br>146.08            | 4147.25<br>1890.00<br>7300.00             |           |
| 불 Accounts<br>왜 Inventory                              | 95<br>14  | Wendor : Prijo v<br>Hatch No : 1   | Description<br>Pred2<br>Pred3 |           |               | 26<br>10 | 165.09<br>189.00<br>146.08<br>Total : | 4147.25<br>1890.00<br>7300.00<br>13337.25 |           |
| Accounts     Accounts     Inventory     Discount Offer | з<br>с    | Wendor : Prijo v<br>Hatch No : 1   | Description<br>Pred2<br>Pred3 |           |               | 26<br>10 | 165.09<br>189.00<br>146.08            | 4147.25<br>1890.00<br>7300.00             |           |

- 1. Click on **STOCK RECEIVING REPORT**.
- 2. Select date wise/batchwise.
- 3. Select the date range.
- 4. Click VIEW button

#### 2.4 STOCK TRANSFER

If you have transferred any stock to the vendor, those details will appear in this report.

| E             | Transaction Rep    |                  |                  |                |               |       |      |         |            |         |
|---------------|--------------------|------------------|------------------|----------------|---------------|-------|------|---------|------------|---------|
|               |                    | DOIT CALIFART IN | *                |                |               |       | Sec. | i aktop | h - Seatab | a Papel |
|               | Transaction Report |                  |                  |                |               |       |      |         |            |         |
| AND AND AT DO | di na wa Cina      |                  |                  |                |               |       |      |         |            |         |
| h suddawl     | Data iron. 0,3     | n(box            | In America       |                | Quest         | Actor |      |         |            |         |
| a samings     | 11-1-2-241         | н. а             | outros Mr.       |                |               |       |      |         |            |         |
| Parate in the |                    |                  | Corpany name     |                |               |       |      |         | î          |         |
| index :       |                    |                  | Transpire Report |                |               |       |      |         |            |         |
|               |                    |                  | P.=              | DALKING STREET | 10 10 M CS 4M |       |      |         |            |         |
| Pares 4       | Transfer Days (27  | 689              |                  |                |               |       |      |         |            |         |
| Convers 1     | Wester Septis      | 4                |                  |                |               |       |      |         |            |         |
| P Annual C    | Beike Herr 1       |                  |                  |                |               |       |      |         |            |         |
| E LEARNING C  | epc Code           | Desciption       | Ser              |                | local .       |       |      |         |            |         |
|               |                    | and here         | 3                | 23.30          | 50 X          |       |      |         |            |         |
| thouselle t   |                    |                  |                  | Tea            | 0.000         |       |      |         |            |         |
| T PROVIDE I   | Incole series :    |                  |                  | Takal :        | 58.80         |       |      |         |            |         |
|               | Teach Mar 2        | •                |                  |                |               |       |      |         |            |         |
|               | and other          | Description of   | Deed             |                | 144           |       |      |         |            |         |
|               |                    |                  |                  | 10.0           | *18           |       |      |         |            |         |
|               |                    |                  |                  | ten.           | 100           |       |      |         |            |         |
|               |                    |                  |                  | Tanal J        | 20.00         |       |      |         |            |         |
|               | Tondy press        | ۵.               |                  |                |               |       |      |         |            |         |
|               |                    |                  |                  | lac.           | 1.00          |       |      |         |            |         |
|               |                    |                  |                  | Reak           | 201.000       |       |      |         | - 5        |         |
|               |                    |                  |                  |                |               |       |      |         |            |         |
|               |                    |                  |                  |                |               |       |      |         | Ψ.         |         |

- 1. Click on the **STOCK TRANSFER REPORT**.
- You can choose to Date Wise Report or Batch Wise Report. But to choose batch wise report, you should know the batch number in advance.
- 3. Select From Date and To Date.
  - 4. Click Search button.

## 2.5 STOCK RETURN

If you have returned any stock to the vendor, those details will appear in this report.

| ZKPOSSupermarket    | =            |                    |                |          | 0                     | 🤌 🤱 Admin                         |
|---------------------|--------------|--------------------|----------------|----------|-----------------------|-----------------------------------|
| Admin<br>• orize    | StockRetur   | n Report Hallstore | hen            |          | B Home > Reports > In | entory Reports > Stock Return Rep |
|                     | Stock Return | Report             |                |          |                       | - 3                               |
| any or a subsection | O Date Kilse | Eatch No Wise      |                |          |                       |                                   |
| B Dashboard         | Date From.   | 2820-03-12         | To. 2120-03-12 | Q Search | 20Clear               |                                   |
| O Settings <        |              |                    |                |          |                       |                                   |
| Store <             |              |                    |                |          |                       |                                   |
| 8 Products          |              |                    |                |          |                       |                                   |
| Users C             |              |                    |                |          |                       |                                   |
| 🖉 Accounts 🗸        |              |                    |                |          |                       |                                   |
| linventory (        |              |                    |                |          |                       |                                   |
| Discount Offer      |              |                    |                |          |                       |                                   |
|                     |              |                    |                |          |                       |                                   |

1. Click on the **STOCK TRANSFER REPORT**.

You can choose to Date Wise Report or Batch
 Wise Report. But to choose batch wise report, you
 should know the batch number in advance.

3.Select From Date and To Date and search.

#### 2.6 STOCK VALUE REPORT

This report shows the stock value report.

| ZKPOSSupermark   | ket ≡ |                 |                     |                        |               | 0             | 🥂 🤰 Admin              | a;     |
|------------------|-------|-----------------|---------------------|------------------------|---------------|---------------|------------------------|--------|
| Admin<br>• cates | Stoc  | k Value R       | eport sall consider |                        | <b>a</b> tore | Report Stor   | k Reports — Stock Valu | Report |
|                  | Stoc  | k Value Rep     | ort                 |                        |               |               | ž                      |        |
| AMERICAN STREET  |       | ( ( <u>1</u> of | 1 F H               | And   Num              | a.            |               |                        |        |
| B Dashboard      |       |                 |                     | Lana<br>Stock Value Re | met           |               |                        |        |
| Ø Settings       | ×     |                 |                     | 0                      | 1             | & line : 6/24 | /2019 4107 27 PM       |        |
| 📽 Store          | 1     | Item Code       | Item                |                        | Price         | Stock         | lotal                  |        |
| 20000000         | 14    | 16              | Prod5               |                        | 146.00        | 45.00         | 6570.0010              |        |
| Products         | ×     | 13              | Prod2               |                        | 165.89        | 24.00         | 3981.3600              |        |
| Users            |       | 17              | Prod6               |                        | 178 00        | 0.00          | 0.0010                 |        |
| a ostis          |       | 18              | proci6              |                        | 136.00        | 0.00          | 0 0000                 |        |
| 🖬 Accounts       | 4     | 20              | Prod9               |                        | 132.00        | 0.00          | 0.0000                 |        |
|                  |       | 21              | Prod10              |                        | 97.65         | 0.00          | 0.0020                 |        |
| myantory         | ×     | 22              | Prod 11             |                        | 136.65        | 0.00          | 0.0000                 |        |
|                  |       | 23              | Prod12              |                        | 121.35        | 0.00          | 0 0000                 |        |
| Discount Offer   | 3     | 24              | Prod 13             |                        | 132.66        | 0.00          | 0.0010                 |        |
|                  |       | 26              | Prod 14             |                        | 124.00        | 0.00          | 0.0000                 |        |
| M Deports        | ×     | 26              | Prod 15             |                        | 165.89        | 0.00          | 0.0000                 |        |
|                  |       | 27              | Prod 16             |                        | 87.50         | 0.00          | 0.0000                 |        |
|                  |       | 28              | Prod 17             |                        | 14.00         | 0.00          | 0109.0                 |        |

Click STOCK VALUE REPORT

2. Click Search to view the report.

## 2.7 PROFIT REPORT

This report shows the Profit Report.

| <b>ZKPOS</b> Supermarket  | =                               |                     |                                            |                                |                             |                                                   | 0 🧖             | 2 Altree               |
|---------------------------|---------------------------------|---------------------|--------------------------------------------|--------------------------------|-----------------------------|---------------------------------------------------|-----------------|------------------------|
| Admin                     | Profit Report                   | all starts here     |                                            |                                |                             | Home - Depe                                       | rts = inventory | Exports - Freih Rep    |
| -                         | Profit Report                   |                     |                                            |                                |                             |                                                   |                 | 100                    |
| Mane Navesal ICH          | Puter<br>From. 2019-06          | 24                  | 70, ;                                      | 2019-26-24                     |                             |                                                   |                 | Q search<br>deCisa     |
| O Settings                | 24 4 1 of 2                     | P Pi o              |                                            | First 2 limit                  | R+                          |                                                   |                 |                        |
| 🖬 State 🧠                 |                                 |                     |                                            | Lana<br>votit Repor            |                             |                                                   |                 |                        |
| Ø Products <              |                                 |                     |                                            |                                | PT                          | Int Date & Tim                                    | c : 0/24/2019 - | RU7:44 PM              |
|                           | Product                         | Code                | Cost                                       | Sala<br>Price                  | Quantity                    | Cost                                              | Total Sale      | Profit                 |
| 쯀 Iberx (                 |                                 |                     |                                            |                                | 9.0000                      | 350 010202                                        | 450 000000      | 59 808050              |
|                           | Autobith                        | UP1                 | 49 8080                                    | 50 0101                        | 21010                       |                                                   |                 |                        |
| 알 lives c<br>알 Accounts c | danar rata                      | UP2                 | 30 0000                                    | 50 0100                        | 13 0000                     | 290.000000                                        |                 | 269.000010             |
|                           | dener rota<br>tortillas         | UP2<br>UP3          | 30.0000<br>V0.0000                         | 50 0100                        | 13.0000                     | 290 000000<br>240 000000                          | 280.000000      | 40.001010              |
| ∰ Accounts c              | dener rate<br>tottilas<br>Prod2 | UP2<br>UPJ<br>UPC13 | 30.0000<br>00.0000<br>165.8900             | 50 0100<br>/0.0100<br>210 0100 | 13.0000<br>4.0000<br>1.0000 | 390 000000<br>240 000000<br>185 890000            | 280.000000      | 20.001010<br>34 118010 |
| 🗑 Accounts 🤞              | dener rota<br>tortillas         | UP2<br>UP3          | 30 0000<br>60 0000<br>185 8900<br>189 0000 | 50 0100<br>/0.0100<br>210 0100 | 13.0000<br>4.0000<br>1.0000 | 290 00000<br>240 00000<br>165 89000<br>3024 00000 | 280.000000      | 40.001010              |

- 1. Click PROFIT REPORT.
- 2. Click Search to view the report.

#### 2.8 VENDOR WISE STOCK REPORT

This report shows the vender wise stock report.

| ZKPOSSuperm                                            | arket       | =                                                                                                    |                                                        |                                           |                                                    | 0                                                 | 2                                                        | Acimin 46        |
|--------------------------------------------------------|-------------|----------------------------------------------------------------------------------------------------|--------------------------------------------------------|-------------------------------------------|----------------------------------------------------|---------------------------------------------------|----------------------------------------------------------|------------------|
| Annin<br>• o-t                                         |             | Vendor Wis                                                                                                    | e Report is all start                                  | 1 hero                                    | da Hone > Ar                                       | ports investo                                     | y Reports — Ver                                          | ndor Wise Report |
|                                                        |             | Vendor Wise R                                                                                                    | leport                                                 |                                           |                                                    |                                                   |                                                          | - *              |
| AN NEWSTER                                             |             | Date From.                                                                                                    | 2019-05-24                                             | To. 2015-0                                | -24                                                | c                                                 | L0earch                                                  |                  |
| B Dashboard                                            |             | Vendor                                                                                                    | Prijo vendor                                           |                                           |                                                    | *] d                                              | Bellear                                                  |                  |
| O Settings                                             |             | 44.4.5                                                                                                    | al 1 7 14 0                                            | wind   Aust                               | ц.                                                 |                                                   |                                                          |                  |
| Store                                                  | · c ·       | Contraction of the local division of the local division of the loc |                                                        |                                           |                                                    |                                                   |                                                          |                  |
| Products                                               | ¢           |                                                                                                    |                                                        | Lana<br>Physical Stock R                  | eport                                              |                                                   |                                                          |                  |
|                                                        |             |                                                                                                    |                                                        |                                           |                                                    |                                                   |                                                          |                  |
| Users Users                                            | . C.        |                                                                                                    |                                                        |                                           | Print Date                                         | 8 Time : 6/240                                    | 019 4.14.52 F                                            | w                |
|                                                        |             | Item Code                                                                                                    | Item                                                   | Receiving                                 | Print Date<br>Spoilage                             | & Time : 6/240<br>Sales                           | 019 4.14.52 F<br>Belence                                 | w                |
|                                                        | e<br>s      | Item Code                                                                                                    | ltom<br>sentirick                                      | Receiving<br>0.0                          |                                                    |                                                   |                                                          | w<br>            |
| Accounts                                               |             | 1                                                                                                    | sandwids<br>Prod 1                                     | 00                                        | Spollage<br>0.0<br>0.0                             | Sales<br>15.0<br>0.0                              | Balance<br>-15.0<br>-10.0                                | -                |
| Accounts                                               | 4           | 1                                                                                                    | sandwich                                               | 0.0                                       | Spoilage<br>0.0                                    | Sales<br>15.0                                     | Balance<br>-15.0                                         |                  |
| 📽 Accounts<br>🖷 Investory                              | 4           | 1<br>12<br>13<br>14                                                                                                    | eenstwich<br>Prod 1<br>Prod2<br>Prod2                  | 0.0<br>0.0<br>25.0<br>10.0                | Spollage<br>0.0<br>0.0<br>0.0<br>0.0<br>0.0        | Sales<br>15.0<br>0.0<br>1.0<br>10.0               | Balance<br>-15.0<br>-10.0<br>24.0<br>-6.0                |                  |
| Accounts     Accounts     Investory     Discount Otter | s<br>e      | 1<br>12<br>13<br>14<br>15                                                                                                    | sandwich<br>Prod 1<br>ProdD<br>ProdD<br>ProdD<br>prod4 | 0.0<br>0.0<br>25.0<br>10.0<br>0.0         | Spollage<br>0.0<br>0.0<br>0.0<br>0.0<br>0.0<br>0.0 | Sales<br>15.0<br>0.0<br>1.0<br>10.0<br>0.0        | Belance<br>-15.0<br>-10.0<br>24.0<br>-6.0<br>0.0         |                  |
|                                                        | s<br>e      | 1<br>12<br>13<br>54<br>15<br>16                                                                                                    | eandwich<br>Prod 1<br>Prod2<br>Prod2<br>prod4<br>Prod5 | 0.0<br>0.0<br>25.0<br>10.0<br>0.0<br>50.0 | Spollage<br>0.0<br>0.0<br>0.0<br>0.0<br>0.0<br>0.0 | Sales<br>15.0<br>0.0<br>1.0<br>10.0<br>0.0<br>5.0 | Belence<br>-15.0<br>-10.0<br>24.0<br>-6.0<br>0.0<br>45.0 |                  |
| Accounts     Accounts     Inventory     Discount Otter | 3<br>4<br>3 | 1<br>12<br>13<br>14<br>15                                                                                                    | sandwich<br>Prod 1<br>ProdD<br>ProdD<br>ProdD<br>prod4 | 0.0<br>0.0<br>25.0<br>10.0<br>0.0         | Spollage<br>0.0<br>0.0<br>0.0<br>0.0<br>0.0<br>0.0 | Sales<br>15.0<br>0.0<br>1.0<br>10.0<br>0.0        | Belance<br>-15.0<br>-10.0<br>24.0<br>-6.0<br>0.0         |                  |

- 1. Click VENDOR WISE STOCK REPORT.
- 2. Choose DATE FROM and DATE TO.
- 3. Select VENDOR.
- 4. Click Search button.

#### 2.9 DEPARTMENT STOCK REPORT

This report shows the department stock report.

| <b>ZKPOS</b> Supermarket | =                                                                                                    |                |                       |                | 0             | 2                | Acimin OC         |
|--------------------------|----------------------------------------------------------------------------------------------------|----------------|-----------------------|----------------|---------------|------------------|-------------------|
| Admin<br>• orles         | Department                                                                                                    | t Stock Report | calistarishara 🛛      | Nome – Reports | investory R   | epada - Depada   | erit Stock Report |
|                          | Department S                                                                                                    | lock Report    |                       |                |               |                  |                   |
| MINING/MOTON             | Date From.                                                                                                    | 2019-06-24     | To. 2019-             | 06-24          |               | Q Sendi          |                   |
| 🗈 Dashibnant             | Department                                                                                                    | Bread/Bakery   |                       |                | *             | @Clear           |                   |
| O Settings               | 16 4 3                                                                                                    | 0 16 5 16      | Find   theat          | ц.             |               |                  |                   |
| 🖬 Stare 🧠 🤇              | and the second second s |                | Diana Linear          | -              |               |                  |                   |
| Ø Products <             |                                                                                                    |                | Lana<br>Department St |                |               |                  |                   |
| 🕈 Users 🔍 🤄              |                                                                                                    |                |                       | Print Date     | & Time . 6/24 | 4/2019 4.15.06 F | w.                |
| Accounts                 | Item Code                                                                                                    | ltem           | Receiving             | Spoilage       | Sales         | Balanace         |                   |
| - WEIGHT -               | 1                                                                                                    | sandwich       | 0.0                   | 0.0            | 15.0          | -15.0            |                   |
|                          | 2                                                                                                    | dinner rolls   | 0.0                   | 0.0            | 18.0          | -18.0            |                   |
| a inventory <            | 3                                                                                                    | tertilias      | 0.0                   | 8.5            | 12.0          | -12 (1           |                   |
| # Inventory <            |                                                                                                    |                | 0.0                   | 0.0            | 0.0           | 0.0              |                   |
| Inventory                | 30                                                                                                    | Prod 19        |                       |                |               |                  |                   |

- 1. Click DEPARTMENT STOCK REPORT.
- 2. Choose DATE FROM and DATE TO.
- 3. Select DEPARTMENT.
- 4. Click Search button.

#### 2.10 SALES RANKING

This shows the sales report on the basis of its ranking.

| · Online       | S      | ales Ranking Report                        | carta hara                       | al 10                          | ne Reports Sale                        | s Reports — Sales Ratking R                   | eport : |
|----------------|--------|--------------------------------------------|----------------------------------|--------------------------------|----------------------------------------|-----------------------------------------------|---------|
|                |        | Sales Ranking Report                       |                                  |                                |                                        | 23                                            | ×       |
| M91 90//537139 |        | · Fast Maving Item () Slow Horing          | tem                              |                                | Q Search                               |                                               |         |
| B fastboard    |        | Prom. 2009-08-24                           | Te. 2019-09-2                    |                                | @Clear                                 |                                               |         |
| O Settings     | < .    | 11 4 2 02 2 2 1 0                          | third 1 Per                      | a <b>a</b> .                   |                                        |                                               |         |
| Store          | £.,    | N 10 11 10                                 | La                               | na                             |                                        |                                               |         |
| Products       | к.     |                                            | Sales Ran<br>Print Date & Time 1 | ing Report                     | 53 PM                                  |                                               |         |
|                |        |                                            |                                  |                                |                                        |                                               |         |
| Users          | e :-   | Item                                       | Price                            |                                | Quentity                               | Total                                         |         |
|                |        | Item<br>Prod3                              | Price                            | 250 0000                       | 15 0020                                | 4000 0000                                     |         |
|                | 4<br>5 |                                            | Price                            | 250 9000<br>50 9000            |                                        |                                               |         |
| 볼 Accounts     | 5      | Piod3                                      | Price                            |                                | 15 0000<br>13 0000                     | 4000 0000                                     |         |
|                |        | Prod3<br>dinter rolts                      | Price                            | 50 0000                        | 15 8080<br>13 8080<br>9 8080           | 4000 0000<br>650 0000<br>460 0000             |         |
| M Accounts     | к<br>к | Prod3<br>dinterrols<br>santwich            | Price                            | 50 0000                        | 15 8080<br>13 8080<br>9 8080           | 4000 0000<br>650 0000<br>460 0000<br>750 0000 |         |
| 볼 Accounts     | 5      | Prod3<br>dinner rolls<br>sandwich<br>Prod5 | Price                            | 50 0000<br>50 0000<br>150 0000 | 15 8010<br>13 8010<br>9 8010<br>5 8010 | 4000 0000<br>650 0000<br>460 0000<br>750 0000 |         |

- 1. Click on SALESRANKING.
- 2. Choose DATE FROM and DATE TO.
- 3. Click Search button.

#### 2.11 INVENTORY TRANSACTION

This shows the inventory transaction details.

| <b>ZKPOS</b> Supermarket                   | =                   |                                             |                                                     |                                                                | 0 4                                                            | Admin                                                | n 00           |
|--------------------------------------------|---------------------|---------------------------------------------|-----------------------------------------------------|----------------------------------------------------------------|----------------------------------------------------------------|------------------------------------------------------|----------------|
| Admin<br>• Cellos                          | Inventory Tr        | ansaction Repo                              | ort italistationer                                  | te = Reports = 1                                               | inventory Reports                                              | Inventory Transact                                   | tor Report     |
|                                            | Inventory Trans     | saction Report                              |                                                     |                                                                |                                                                |                                                      | - ×            |
| WAY MANGATION                              | Date<br>From. 201   | 3-05-24                                     | To. 2019-06-24                                      | f                                                              | Q Search                                                       |                                                      | <b>B</b> Clear |
| Dashboard                                  |                     |                                             |                                                     |                                                                |                                                                |                                                      |                |
| • Settings                                 | 14 4 1 i            | 0 14 4 m                                    | Field   Inert                                       | ų-                                                             |                                                                |                                                      |                |
| Store <                                    |                     |                                             | Lona                                                |                                                                |                                                                |                                                      |                |
| Store      C     Products                  |                     |                                             | Inventory Transactio                                |                                                                | & Time:6/24/2019                                               | 4 16:30 PM                                           |                |
| ے Products                                 | upc code            | ltem                                        | Inventory Transactio<br>Receving                    |                                                                | & Time:6/24/2019<br>Sales                                      | 14-16-30 PM<br>Balance                               |                |
| ے Products                                 | upc code<br>1       |                                             |                                                     | Print Date                                                     |                                                                |                                                      |                |
| ම Products ර<br>ම Users ර                  | upc code<br>1<br>13 | ltern                                       | Receiing                                            | Print Date<br>Spoilage                                         | Sales                                                          | Balance                                              |                |
| 부 Products (<br>열 Users (<br>열 Accounts (  | 1                   | ltem<br>sandwich                            | Receiing<br>0.0000                                  | Print Date<br>Spoilage<br>0.0000                               | Sales<br>15.00000000                                           | Balance<br>-15.0000                                  |                |
| ■ Products <                               | 1                   | ltem<br>sandwich<br>Prad2                   | Receiing<br>0.0000<br>25.0000                       | Print Date<br>Spoilage<br>0.0000<br>0.0000                     | Sales<br>15.00000000<br>1.00000000                             | Balance<br>-15.0000<br>24.0000                       |                |
| 부) Products (<br>열 Users (<br>열 Accounts ( | 1<br>13<br>14       | ltem<br>sandwich<br>Prad2<br>Prad3          | Receving<br>0.0000<br>25.0000<br>10.0000            | Print Date<br>Spoilage<br>0.0000<br>0.0000<br>0.0000           | Sales<br>15.00000000<br>1.00000000<br>16.00000000              | Balance<br>-15.0000<br>24.0000<br>-6.0000            |                |
| ■ Products <                               | 1<br>13<br>14<br>16 | Item<br>sandwich<br>Prod2<br>Prod3<br>Prod3 | Receving<br>0.0000<br>25.0000<br>10.0000<br>50.0000 | Print Date<br>Spoilage<br>0.0000<br>0.0000<br>0.0000<br>0.0000 | Sales<br>15.00000000<br>1.0000000<br>16.00000000<br>5.00000000 | Balance<br>-15.0000<br>24.0000<br>-6.0000<br>45.0000 |                |

- 1. Click on INVENTORY TRANSACTION.
- 2. Choose DATE FROM and DATE TO.
- 3. Click Search button.

#### 2.12 INVENTORY REPORT

This report shows the inventory details.

| ZKPOSSuperm                        | arket | =                |                        | 0                     | 🖓 🧟 Admin                 | <u>۵</u> |
|------------------------------------|-------|------------------|------------------------|-----------------------|---------------------------|----------|
| Admin<br>• tolve                   |       | Inventory Repo   | ort it all starts here | 🚳 Home > Reports >    | Stock Reports > Investory | Report   |
|                                    |       | Inventory Report |                        |                       | -                         | ж        |
| ANN NAVAREN                        |       | 11 4 5 of        | 1 > H + Pind           | neit 🛃 •              |                           |          |
| B Dashboard                        |       |                  | L                      | ana                   |                           |          |
| O Settings                         | <     |                  | Invento                | ry Reports            |                           |          |
| Store                              |       |                  |                        | Print Date & Time:6/2 | 4/2019 4:16:47 PM         |          |
|                                    |       | Item code        | Item                   | Cost                  | Stock                     |          |
| Products                           | <     | 1                | rendwich               | 40.00                 | -15.00                    |          |
| W Users                            |       | 12               | Prod 1                 | 123.60                | -10.00                    |          |
|                                    |       | 13               | Prod2                  | 165.89                | 24.00                     |          |
| Accounts                           | <     | 14               | Prod3                  | 189.00                | -6.00                     |          |
| M Inventory                        | c     | 16               | Prod5                  | 146.00                | 45.00                     |          |
|                                    |       | 2                | dinner rolls           | 30.00                 | -18.00                    |          |
| <ul> <li>Discount Offer</li> </ul> | ¢     | 22               | Prod 11                | 136.65                | 17.00                     |          |
| Reports                            | <     | 23               | Prod12                 | 121.35                | 17.00                     |          |
|                                    |       | 3                | tortilles              | 60.00                 | -12.00                    |          |

- 1. Click on INVENTORYREPORT.
- 2. Click Search button.

#### 2.13 COST REPORT

This report shows the cost details.

| <b>ZKPOS</b> Supermarket                                                                                                    | =                                                        |                                      |                                                                     | 0                          | 2                                            | Acimin 46      |
|----------------------------------------------------------------------------------------------------|----------------------------------------------------------|--------------------------------------|---------------------------------------------------------------------|----------------------------|----------------------------------------------|----------------|
| Admin<br>• Ordina                                                                                                    | Cost Report is all starts he                             | 14                                   |                                                                     | ione Reports               | Account Report                               | s - CostReport |
|                                                                                                    | Cost Report                                              |                                      |                                                                     |                            |                                              | - x            |
| we severation                                                                                                    | Date 2019-00-24                                          | To. 2019-05                          | 24                                                                  | Q Search                   |                                              |                |
| B fashbaard                                                                                                    |                                                          |                                      |                                                                     | @Cloar                     |                                              |                |
|                                                                                                    | 14 4 1 at 1 > 21                                         |                                      | 2000 B 8000                                                         |                            |                                              |                |
| O Settings                                                                                                    | 14. 4 1 of 1 ≥ ≥1                                        | 23                                   | et k.                                                               |                            |                                              |                |
|                                                                                                    | 18 4 1 of 1 > 21                                         | P Feet 13<br>Lar<br>Cost Re          | na<br>sports                                                        |                            |                                              |                |
|                                                                                                    | Dame:5/24/2019 12:00:00 AM                               | Lar<br>Cost Re                       | na<br>sports                                                        | te & Time:6/24             | /2019 4.17.00 P                              | м              |
| ₩ Store c<br>Ø Pvoducts c                                                                                                    |                                                          | Lar<br>Cost Re                       | na<br>sports                                                        | te & Time:6/24<br>Price    | /2019 4. 17:00 P<br>Total                    | м              |
| We Store c<br>O Products c<br>We Users c                                                                                                    | Date:5/24/2019 12:00:00 AM                               | Lar<br>Cost Re                       | na<br>sports<br>Print Da                                            |                            |                                              |                |
| ¥ Store c<br>€ Products c<br>¥ Users c<br>¥ Accounts i                                                                                                    | Date:5/24/2019 12:00:00 AV<br>Name                       | Lar<br>Cost Re<br>Quantity           | a<br>ports<br>Print Da<br>Cost                                      | Price                      | Total                                        |                |
| Store     c       © Products     c       Set Sets     c       Set Accounts     s       all Inventary     c                                                                                                    | Date: 5/24/2019 12:00:00 AV<br>Norme<br>Priod2           | Lar<br>CostRe<br>I<br>Quantity<br>10 | Print Da                                                            | Price<br>175               | Totel<br>1658 9000                           |                |
| Store c O Products c O Out of the second second se | Deter:5/24/2019 12:00:00 AV<br>Nerne<br>D: sul2<br>Prud3 | Lar<br>Cost Re<br>10<br>10<br>10     | na<br>ports<br>Print Da<br>Coat<br>165.8930<br>189.8030             | Price<br>175<br>190        | Total<br>9558 9000<br>9890 0000              |                |
| Store     c       © Products     c       Stores     c       Stores     c       Stores     c       Manual Accounts     c                                                                                                    | Deter-5/24/2019 12:00:00 AX<br>Norme<br>Pried2<br>Pried2 | Lar<br>Cost Re<br>10<br>10<br>15     | Na<br>ports<br>Print Da<br>Cost<br>165 8020<br>169,0000<br>165 8930 | Price<br>179<br>190<br>179 | Total<br>1658 9000<br>1890 8000<br>2408 3560 |                |

- 1. Click on **COSTREPORT**.
- 2. Choose DATE FROM and DATE TO.
- 3. Click Search button.

#### 2.14 EXPENSE REPORT

This report shows the expense details.

| ZKPOSSupermarket | = 0                                                             | 🦉 🖉 eens 🚿                 |
|------------------|-----------------------------------------------------------------|----------------------------|
| A                | Expense Details Report Laboration                               | нироса — сортонско існорат |
| -                | Expense Details Report                                          |                            |
| A NUMBER OF      | nne 2016-023 No 2016-023 Robert Biller                          |                            |
| a contrast       | 101400                                                          |                            |
| 0 Sallaga        |                                                                 |                            |
| Ester -          | it 4 ret 2 is a region 👼 *                                      |                            |
| Products (       |                                                                 |                            |
| F teos           | Expense Delate Report<br>Prior Date & Time: - 601901992-2734 PM |                            |
| # Amounts        | Tanan Data Invite Br Arnori,<br>196 - 200215 1 10.000           |                            |
| E headary 1      |                                                                 |                            |
| Braan Offer      |                                                                 |                            |
| P Apola -        |                                                                 |                            |
|                  |                                                                 |                            |
|                  |                                                                 |                            |
|                  |                                                                 |                            |
|                  |                                                                 |                            |
|                  |                                                                 |                            |
|                  |                                                                 |                            |
|                  |                                                                 |                            |
|                  |                                                                 |                            |

- 1. Click on **EXPENSE DETAILS REPORT**.
- 2. Choose DATE FROM and DATE TO.
- 3. Select EXPENSETYPE.
- 4. Click Search button.

# 3. CUSTOMER REPORT

#### **3.1 CUSTOMER CREDIT REPORT**

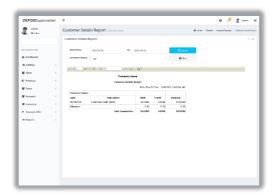

This report shows the customer credit details.

- 1. Click on CUSTOMER CREDIT REPORT.
- 2. Choose DATE FROM and DATE TO.
- 3. Select CUSTOMER.
- 4. Click Search button.

#### **3.2 CUSTOMER ACCOUNTS**

This report shows the customer account details.

| <b>ZKPOS</b> Supermarket | =                  |                               |                | 0 4            | 🧧 🧟 Acimin            | 0    |
|--------------------------|--------------------|-------------------------------|----------------|----------------|-----------------------|------|
| Admin<br>• 0-1-a         | Customer Deta      | ils Report is all mensions of | ione - Reports | - Account Repo | es — Curtomer Details | Repo |
|                          | Customer Details F | Report                        |                |                | -                     | ×    |
| INTERVOSATION            | Date Prom.         | 2815-06-24 To. 2019           | 06-24          |                | Q Senth               |      |
| B Bashboard              | Customer Name.     |                               |                | -              | @Citar                |      |
| O Settings               | 16 4 2 al 2        | > bi de sind   tant i         |                |                |                       |      |
| 📽 Store c                | and a second       | - TA - Party Market           |                |                |                       |      |
| Diroducts                |                    | Customer Details R            | sport          |                |                       |      |
|                          |                    |                               | Print Date     | & Time : 6/24/ | 2019 4 24.43 PM       |      |
| 알 Users                  |                    |                               |                |                |                       |      |
|                          | Customer Name      |                               |                |                |                       |      |
|                          | Date               | :<br>Description              | Debit          | Credit         | Balance               |      |
| 📽 Accounts 🤍 🤇           |                    | Description                   | Debit<br>0.00  | 0.00           | 0.00                  |      |
| 📽 Accounts 🤍 🤇           | Date               |                               |                |                |                       |      |
| 📽 Accounts 🤍 🤇           | Date               | Description                   |                | 0.00           | 0.00                  |      |

- 1. Click on CUSTOMER ACCOUNT.
- 2. Choose DATE FROM and DATE TO.
- 3. Select CUSTOMER.
- 4. Click Search button.

#### **3.3 CUSTOMER ADVANCE REPORT**

This report shows the customer account advance details.

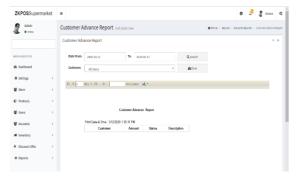

- 1. Select CUSTOMER ADVANCE REPORT.
- 2. Choose **DATE FROM** and **DATE TO**.
- 3. Select CUSTOMER.
- 4. Click **Search** button.

## 4. TAX REPORT

#### 4.1 SALES TAX REPORT

This report shows the sales tax details.

| <b>ZKPOS</b> Supermarket | =                          |                        |          |           | 0                  | 2 1             | Acimis OC        |
|--------------------------|----------------------------|------------------------|----------|-----------|--------------------|-----------------|------------------|
| Admin<br>• tolow         | SalesTax Re                | port is all stars have |          |           | dà llome - Report  | - Sales Reports | - SalesTaxReport |
|                          | SelesTax Repo              | rt                     |          |           |                    |                 | - x              |
| AN NV/SPEN               | (# Date Wise               | DayNo Wise             |          |           |                    |                 |                  |
| a fashboard              | Date From.                 | 2010/05/24             | To. 20   | 19 06 25  |                    | Q search        |                  |
| O Settings               | Category                   | All                    |          |           | *                  | aClear .        |                  |
| 🗳 Store                  | 14.4                       | of 1 + 1 = 0           | Field 1  | tet 🔒 -   |                    |                 |                  |
| Ø Products               |                            |                        | ما       |           |                    |                 |                  |
| Users .                  | e                          |                        | Sales Ta | x Report  | rint Date & Time : | 6242019-8:31:   | 25 PM            |
| Accounts                 | inv b                      | io Cashie              | r No     | t Total   | Tax Amount         | Gross lot       | al               |
| A loventary              | Date : 24-00<br>Day No : 1 | Date : 24-96-2019      |          |           |                    |                 |                  |
| Discount Offer           |                            | Admin                  |          | 788 5000  | 0.0000             | 70              | 1.5000           |
| - unit unit              | Dey No : 2                 |                        |          |           |                    |                 |                  |
| @ Reports                | 2                          | Admin                  |          | 1074 0000 | 0 0000             | 107             | 4 6020           |
|                          | 3                          | Admin                  |          | 6053 6000 | 0.0000             | 506             | 3.6959           |
|                          |                            | Total                  |          | 6016 1000 | 0.0000             |                 | - 1000           |

- 1. Click on **SALES TAX REPORT**.
- 2. Choose DATE FROM and DATE TO.
- 3. Select CATEGORY.
- 4. Click **Search** button.

#### 4.2TAX REPORT

This report shows the tax details.

| <b>ZKPOS</b> Supermarket                    | =               |                                 |                     | 0 ¢                  | 💈 Acmin            | 00       |
|---------------------------------------------|-----------------|---------------------------------|---------------------|----------------------|--------------------|----------|
| Admin<br>• Online                           | Tax Report      | it all starts here              | 0                   | Home - Reports - J   | ccount Reports > 1 | n Report |
|                                             | Tax Report      |                                 |                     |                      |                    |          |
| NAM NOVGATION                               | Date<br>From. 2 | 70.000 Te.                      | 2019-08-24          | Q Saarth             |                    | @Clasr   |
| 🛱 Dashboard                                 |                 |                                 |                     |                      |                    |          |
| O Settings                                  | 14 4 1          | of 1 > >1 = >                   | Find   Next Id. •   |                      |                    |          |
| 🗑 Store                                     |                 |                                 | Lana<br>Tax Report  |                      |                    |          |
| Products                                    | Tax Report :    |                                 |                     | ato & Timo : 6/24/21 |                    |          |
| C COMMON                                    | Inv / Batch     |                                 | Invoice/Bill Amount | Debit                | Credit             |          |
| 📽 Users                                     | Date : 24-0     |                                 |                     |                      |                    |          |
|                                             | 1               | User Admin                      | 830,0000            | 0.0000               | 0.0303             |          |
| 쓭 Accounts                                  |                 | Vendor Prijo vendor, Val No     | 13337 2500          | 0 0000               | 0.0303             |          |
|                                             | 7               | Ukar Admin                      | 1130 0000           | 0.0000               | 0.0000             |          |
| # Inventory                                 | 2               | Vendor Satheash vendor, W<br>No |                     | 0.0030               | 238 3485           |          |
|                                             | . 3             | User Admin                      | 5460 0000           | 0.0000               | 0.0000             |          |
| + Discount Offer                            |                 | Vendor Satheash vander, W       | rt 7740.3608        | 0.0000               | 500.5115           |          |
| <ul> <li>Discount Offer</li> <li></li></ul> | 3               | Vendor Gatheash vender, W       |                     |                      |                    |          |
|                                             | 4               |                                 | n 3363.0000         | 0.0000               | ¥ 6203             |          |

- 1. Click on TAX REPORT.
- 2. Choose DATE FROM and DATE TO.
- 3. Click Search button.

### 4.3ACCOUNT TRANSACTION REPORT

This report shows the account transaction details.

| Admin<br>• Online                  |   | Account Transaction Report                                        | l starts hora@ Home > Repo | ts > Account Reports > Account T | ransection Report |
|------------------------------------|---|-------------------------------------------------------------------|----------------------------|----------------------------------|-------------------|
| -                                  |   | Account Transaction Report                                        |                            |                                  | - ×               |
| Dashboard                          |   | Pate<br>From. 2019-06-24 To.                                      | 2019-05-24                 | Q Search                         | #Clear            |
| Gettings                           | ¢ | $14 - 4  \underline{1} \qquad \text{of } 1 \geq 14  \Rightarrow $ | Find   Next 😽 •            |                                  |                   |
| Store                              | ¢ | Acce                                                              | unt Transaction Report     |                                  |                   |
| D Products                         | < |                                                                   | Print                      | Date & Time:0/24/2019 4:31:50    | 0 PM              |
| 🗳 Users                            |   | Payment Type                                                      | Sales Income               | Total                            |                   |
| Accounts                           | < | - ajana, ijiz                                                     |                            | 1000                             |                   |
| a Inventory                        | ¢ |                                                                   |                            |                                  |                   |
| <ul> <li>Discount Offer</li> </ul> | < |                                                                   |                            |                                  |                   |
|                                    |   |                                                                   |                            |                                  |                   |

- 1. Click on ACCOUNT TRANSACTION.
- 2. Choose DATE FROM and DATE TO.
- 3. Click Search button.

# **1. OTHER REPORT**

#### 5.1 WORK PERIOD REPORT

This report shows the work period details.

| ZKPOSSupermarket                                                             | =                                                                                              | e 🖓 🧟 Admin 🔍                                       |
|------------------------------------------------------------------------------|------------------------------------------------------------------------------------------------|-----------------------------------------------------|
| Admin<br>• Online                                                            | WorkPeriod Report it all starts have                                                           | ame > Reports > Account Reports > WorkPeriod Report |
|                                                                              | WorkPeriod Report                                                                              | - x                                                 |
| WIN NAVIGATION                                                               | Day No. 3 Q See                                                                                | <del>di</del>                                       |
| B Dashboard                                                                  | Users. v disclos                                                                               | r I                                                 |
| O Settings                                                                   | H 4 1 of 1 > H 4 Find   Net 14.                                                                |                                                     |
| Store c                                                                      |                                                                                                |                                                     |
|                                                                              |                                                                                                |                                                     |
| D Products <                                                                 |                                                                                                |                                                     |
| D Products <                                                                 | Dey No : P                                                                                     | vint Date & Time:024/2019 4:40:16 PM                |
| Users c                                                                      | Day No : P<br>Payment Octails                                                                  | rist Dato & Time: 0/24/2019 4:40-16 PM              |
| if Users <                                                                   | Day No : P<br>Payment Octails                                                                  | viet Date & Time: 0/24/2019 4:40:16 PM              |
| Users c                                                                      | Dwy No : P<br>Payment Details<br>Casterner / Account<br>Discount                               | rist Date & Time:0242319 4-40 15 PM                 |
| if Users <                                                                   | Day No : P<br>Paymont Details<br>Costemer Account<br>Discount<br>Advance payment               | Visit Date & Time://04/2319 4-0-15 PM               |
| lif Users c<br>lif Accounts c<br># Inventory c<br>Inventory c<br>Inventory c | Day No 1 P<br>Paysent Details<br>Counter Account<br>Dennet<br>Allanna payment<br>Sates Execute | hter Dans & Time-924/2019 4 49 15 PM                |
| 월 Users <<br>월 Accounts <<br>북 Inventory <                                   | Day No 1 P<br>Paysent Details<br>Counter Account<br>Dennet<br>Allanna payment<br>Sates Execute | YIEF Date & Time: 02422319 4 40 15 PM               |

- 1. Click on WORK PERIOD REPORT.
- 2. Choose DATE FROM and DATE TO.
- 3. Select USERS.
- 4. Click Search button.

#### **5.2 ATTENDENCE REPORT**

This report shows the work period details.

# ZKPOSSupermarkot = 0 2 2 0 2 2 0 0 2 2 0 0 2 2 0 0 2 2 0 0 2 2 0 2 2 0 2 2 0 2 2 0 2 2 0 2 2 0 2 2 0 2 0 2 0 2 0 2 0 2 0 2 0 2 0 2 0 0 0 0 0 0 0 0 0 0 0 0 0 0 0 0 0 0 0 0 0 0 0 0 0 0 0 0 0 0 0 0 0 0 0 0 0 0 0 0 0 0 0 0 0 0 0 0 0 0 0 0 0 0 0 0 0 0 0 0 0 0 0 0 0 0 0 0 0 0 0 0 0 0 0 0 0</t

- 1. Click on ATTENDENCE REPORT.
- 2. Choose DATE FROM and DATE TO.
- 3. Select USERS.
- 4. Click Search button.

#### **5.3 ORDER DETAILS REPORT**

This report shows order details reports.

| <b>ZKPOS</b> Supermarket                    | E O J & Ann                                                                                                    | 0      |
|---------------------------------------------|----------------------------------------------------------------------------------------------------|--------|
| & Admin                                     | Order Details Report is al darts have a reverse of the second second sec | irper) |
| 1                                           | Order Details Report -                                                                                                    | ж      |
| NEWWORLDN                                   | 026 2015-13-33 Ta. 2015-05-35 Q.Sarch \$60.937                                                                                                    |        |
| B Dashbaard                                 | Food All v                                                                                                    |        |
| O Settings C                                | Status Deltared *                                                                                                    |        |
| € Products <                                | Priority Namal +                                                                                                    |        |
| 별 lises · · · · · · · · · · · · · · · · · · | liiis ars⊁bi 0 Bed Her Mar                                                                                                    |        |
| d inventory                                 | is s and part of the second second se |        |
| + Dissount Offer C                          | Oxfer Details Report<br>Prot Date & Tree 628/2115 (1) 2907 AM                                                                                                    |        |
| @ Reports C                                 | Order No. Invoice No. Status Priority Food Server Ticket type                                                                                                    |        |
|                                             |                                                                                                    |        |

- 1. Click on Order Details Report.
- 2. Choose the date, food server, status, priority.
- 3. Click Search button.

#### 5.4 GIFT REPORT

This report shows the guest details.

| Gift Report                  |                  |                      |                     |         |     |
|------------------------------|------------------|----------------------|---------------------|---------|-----|
|                              |                  |                      |                     |         | - 1 |
| Date Frank 2008              | 11.13 The 1      | 122 16 28            | Q, Scarch           | did cor |     |
| A Losincert                  |                  |                      |                     |         |     |
| 0 Antings (                  |                  | ter M.               |                     |         |     |
|                              | cmpnj<br>Cite K  |                      |                     |         |     |
| Ø Froducts <                 | Care a           | Post Date & Gear Fi  |                     |         |     |
| W Data (                     |                  | Post Dize at Jack to | 201219-10.92.14 704 |         |     |
| Invoice No Sales             | Amount Cit:      | Cilk Type            | Invoice Amount      |         |     |
| Accounts C Date : 16-06-2019 |                  |                      |                     |         |     |
| B broatory ( Dry No : 3      | 511 (000 mertil) | 1                    | 13.00               |         |     |
| 4                            | Stree 2222 128   | Fine G3              | 10.00               |         |     |
| Discourt Offer     c         |                  |                      |                     |         |     |
|                              |                  |                      |                     |         |     |

- 1. Click on GIFT
- 2. REPORT.
- 3. Choose DATE FROM and DATE TO.
- 4. Click Search button.

#### 5.5 GUEST REPORT

This report shows the guest details.

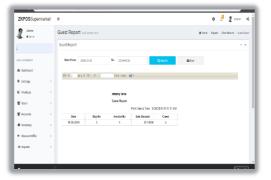

- 1. Click on GUESTREPORT.
- 2. Choose DATE FROM and DATE TO.
- 3. Click Search button.

## **STEP 10 - SIGN OUT**

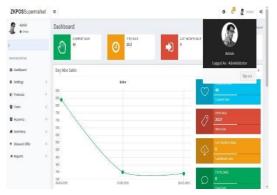

- 1. Go to the MAIN MENU.
- 2. Click on the top right corner of the

Dashboard And click on the Admin.

3. Click on the SIGN OUT option to log out.

ZK Building, Wuhe Road, Gangtou, Bantian, Buji Town, Longgang District, Shenzhen China 518129 Tel: +86 755-89602345

Fax: +86 755-89602394

www.zkteco.com

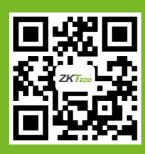

© Copyright 2019. ZKTeco CO., LTD. ZKTeco Logo is a registered trademark of ZKTeco or a related company. All other product and company names mentioned are used for.